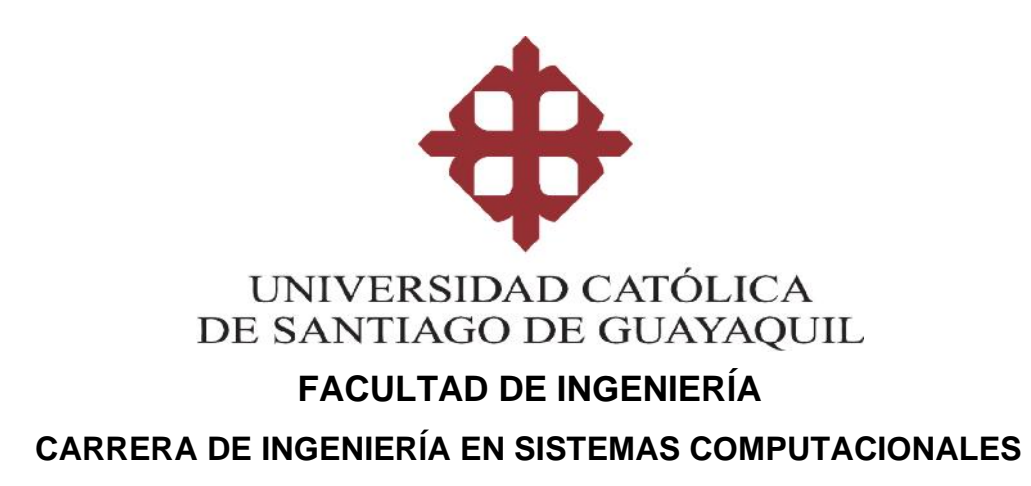

## **TEMA:**

**Análisis de datos e implementación de dashboards mediante una plataforma de Business Intelligence, sobre la plataforma de educación online "MOODLE" de la Universidad Católica de Santiago de Guayaquil.**

# **AUTOR:**

**Bonoso Gordillo Juan Manuel**

**Trabajo de titulación previo a la obtención del título de INGENIERO EN SISTEMAS COMPUTACIONALES**

**TUTOR: Ing. Marcos Xavier Miranda Rodríguez, Mgs**

> **Guayaquil, Ecuador 8 de Septiembre del 2020**

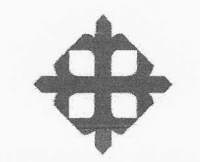

# UNIVERSIDAD CATÓLICA<br>DE SANTIAGO DE GUAYAQUIL

## **FACULTAD DE INGENIERÍA**

**CARRERA DE INGENIERÍA EN SISTEMAS COMPUTACIONALES** 

## **CERTIFICACIÓN**

Certificamos que el presente trabajo de titulación fue realizado en su totalidad por Bonoso Gordillo Juan Manuel, como requerimiento para la obtención del título de Ingeniero en Sistemas Computacionales.

**TUTOR** 

f. rra Ing. Marcos Xavier Miranda Rodríguez, Mgs

Guayaquil, a los 8 días del mes de Septiembre del año 2020

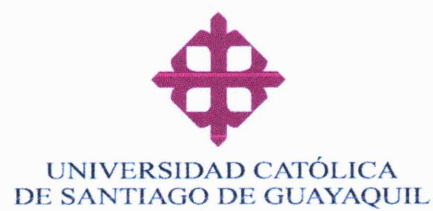

# **FACULTAD DE INGENIERÍA CARRERA DE INGENIERÍA EN SISTEMAS COMPUTACIONALES**

## **DECLARACIÓN DE RESPONSABILIDAD**

Yo. Bonoso Gordillo Juan Manuel

### **DECLARO QUE:**

El Trabajo de Titulación, Análisis de datos e implementación de dashboards mediante una plataforma de Business Intelligence, sobre la plataforma de educación online "MOODLE" de la Universidad Católica de Santiago de Guavaguil, previo a la obtención del título de Ingeniero en Sistemas Computacionales, ha sido desarrollado respetando derechos intelectuales de terceros conforme las citas que constan en el documento, cuyas fuentes se incorporan en las referencias o bibliografías. Consecuentemente este trabajo es de mi total autoría.

En virtud de esta declaración, me responsabilizo del contenido, veracidad y alcance del Trabajo de Titulación referido.

Guayaquil, a los 8 días del mes de Septiembre del año 2020

**EL AUTOR** 

f. **Bonoso Gordillo Juan Manuel** 

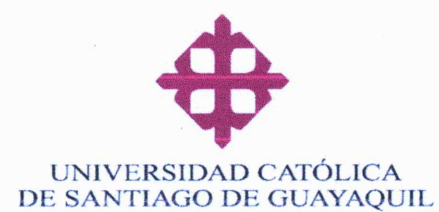

**FACULTAD DE INGENIERÍA CARRERA DE INGENIERÍA EN SISTEMAS COMPUTACIONALES** 

## **AUTORIZACIÓN**

### Yo, Bonoso Gordillo Juan Manuel

Autorizo a la Universidad Católica de Santiago de Guayaquil a la publicación en la biblioteca de la institución del Trabajo de Titulación, Análisis de datos e implementación de dashboards mediante una plataforma de Business Intelligence, sobre la plataforma de educación online "MOODLE" de la Universidad Católica de Santiago de Guayaquil, cuyo contenido, ideas y criterios son de mi exclusiva responsabilidad y total autoría.

Guayaquil, a los 8 días del mes de Septiembre del año 2020

**EL AUTOR** 

f. **Bonoso Gordillo Juan Manuel** 

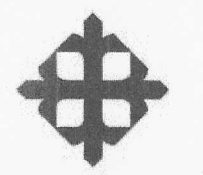

#### UNIVERSIDAD CATÓLICA DE SANTIAGO DE GUAYAQUIL

## **FACULTAD DE INGENIERIA**

**CARRERA DE INGENIERIA EN SISTEMAS COMPUTACIONALES** 

## **REPORTE URKUND**

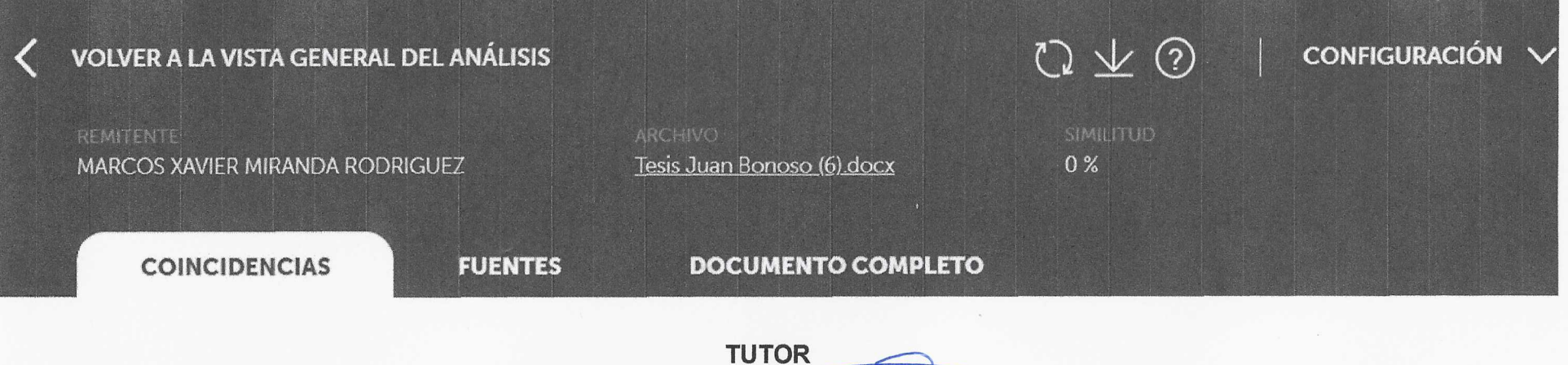

crando avey Ing. Marcos Xavier Miranda Redriguez, Mgs

**CARRERA DE SISTEMAS COMPUTACIONALES** 

 $\mathbb{C}$ 

#### **AGRADECIMIENTO**

Agradezco a mi familia, que con su perseverancia siempre me han motivado e inculcado el hábito del aprendizaje continuo y el arduo trabajo. A mi prometida, que siempre me dio ánimos para nunca rendirme a lo largo de este trayecto. A mis amigos, por su apoyo y convivencia vivida en cada uno los cursos de mi querida universidad.

Agradezco a mis docentes, que siempre dieron lo mejor de ellos para que pueda triunfar profesionalmente; en especial quiero agradecer a los ingenieros: Edison Toala y Marcos Miranda. Al ingeniero Toala por ser un mentor desde el inicio de mi carrera universitaria, y al ingeniero Miranda por su excelente ayuda durante el proceso de titulación.

Gracias por ser parte de esta etapa,

Juan Bonoso

### **DEDICATORIA**

El presente trabajo de titulación está dedicado a Dios, quién considero me ha otorgado todas las oportunidades para tener éxito, y me regaló la oportunidad de estudiar en esta prestigiosa Universidad. A mi papá Wladimir Bonoso y a mi mamá Fabiola Gordillo, quienes, con su apoyo y esfuerzo, hicieron posible que llegará hasta este punto. A mi hermana Paula Bonoso, por su ayuda incondicional durante toda mi etapa estudiantil.

Juan Bonoso

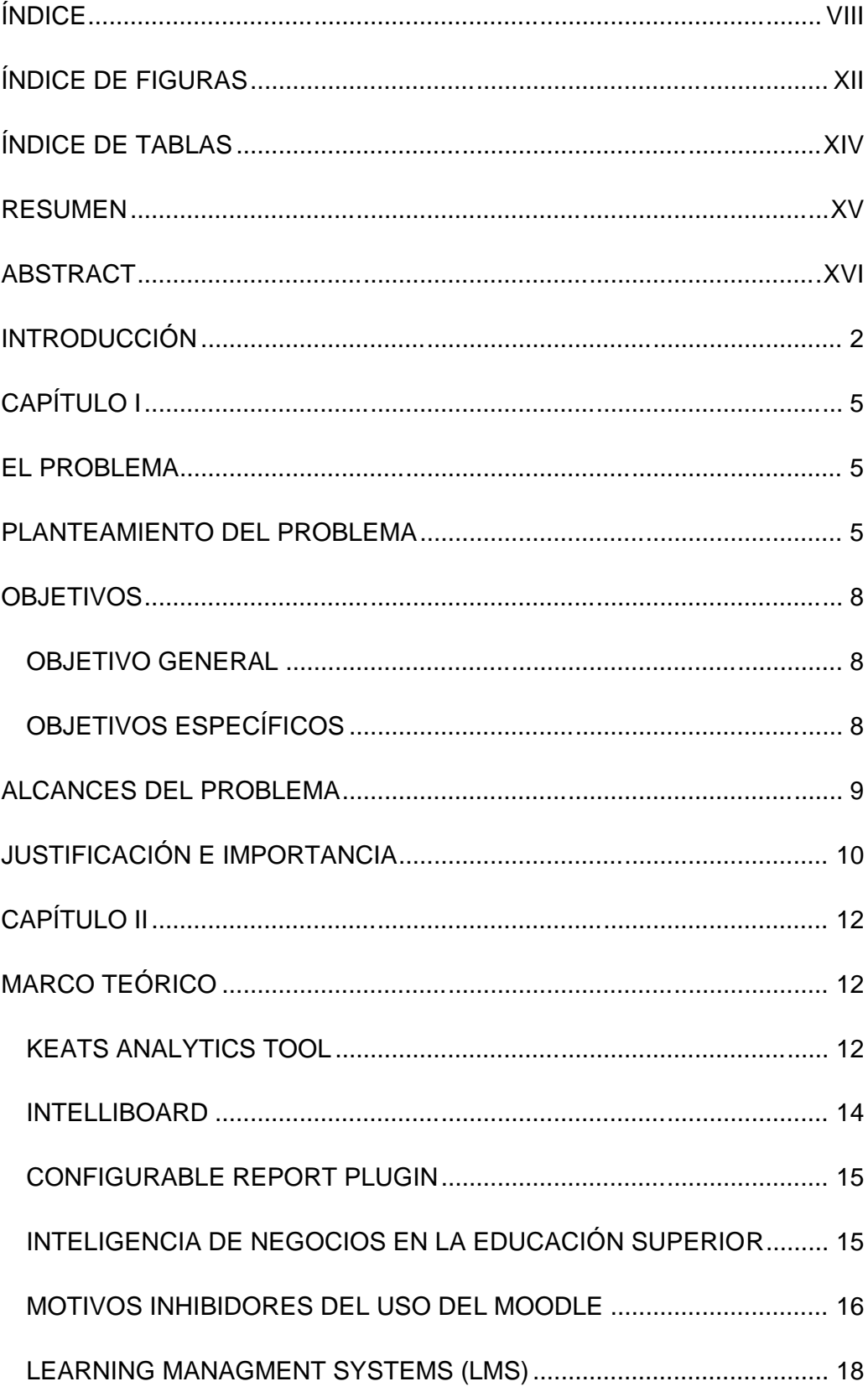

# ÍNDICE

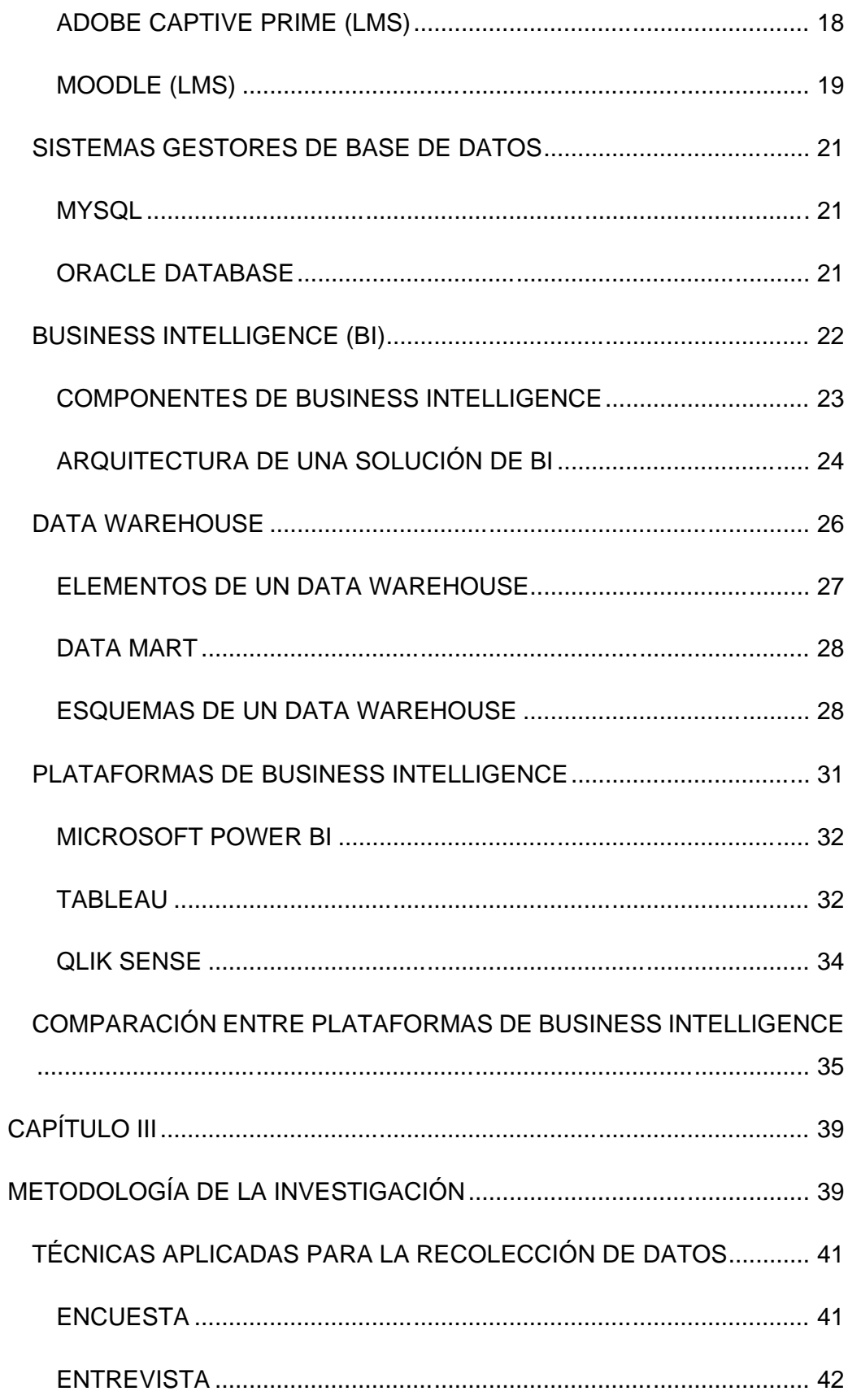

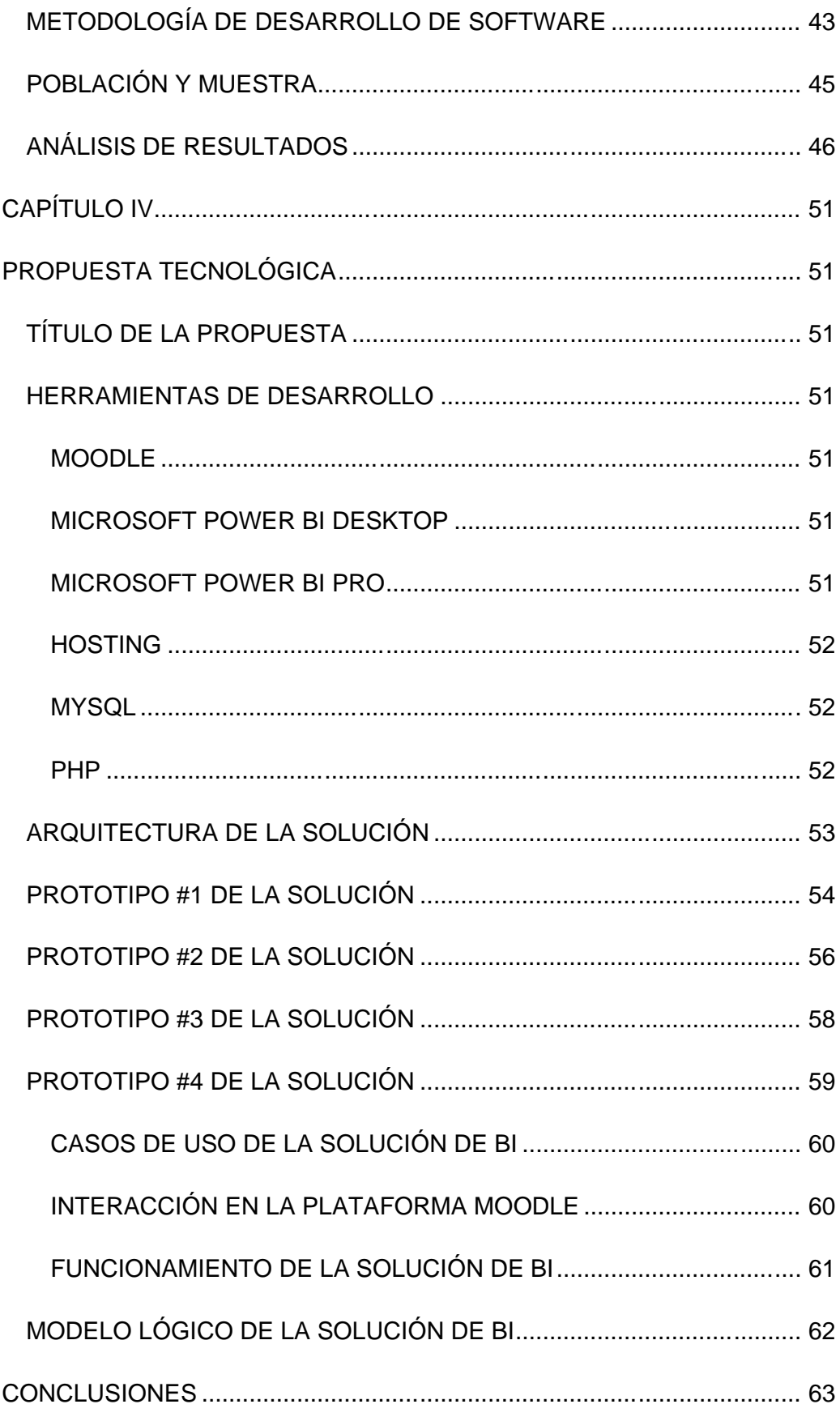

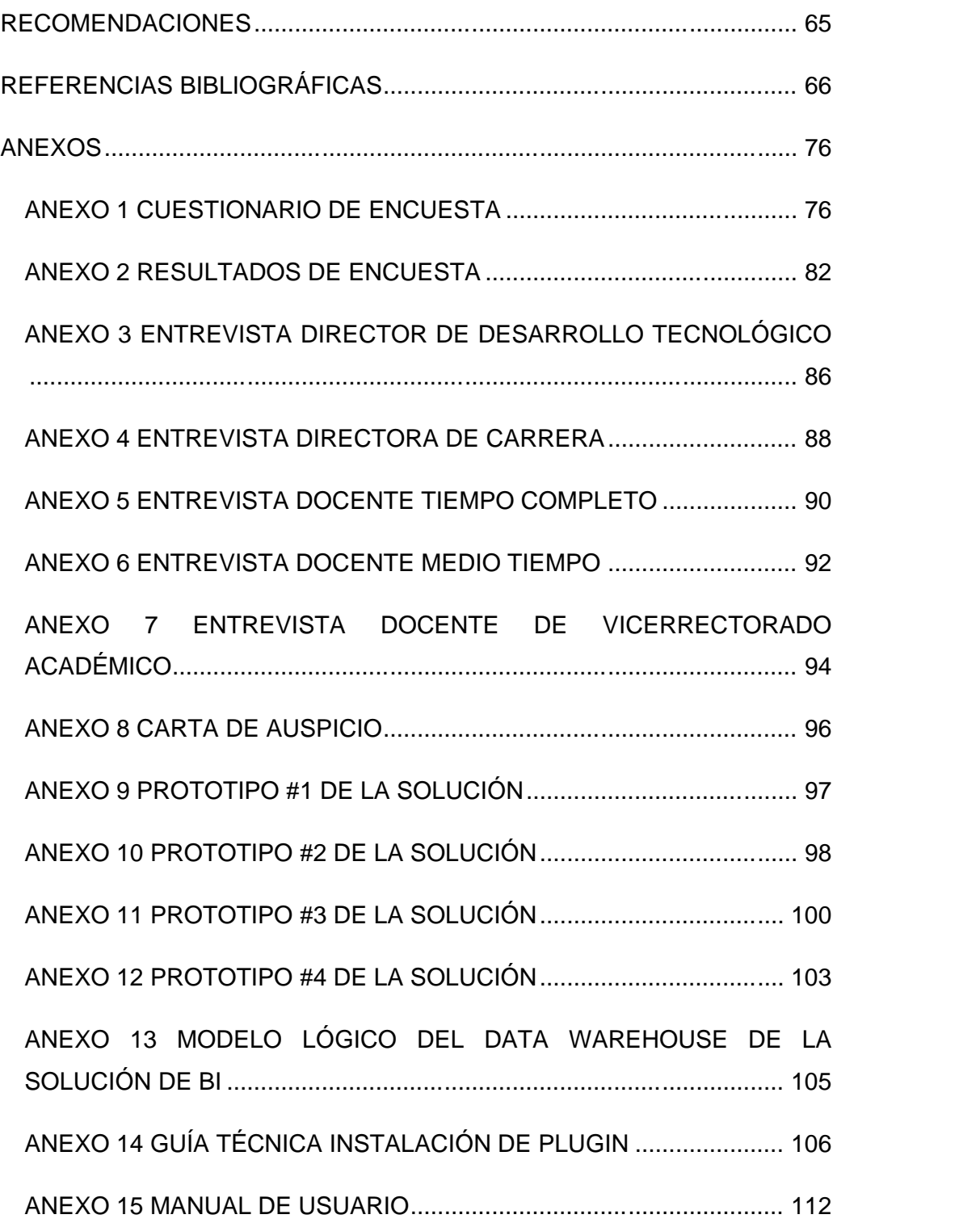

# **ÍNDICE DE FIGURAS**

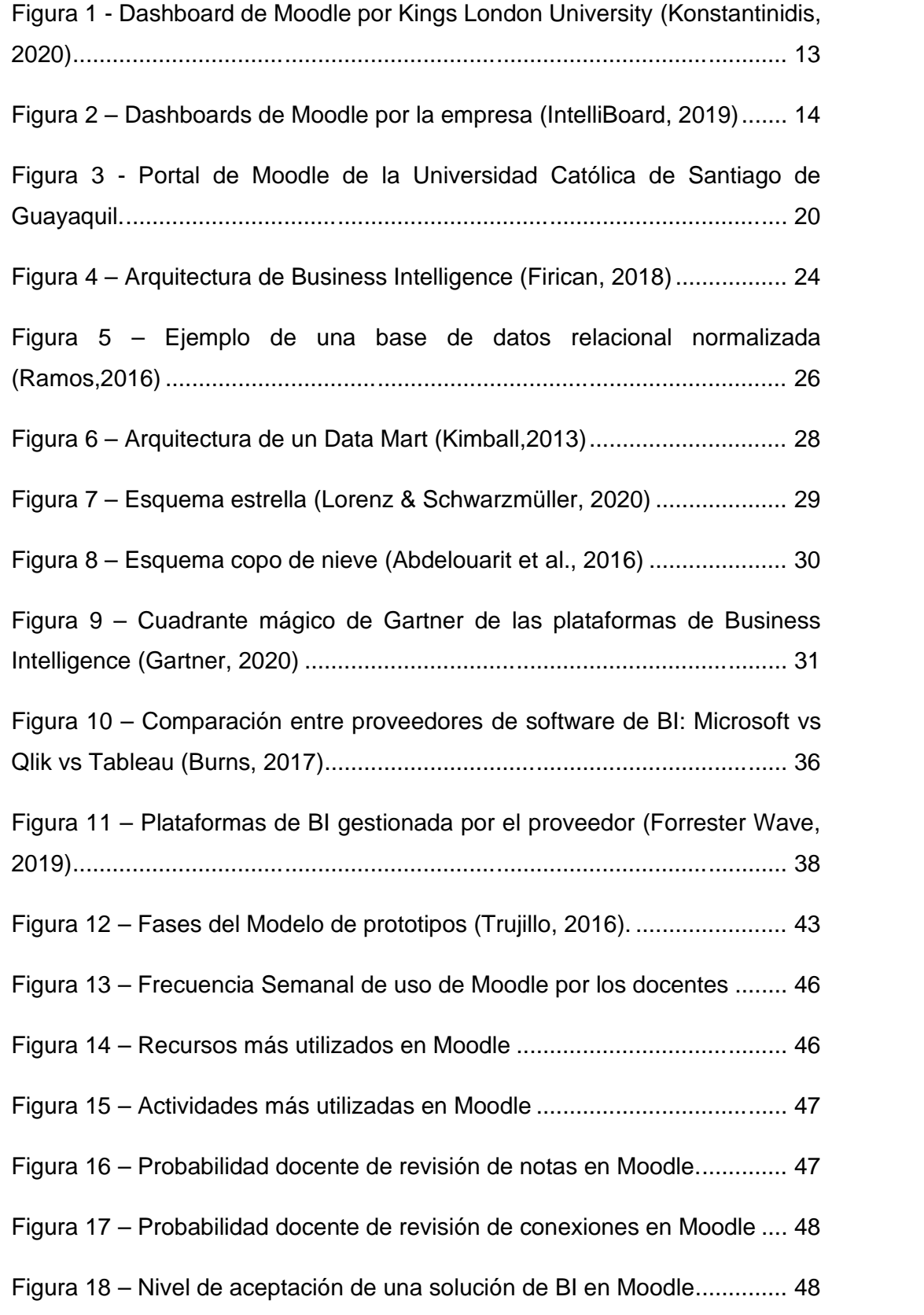

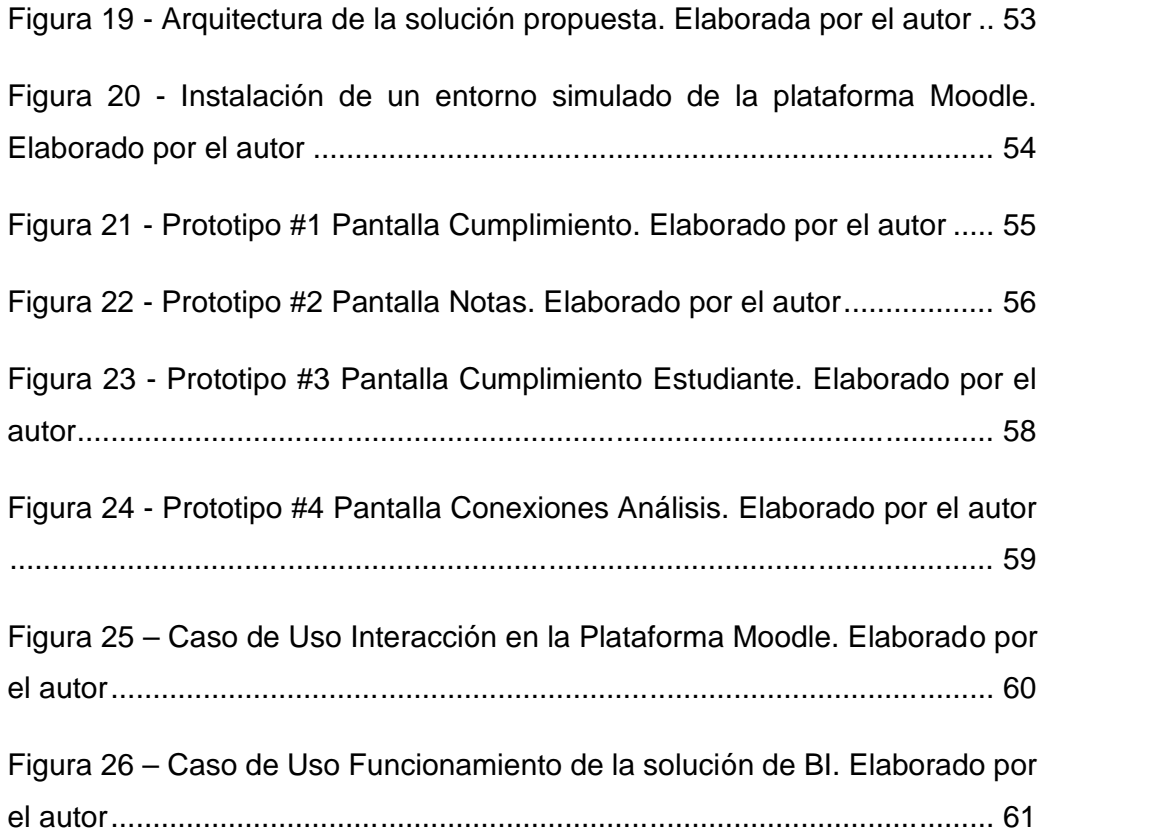

# **ÍNDICE DE TABLAS**

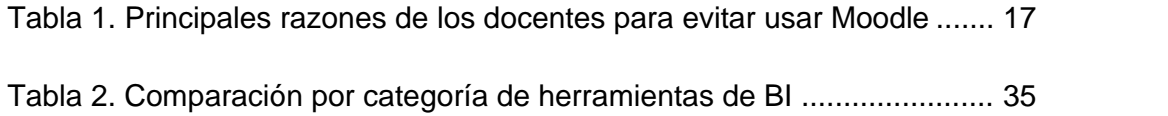

## **RESUMEN**

El trabajo de titulación presenta la implementación de una aplicación de Business Intelligence (BI) orientada al docente, sobre la plataforma virtual Moodle de la Universidad Católica de Santiago de Guayaquil. Este tema ha sido propuesto en medio de la emergencia sanitaria mundial causada por la COVID-19, obligando a la educación a cambiar desde la modalidad presencial hacia la de distancia. Se aplicó la metodología mixta de investigación, puesto que se buscaba determinar las actividades y recursos más utilizados en Moodle a través de encuestas y, a su vez, la experiencia del docente en el manejo de la plataforma por medio de entrevistas. El desarrollo de la solución de inteligencia de negocios se basó en la metodología de prototipos, para mostrar periódicamente las diversas pantallas funcionales según lo requerido por la Dirección de Desarrollo Tecnológico de la UCSG; entre las pantallas desarrolladas están: cumplimiento, notas, foros y conexiones. Se investigó el desarrollo de soluciones similares en el mercado y en otras universidades, así como, también se realizó un comparativo entre las tres principales aplicaciones informáticas de BI. La herramienta de inteligencia de negocios elegida para el proyecto fue Microsoft Power BI, en la cual se crearon 6 tablas de hechos y 10 dimensionales basadas en los diversos registros y tablas de Moodle, que permiten observar los reportes gráficos desde distintos puntos de vista según lo deseado por el docente. Todos estos reportes fueron subidos al servicio en la nube de Power BI, para el acceso de los docentes sin la necesidad de instalar algún programa. Finalmente, se logró implementar la aplicación de seguimiento estudiantil sobre Moodle, que le permite al docente, en sus diversas materias en la plataforma virtual, obtener varios reportes gráficos con indicadores sobre el estado de sus alumnos.

*Palabras Claves: Inteligencia de negocios, Plataforma Virtual, Moodle, Microsoft Power BI, Educación a distancia.*

## **ABSTRACT**

The present degree work shows the implementation of a business intelligence (BI) application for the teacher, over the Moodle platform from "Universidad Catolica de Santiago de Guayaquil". The exposed topic has been proposed in the context of a world health crisis due to COVID-19, which has forced to change from face-to-face education to online learning. Mixed research methodology was applied since it was necessary to determine the activities and resources most used on Moodle through surveys, and the teacher experience on the platform handling through interviews. The development of the Business Intelligence solution was based on prototype methodology, to periodically show the diverse functional screens according to the requirements from UCSG Information Technology department; the screens that were integrated to the solution are about: Fulfillment, grades, forums and connections. It was investigated about the development of similar solutions in the market and in other universities; in the same way, a comparison between the top 3 business solution applications was done. The chosen BI tool for the project was Microsoft Power BI, in which 6 fact tables and 10 dimensional tables were created based on the fields and tables from Moodle, this allows the teacher to see the various graphics reports from different perspectives according to their needs. All these reports were uploaded to Power BI service on the cloud, for the access of the teachers without the necessity of installing a program. Finally, the implementation of a student follow-up application over Moodle was achieved, which allows the teacher, in their various subjects on the virtual platform, to obtain various graphics reports with indicators showing the status of their students.

*Key words: Business Intelligence, Virtual Platform, Moodle, Microsoft Power BI, Online education.*

# **INTRODUCCIÓN**

En los tiempos actuales en los que el mundo se encuentra inmerso se puede apreciar que está surgiendo una nueva revolución digital, debido a la emergencia sanitaria por la COVID-19, especialmente en Ecuador según (Rosero, 2020). Existe un escenario donde la mayoría de las empresas buscan automatizar procesos y orientar todo hacía el teletrabajo, telemedicina y teleducación.

La (Organización Internacional del Trabajo, 2020) defiende la implementación del teletrabajo para todo tipo de trabajadores que tengan una plaza laboral que pueda realizarse de forma virtual, incluso debe estar disponible para pasantes. Esta organización considera que el trabajo remoto colaborará a la disminución de los contagios por COVID-19; involucrando a su vez a las universidades, donde los docentes desempeñan su profesión con una aglomeración de estudiantes en las diversas aulas.

Los datos brindados por el (Instituto Nacional de Estadísticas y Censos, 2018) indican que en el Ecuador aproximadamente el 24.5% de la población cuenta con un computador de escritorio o portátil en sus hogares. El porcentaje a nivel nacional de personas que tienen un teléfono inteligente es del 41.4%; y el acceso a internet en los hogares de todo el Ecuador, se ubica en el 37.2%.

Es por estas circunstancias, que es necesario crear nuevas herramientas y soluciones tecnológicas para el ámbito educativo, el cual presenta una gran disrupción de su modelo tradicional. Según el reporte de (Zambrano, 2019) la Secretaría de Educación Superior, Ciencia, Tecnología e invocación (Senescyt) inició en el 2018 un proyecto de educación a distancia, con diversas universidades, para crear más cupos universitarios. Las universidades ecuatorianas ofertan carreras en línea, sin embargo, los cupos de estas carreras apenas son utilizados en un 44% debido a la preferencia generalizada de optar por una carrera presencial.

Las distintas plataformas tecnológicas de educación en línea que manejan las universidades se desarrollaron inicialmente con la idea de impartir cursos vía streaming. No obstante se han convertido en una herramienta capaz de mejorar significativamente el proceso de aprendizaje,

2

creando un modelo educativo más flexible y ubicuo según (González & López, 2018). Una de estas plataformas es "Moodle", cuya definición dada por la (Universidad de Antioquía, 2014) es: Un entorno educativo que permite a los docentes llevar las características del aula presencial hacia el aula virtual, dando así al estudiante todos los contenidos necesarios para el aprendizaje durante las 24 horas del día. Además, Moodle ofrece diversas ventajas como la difusión de información, interacción, el debate entre estudiantes, y la retroalimentación del docente.

No obstante, para incorporar de manera exitosa una plataforma educativa como Moodle es necesario tener un acompañamiento tecno pedagógico en el diseño de ambientes virtuales de aprendizaje. La indagación de nuevas soluciones, estrategias y técnicas educativas virtuales ayudarán a mejorar la adaptación del estudiante en este nuevo esquema educativo, y llevará a los docentes a lograr la innovación en el aula de clases, tal como lo mencionan (González & López, 2018).

La Universidad Católica de Santiago de Guayaquil, ha implementado Moodle como su plataforma e-learning "Open Source". Mediante la cual se registran cada una de las actividades académicas realizadas por la comunidad universitaria, permitiendo establecer: Tareas, talleres, evaluaciones, foros, conferencias, entre otros. Sin embargo, no existe una forma rápida, entendible y gráfica para dar un seguimiento adecuado desde el personal docente, del uso de esta plataforma por los estudiantes.

En su estudio (Cereceda Silva, 2018) expresa la siguiente definición:

Un sistema de soporte de decisiones (SSD), es un sistema de información computarizado interactivo, flexible y adaptable que utiliza reglas de decisión, modelos y base de modelos junto con una base de datos integral y las propias ideas del tomador de decisiones, que llevan a decisiones específicas e implementables para resolver problemas (p. 8).

Este tipo de sistema de sistemas de información permite recopilar diversos datos dispersos para poder entender la situación de un determinado proceso, como puede ser un proceso de: Ventas, marketing o educativo. Una de las características más importantes del sistema de soporte de decisiones es la forma en que la información es presentada, la cual usualmente es a través de gráficos estadísticos que resumen los datos de manera visual y agradable al usuario, acorde a lo mencionado en la tesis de (Ramírez Huanca, 2017). Las soluciones de inteligencia de negocios se ubican dentro de esta categoría de sistemas de información, por ende, son una gran herramienta para incorporar dentro la plataforma Moodle.

Por este motivo la Dirección de Desarrollo Tecnológico de la UCSG ha propuesto que se implemente una solución de Business Intelligence, que permita a los docentes disponer de consultas gráficas, que muestren el uso de recursos y rendimiento de sus estudiantes en la plataforma Moodle. Creando de esta manera, una alternativa de apoyo que contribuirá en su proceso de enseñanza aprendizaje, además de trasladar el seguimiento que usualmente se les daba a los estudiantes de manera presencial, hacia el entorno de la teleducación.

Las diversas herramientas de Business Intelligence que existen en el mercado serán analizadas y comparadas, para determinar cuál se ajusta más a los requerimientos de la universidad y a su integración con el Moodle. Se analizará las estructuras de datos del Moodle, para crear modelos de datos que permitan convertir la información en conocimiento a través de reportes gráficos.

La presente investigación contiene la siguiente estructura documental: Capítulo I, Planteamiento del problema, objetivos, alcance, justificación e importancia, hipótesis y variables de investigación. En el capítulo II se menciona los antecedentes, que han surgido en investigaciones pasadas, así como los conceptos teóricos que son necesarios comprender. En el Capítulo III, está detallado la metodología de investigación, junto al análisis de los resultados. Por último, el capítulo IV contiene la propuesta tecnológica usada en este proyecto de titulación, para así terminar con conclusiones y recomendaciones encontradas a lo largo de este proceso.

4

# **CAPÍTULO I EL PROBLEMA PLANTEAMIENTO DEL PROBLEMA**

#### **Ubicación del Problema en un Contexto**

La Universidad Católica de Santiago de Guayaquil en el semestre A 2020, se ha visto obligada a migrar su educación presencial a la modalidad virtual debido a la pandemia del COVID-19. En este contexto, cuenta con una plataforma virtual conocida como "Moodle", mediante la cual se realizan y registran todas las actividades académicas de la Universidad.

"Moodle es una plataforma de aprendizaje diseñada para proporcionarle a educadores, administradores y estudiantes un sistema integrado único, robusto y seguro para crear ambientes de aprendizaje personalizados" (Moodle Partners, 2020). Todos los datos de las actividades realizadas en Moodle son almacenados en una base de datos, en este caso MySQL, donde todo proceso de enseñanza-aprendizaje que tiene lugar en esta plataforma, queda registrado.

#### **Causas y Consecuencias del Problema**

El Moodle contiene gran cantidad de datos, que podrían servir para medir el uso y desempeño de los estudiantes. Sin embargo, al no existir una opción habilitada en la plataforma que permita obtener reportes de manera ágil sobre el rendimiento de los estudiantes, dichos datos recaen en un estado pasivo, por lo que resulta necesario contar con una alternativa que sirva de apoyo al docente.

Como consecuencia, el docente no puede obtener el conocimiento sobre el estado de sus estudiantes a pesar de que dicha información existe. Provocando así, que no se pueda explotar la información que se genera y que posteriormente pueda ser utilizada para mejorar significativamente el proceso de enseñanza aprendizaje.

Si esto continúa sucediendo, el docente no podrá tomar decisiones acertadas para mejorar el entorno de aprendizaje por medio Moodle, ya que no tiene un sustento real y actualizado, de lo que sucede en esta plataforma virtual.

#### **Delimitación del Problema**

Esta problemática se suscita en la plataforma Moodle de la Universidad Católica de Santiago de Guayaquil, en todas sus materias de acuerdo con la facultad y carrera debido a que en el semestre A 2020, es necesario y obligatorio que todos los docentes de las diversas facultades usen Moodle.

Sin embargo, es importante recalcar que, para el levantamiento de la información y requerimientos, se tomará como punto de partida a la facultad de ingeniería, a los docentes de las carreras de ingeniería en sistemas computacionales e ingeniería en ciencias de la computación para realizar un proyecto piloto que luego pueda ser extendido a todos los requerimientos de la Universidad.

#### **Formulación del Problema**

¿Qué datos pueden ser extraídos de la plataforma Moodle de la Universidad Católica de Santiago de Guayaquil, mediante una herramienta de Business Intelligence, que permitan al docente obtener conocimiento sobre el estado de sus estudiantes en el semestre A 2020?

#### **Evaluación del Problema**

El problema se ha evaluado en los siguientes aspectos:

**Delimitado**: La presente problemática está centrada en un tiempo específico que es el semestre A 2020, comprendido entre el 11 de mayo del 2020 y el 23 de septiembre del 2020 según ("Actividades – UCSG", 2020). Se ubica dentro la plataforma virtual Moodle, y su población son todos los docentes y estudiantes que utilizan esta plataforma; aunque por temas de aplicabilidad se ha escogido a la facultad de ingeniería para desarrollar una solución piloto. **Evidente**: Todos los datos están almacenados en una base de datos MySQL, donde se pueden observar de forma muy clara los datos y sus relaciones, entender el comportamiento de estos, y las operaciones que se deben realizar para transformar esa información en conocimiento. Además, se cuenta con una interfaz gráfica que nos permite entender el flujo de datos a través de los diversos procesos, que en este caso es la plataforma Moodle.

**Concreto**: La investigación es de campo, y se busca ser lo más empírico posible para poder encontrar una solución tecnológica que automatice la extracción de información en reportes gráficos. El propósito general es poder analizar los diversos datos que se encuentran dispersos, para poder determinar qué información puede ser útil para el docente.

**Relevante**: La problemática es de interés de la comunidad educativa en general, en especial para la Universidad Católica de Santiago de Guayaquil ya que busca crear una solución tecnológica a partir de un problema que requiere investigación científica. Además, existe un auspicio de este proyecto por parte de la Dirección de Desarrollo Tecnológico de la UCSG, solicitado por (V. Gallardo, comunicación personal, el 15 de mayo de 2020).

**Original**: La Universidad Católica de Santiago de Guayaquil, no ha tenido un proceso metodológico de investigación para analizar los datos que se encuentran en un estado pasivo, para el docente. En el presente proyecto, se abordará la problemática desde el enfoque de la inteligencia de negocios, que es una solución informática relativamente nueva, que está en auge desde los últimos 10 años.

**Factible**: El resultado final de la problemática es construir una herramienta de inteligencia de negocios dentro del tiempo del semestre A 2020. Dado que el Dirección de Desarrollo Tecnológico de la UCSG ha otorgado el acceso a los recursos como: Permisos, datos, aplicaciones, conexiones y guías; se podrá cumplir con el cronograma y los entregables de la investigación.

## **OBJETIVOS**

### **OBJETIVO GENERAL**

Implementar una solución de inteligencia de negocios (Business Intelligence) sobre la plataforma Moodle de la UCSG, para que pueda ser utilizada por los docentes en el análisis e interpretación de los datos generados en sus materias.

## **OBJETIVOS ESPECÍFICOS**

- o Levantar y analizar información sobre las diversas opciones que utilizan los docentes en la plataforma MOODLE para el proceso de enseñanza aprendizaje
- o Seleccionar la herramienta de Business Intelligence (BI) que permita la extracción, transformación y carga de los datos para automatizar el proceso
- o Analizar la estructura de datos de la plataforma académica virtual de MOODLE, para identificar la fuente de datos a utilizar y poder diseñar el modelo lógico
- o Implementar e integrar la solución de BI sobre plataforma MOODLE, generando reportes a manera de dashboards para la toma de decisiones

## **ALCANCES DEL PROBLEMA**

La solución de Business Intelligence será implementada e integrada sobre la plataforma MOODLE de la Universidad Católica de Santiago de Guayaquil, el tiempo de desarrollo será de 4 meses que corresponde la duración del semestre A del 2020 de la UCSG.

La plataforma de BI solo será utilizada por los docentes que tengan materias habilitadas en el MOODLE, para conocer el estado de los estudiantes en el uso de esta herramienta de enseñanza-aprendizaje. Este conocimiento se dará por medio de consultas a manera de dashboards que resumirán la información más importante y oportuna para el profesor.

Las soluciones de inteligencia de negocio trabajan sobre los datos existentes y permiten obtener la información desde diversas perspectivas. Sin embargo, no está dentro del alcance hacer modelos predictivos de comportamiento ni obtener proyecciones. Es decir, que no se hará uso de técnicas de minería de datos; pero si se establecerán relaciones entre las diversas fuentes de datos para obtener la mayor exactitud posible.

La delimitación del proyecto se detalla a continuación:

- o Escoger la herramienta de BI que se adapte a las necesidades del personal docente de la UCSG
- o Creación de las relaciones y modelos de datos, que permitan el análisis de la información con la herramienta de BI
- o Implementación de la herramienta de BI sobre la plataforma Moodle
- o La publicación de dashboards para la toma de decisiones por el docente sobre el uso que le dan los estudiantes al Moodle

Entre las pantallas a desarrollar para la visualización de reportes gráficos está:

- o Cumplimiento General del curso y Cumplimiento específico por estudiante
- o Notas Generales del curso y Notas específicas por estudiante
- o Participación en foros
- o Conexiones a la plataforma

## **JUSTIFICACIÓN E IMPORTANCIA**

En la actualidad que vivimos, en pleno transcurso del 2020, la universidad se ha visto obligada a migrar su tradicional esquema de enseñanza de manera presencial y física, hacia la educación online debido a la pandemia del COVID-19. Es por esto, que el aula de clases se ha convertido de un salón físico, al entorno virtual de la plataforma MOODLE.

La importancia de la plataforma MOODLE ha incrementado drásticamente para la Universidad Católica de Santiago de Guayaquil, ya que es la evidencia formal para todas las actividades académicas que realiza la comunidad universitaria. Por lo tanto, se deben desarrollar nuevas soluciones de carácter tecnológico que ayuden al profesor, a dar un seguimiento más detallado de sus estudiantes sobre esa aula de clases que hoy llamamos "MOODLE"; ese espacio donde diversas herramientas de videoconferencia convergen para simular un entorno educativo presencial.

La integración de una plataforma de inteligencia de negocios sobre el Moodle permitirá al docente tener información de manera ágil, inmediata y resumida sobre el desempeño de sus estudiantes. Además, este tipo de soluciones al estar ubicadas en los sistemas de información gerencial, sirven como apoyo fundamental para la toma de decisiones; en este caso, el docente al tener la información a manera de dashboards dinámicos, podrá tomar mejores decisiones sobre cómo mejorar el proceso de enseñanza-aprendizaje en sus diversas materias.

Los modelos y estructuras de datos creados en el proyecto de titulación crearán una pauta para futuras soluciones de inteligencia de negocios que se deseen desarrollar acordes a las nuevas necesidades que vayan surgiendo. Las metodologías utilizadas para solucionar la problemática quedarán detalladas minuciosamente, para que cualquier persona de la comunidad universitaria pueda contribuir al crecimiento de la solución de inteligencia de negocios. De la misma manera, el entregable del presente proyecto dejará abierta la posibilidad de implementar técnicas de minería de datos para obtener patrones y comportamientos.

10

Otra ventaja, es que al ser una solución que se integra sobre el Moodle, da una mayor facilidad de acceso a la información, desde un entorno centralizado, el cual los docentes ya conocen y manejan con mucha facilidad.

#### **PREGUNTA DE INVESTIGACIÓN**

¿Qué datos pueden ser extraídos de la plataforma Moodle de la Universidad Católica de Santiago de Guayaquil, mediante una herramienta de Business Intelligence, para generar conocimiento útil al docente, sobre el estado de sus estudiantes?

## **VARIABLES DE LA INVESTIGACIÓN Variable independiente**

Son todos los datos que van a hacer analizados y examinados para construir la solución de Business Intelligence. Estos datos se encuentran almacenados a manera de repositorio, y no están siendo utilizados para sacar reportes del rendimiento de los estudiantes.

Esta es la variable es similar a un proceso de fabricación, donde los datos son la materia prima, que posteriormente va a pasar a un proceso de transformación para convertirse en el producto final, que en este caso es el conocimiento; dichos datos deben cuantificarse a través de operaciones aritméticas y estadísticas, que le van a agregar un valor y significado único, creando estructuras y modelos de datos.

#### **Variable dependiente**

Son los dashboards o reportes gráficos que van a ser procesados y publicados por la herramienta de Business Intelligence que se elija durante la investigación. Estos tableros dinámicos dependen del procesamiento de la variable independiente, es decir de los datos.

Para poder medir de forma adecuada dichos reportes, se deberá escoger el gráfico estadístico adecuado dependiendo de la información que se quiera mostrar. Asimismo, se deberán tener en cuenta parámetros de experiencia de usuario que permita identificar que tan agradable al usuario, es usar determinado tipo de gráfico.

# **CAPÍTULO II MARCO TEÓRICO**

La organización de las naciones unidas para la educación, la ciencia y la cultura (UNESCO), publica que desde el brote de la pandemia del Covid- 19, declarada por la organización mundial de salud el 11 de marzo del 2020, la gran mayoría de países de américa latina se vieron forzados a cerrar todo tipo de centros educativos, eliminando temporalmente la educación presencial, según el (Instituto Internacional para la educación superior en América Latine y el Caribe, 2020) que es parte de la UNESCO.

En el boletín de prensa de la (Senescyt, 2020), las universidades públicas y privadas deben continuar con su cronograma académico mediante la modalidad virtual, y prepararse para continuar bajo dicha modalidad para todo el semestre, o al menos hasta que exista un riesgo mínimo de contagio del coronavirus.

Es de esta manera que la UCSG, al contar con la plataforma Moodle trata de integrar un conjunto de aplicaciones que favorezcan el entorno de enseñanza-aprendizaje. Herramientas de videoconferencias, charlas, talleres, control de asistencia, chat, entre otros. Están disponibles en un mismo lugar donde existe un flujo de datos inmenso, el cual es importante analizar.

#### **KEATS ANALYTICS TOOL**

La Universidad King's College London de Inglaterra, implementó una solución de inteligencia de negocios por medio de Power BI dentro de su plataforma Moodle, para analizar los datos durante los diversos ciclos académicos.

Como parte de su investigación determinaron que había ciertas herramientas dentro de Moodle que sirven como punto de partida para el análisis de datos, tales herramientas son: Página de logs, reportes de actividades, asistencia de cursos, y el cumplimiento de tareas. Esta universidad se basó en estos datos para poder crear sus primeros tableros interactivos, y comenzar a crear conocimiento valioso para el docente según

el artículo (Konstantinidis, 2020) que está publicado en el portal de la universidad.

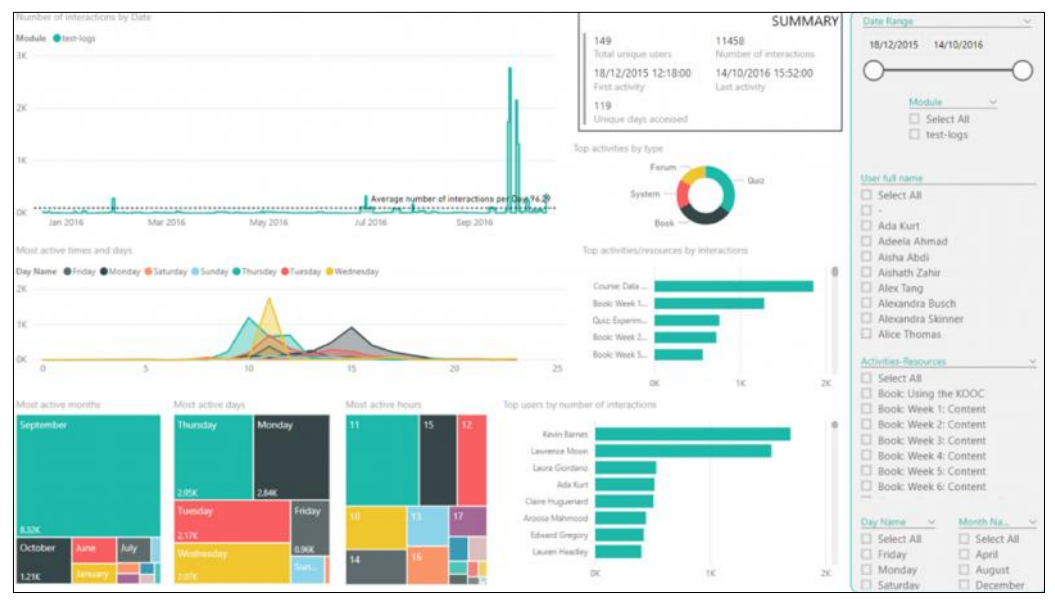

*Figura 1 - Dashboard de Moodle por Kings London University (Konstantinidis, 2020)*

Como entregable de dicha investigación, se publicó un template de Power BI que se ajusta a la instancia de Moodle de la universidad de Londres, dicho template puede ser observado en la **FIGURA 1**. Adicionalmente, (Konstantinidis, 2020) descubrió que la solución de inteligencia de negocios puede extraer la siguiente información:

- o Popularidad de recursos y tareas
- o Reconocer problemas y estudiantes con poco interés
- o Fijar y evaluar objetivos medibles
- o Registra evidencia de los cambios de comportamiento en los estudiantes
- o Comparar los estudiantes a través de diversas materias
- o Filtrado por fecha, usuario y tipo de actividad

Como conclusión de la investigación se determinó que la analítica dentro de la enseñanza mejora significativamente los procesos pedagógicos, ayudan a mejorar la curva de aprendizaje del estudiante, y hace la educación más personalizada.

#### **INTELLIBOARD**

Acorde a lo publicado por (IntelliBoard, 2019) en su página web, esta empresa ofrece soluciones de inteligencia de negocios a universidades a nivel corporativo. Es una solución que lleva 6 años en el mercado y es capaz de integrarse con mucha rapidez a las plataformas educativas de código abierto como Moodle y Totara.

Este producto informático es muy reconocido, por el simple de hecho de que con darle los permisos a los datos y por medio de ciertos algoritmos de inteligencia artificial, es capaz de reconocer y generar reportes estadísticos sin intervención de un especialista de tecnología. Dicha herramienta es ofrecida al personal docente y administrativo de una universidad según (Ashbettridge, 2019).

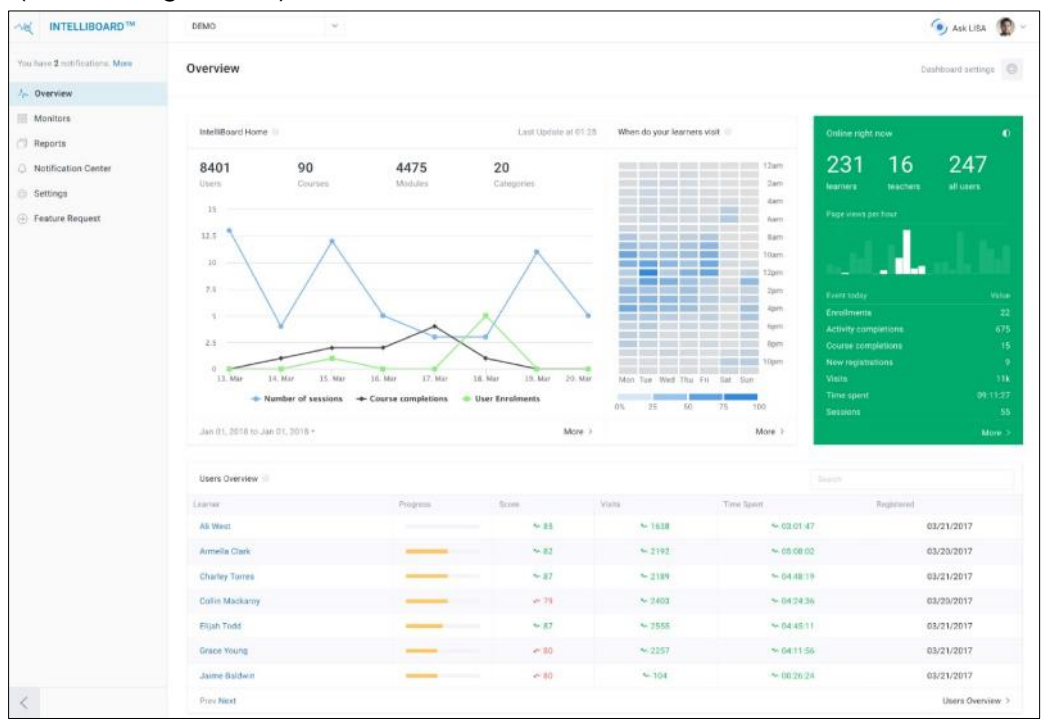

*Figura 2 – Dashboards de Moodle por la empresa (IntelliBoard, 2019)*

Es muy importante resaltar que Intelliboard es capaz de determinar:

- o Compromiso del alumno
- o Comparación del promedio de un curso con el estudiante
- o Comparación de promedios entre cursos
- o Maestros más activos
- o Cursos más activos

#### o Reportes generales por curso o docente

Sin embargo, esta solución está orientada para ser comercializada en países de primer mundo, debido a los altos costos que presentan en el sitio web de (IntelliBoard, 2019). Donde el plan más básico para 10 usuarios, en este caso docentes, es de \$3,600 dólares anuales. Este costo puede ser reducido casi en su totalidad, si se crea una solución de inteligencia de negocios por estudiantes de la unidad de titulación de la carrera de ingeniería en sistemas computacionales de la Universidad Católica de Santiago de Guayaquil.

#### **CONFIGURABLE REPORT PLUGIN**

En el paper de conferencia de (Laredo & Álvarez-Suárez, 2018) se realizó una evaluación de las distintas herramientas de reportería gráfica, que existen en el Moodle a través de la analítica de datos. Este paper se enfoca en la experiencia empírica de la Universidad de Granada usando la plataforma Moodle desde el 2009, y de la importancia que dicha Universidad le da a crear nuevas soluciones, que otorguen conocimiento oportuno al docente.

La investigación científica determinó que la mejor herramienta para la Universidad de Granada era en plugin de Moodle, llamado "Configurable Reports". Es una solución básica de analítica de datos, pero con rápida integración y gráficos necesarios para que el docente pueda obtener reportes instantáneos sin tener que indagar en los conceptos de base de datos y lenguaje SQL, según (Laredo & Álvarez-Suárez, 2018, p. 4).

### **INTELIGENCIA DE NEGOCIOS EN LA EDUCACIÓN SUPERIOR**

La ingeniera (Padilla Rojas, 2019) graduada de la Universidad Norbert Wiener de Perú, expone en su tesis el diseño de una solución de Business Intelligence para cualquier empresa de educación superior técnica. Ella se enfoca en buscar una herramienta tecnológica capaz de mejorar la toma de decisiones a nivel administrativo de una universidad.

La investigación expone los problemas que suceden con frecuencia con el personal administrativo de una universidad, al momento de obtener reportes de manera resumida. Expone que, según lo observado, lo más común es tener que solicitar al departamento de sistemas que realicen reportes acordes a los requerimientos que vayan surgiendo. A su vez, la mayoría de universidades no tienen un proceso definido de como solicitar un reporte a un departamento de tecnología, siendo más grave aun cuando el personal no tiene conocimiento de que es posible obtener cualquier tipo de reporte, según (Padilla Rojas, 2019, p. 22).

La aportación de este trabajo de titulación recae en la implementación de la solución en la Universidad de Norbert Wiener, donde se pudo comprobar que la herramienta de Business Intelligence permitía obtener indicadores comerciales a partir de diversas fuentes de datos, y que el personal administrativo fue capaz de obtener diversos tipos de reportes gráficos de forma autónoma, sin la necesidad de tener que programar. Asimismo, los tiempos de obtención de reportería se disminuyeron drásticamente según (Padilla Rojas, 2019, p. 140).

#### **MOTIVOS INHIBIDORES DEL USO DEL MOODLE**

En la investigación de (Del Prete et al., 2018) se narra sobre las principales razones por las cuales los docentes a nivel de la educación superior pueden tener un rechazo hacia la implementación de plataformas de educación online como Moodle.

Para poder cuantificar los resultados, el grupo investigador (Del Prete et al., 2018, p. 6) realizó una encuesta a 640 docentes de la institución de educación superior técnico profesional de chile, el 82.12% correspondiente a profesores de la modalidad presencial y el 17.88% de la modalidad virtual.

Entre los principales resultados se encontró, que los docentes tienen un rechazo por las siguientes razones:

- o Exige mucho tiempo aprender a utilizar el Moodle
- o El Moodle solo es útil para trabajos de administración y planificación docente
- o Consideran que el Moodle no les interesa a sus estudiantes
- o No conocen las técnicas pedagógicas que deben ser aplicadas en un entorno virtual
- o Consideran que no se adapta a los contenidos que imparten.

Estas principales razones, que son resultado de la investigación de (Del Prete et al., 2018, p. 8) demuestran la falta de capitación que existe desde un instituto de educación superior hacia a los docentes por demostrar el gran potencial que tiene Moodle como herramienta de aprendizaje. Es necesario que el personal de tecnología de una universidad de capacitaciones constantes sobre cada uno de los recursos del Moodle, para demostrarle al personal académico que es una herramienta válida para impartir cátedra.

De la misma manera, es importante que el personal docente motive y enseñe a sus estudiantes a utilizar la plataforma Moodle, brindando los argumentos necesarios del porque se utiliza esta herramienta como medio de enseñanza. Es necesario que los estudiantes sepan cómo utilizar el Moodle de forma avanzada para puedan sacar el máximo provecho a sus clases, creando de esta manera un entorno colaborativo de enseñanza - aprendizaje.

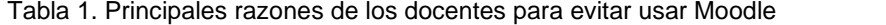

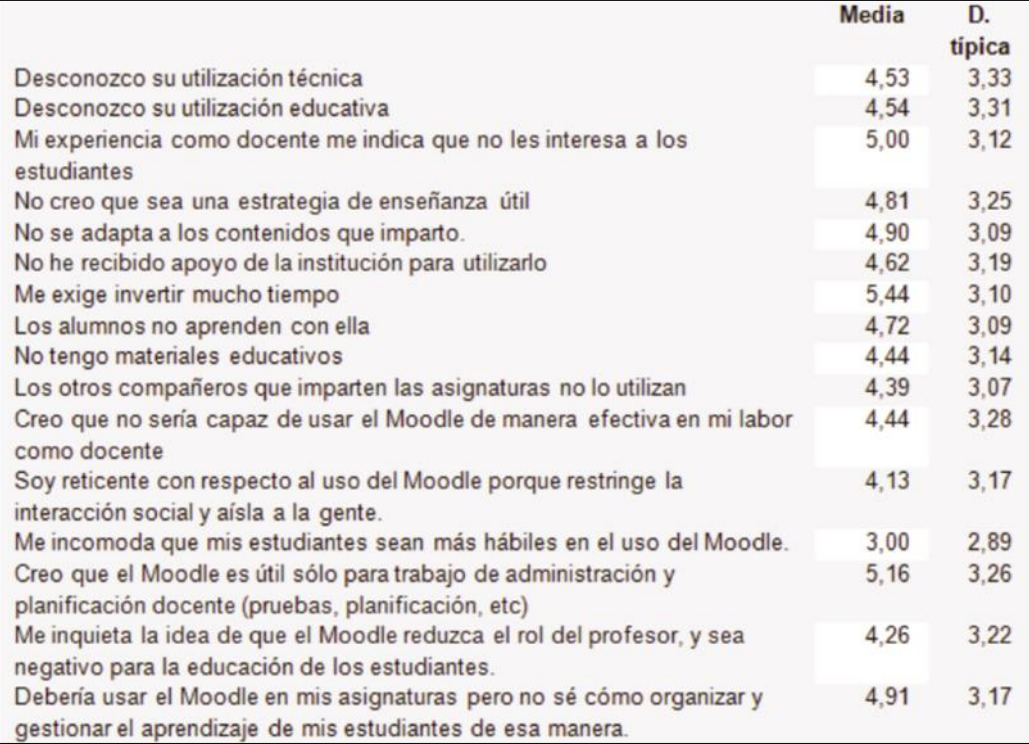

*La columna izquierda describe los principales inhibidores que tienen los docentes para usar Moodle, luego la columna central detalla la media y la columna de la derecha la desviación típica (Del Prete et al., 2018).*

#### **LEARNING MANAGMENT SYSTEMS (LMS)**

Los LMS bajo la definición de (Vidal Ledo et al., 2014) son: "Un Sistema de Gestión del Aprendizaje (SGA) o Learning Management System (LMS), en su acepción en inglés, o plataforma de tele formación, en general puede decirse que es un software que permite la creación y gestión de entornos de aprendizaje en línea de manera fácil y automatizada" (p.2).

Estas herramientas son parte del campo de la informática y telemática, cuyo objetivo es brindar un canal de comunicación alternativo de comunicación entre los diversos actores del proceso de enseñanza aprendizaje: estudiantes, profesores y contenido. Se basan en principios pedagógicos que permiten construir un ambiente de enseñanza virtual muy similar al presencial, acorde lo dicho por (Vidal Ledo et al., 2014, p. 2).

Los sistemas de gestión de aprendizaje usualmente son plataformas web, las cuales pueden ser configuradas y personalizadas según las necesidades de cada institución educativa. Estas soluciones informáticas son especialmente utilizadas en la educación a distancia, algunas de estas herramientas son pagadas; sin embargo, en la actualidad existen soluciones de código abierto que se han vueltos muy populares y prestigiosas.

A continuación, se exponen 2 de los principales SGA del mercado:

#### **ADOBE CAPTIVE PRIME (LMS)**

Un sistema de gestión de aprendizaje (SGA) patentando por adobe, el cual (Pappas, 2020) ubica como mejor SGA de las versiones de pago, orientado a administrar entornos virtuales de capacitación de personal dentro de las empresas. Es muy reconocido a nivel mundial por el alto grado de satisfacción del cliente que ha logrado conseguir por la experiencia de usuario que posee.

Es una plataforma web basada en tecnología cloud que permite gestionar y personalizar totalmente los requerimientos de un curso; posee una versión gratuita de 30 días para explorar sus funcionalidades. Los planes de pago comienza a partir de \$4 dólares por cada usuario, con un mínimo de 10 usuarios para comenzar a utilizar la plataforma, acorde a lo publicado por (Pappas, 2020).

Una de las características que más resalta de esta herramienta, se detalla en su sitio oficial (ADOBE, 2020), es el entorno gráfico moderno que maneja que da una sensación única de aprendizaje. Esta herramienta se basa en el principio de tener diversos paneles o dashboards para desplegar la información. Posee una modalidad offline, la cual se sincroniza cada vez que el usuario desee, de esta manera no es necesario estar accediendo constantemente al sitio web para obtener los recursos de aprendizaje.

Estas son las razones que (ADOBE, 2020) expone, del porque elegir Adobe Captive Prime para las diversas organizaciones:

> Capacitación del talento humano, proveedores y clientes a través de un sistema de gestión de aprendizaje (SGA) con tecnología de punta; otorgando una experiencia de usuario única para todo el personal. Permite minimizar los riesgos de falta de capacitación del recurso humano, a través de un ambiente innovador que atrae a los alumnos a la plataforma. (ADOBE, 2020)

#### **MOODLE (LMS)**

El desarrollo del internet y sus diversas aplicaciones ocasionó un incremento en las herramientas tecnológicas para mejorar la manera en que se imparte clases. Esto dio paso a que surgieran nuevas soluciones para crear entornos virtuales de aprendizaje acorde la investigación de (Oproiu, 2015); este tipo plataformas se clasifican según 2 roles: Las plataformas videoconferencias para dictar clases en línea, y las plataformas que manejan cursos y los estudiantes que están inscrito en dichos cursos.

Dentro de este contexto, según (Oproiu, 2015, p. 2) el Moodle se define como un ambiente virtual de aprendizaje donde el proceso de enseñanza aprendizaje se completa totalmente en internet, mediante un software de código abierto que está destinado a soportar y actualizar este ambiente virtual. Constituyendo un nuevo paradigma de aprendizaje, basado en el constructivismo pedagógico donde profesores y estudiantes se encuentran para colaborar en el cumplimiento de actividades.

Dentro del contexto de la educación superior, (Rivadulla López, 2015) en su investigación estable que: "Moodle ofrece las herramientas necesarias para la docencia universitaria, tanto presencial, semipresencial o a distancia y promociona nuevos aprendizajes, facilitando el acceso al material de forma organizada" (p.6). Al tener estas características, permite simular un entorno presencial mediante la usabilidad de sus herramientas, y la interacción virtual.

En el trabajo de investigación de (Rivadulla López, 2015), menciona que una de las razones por la cual Moodle es escogida sobre el resto de las plataformas es que:

> La distribución de Moodle es gratuita debido a que se trata de software libre sujeto a la Licencia Pública GNU, lo cual le permite tener derechos de autor (copyright), dándole al usuario del software libertades como copiar, usar y modificar Moodle siempre que acepte proporcionar el código fuente a otros, no modificar o eliminar la licencia original y los derechos de autor, y aplicar esta misma licencia a cualquier trabajo derivado de él (p.3).

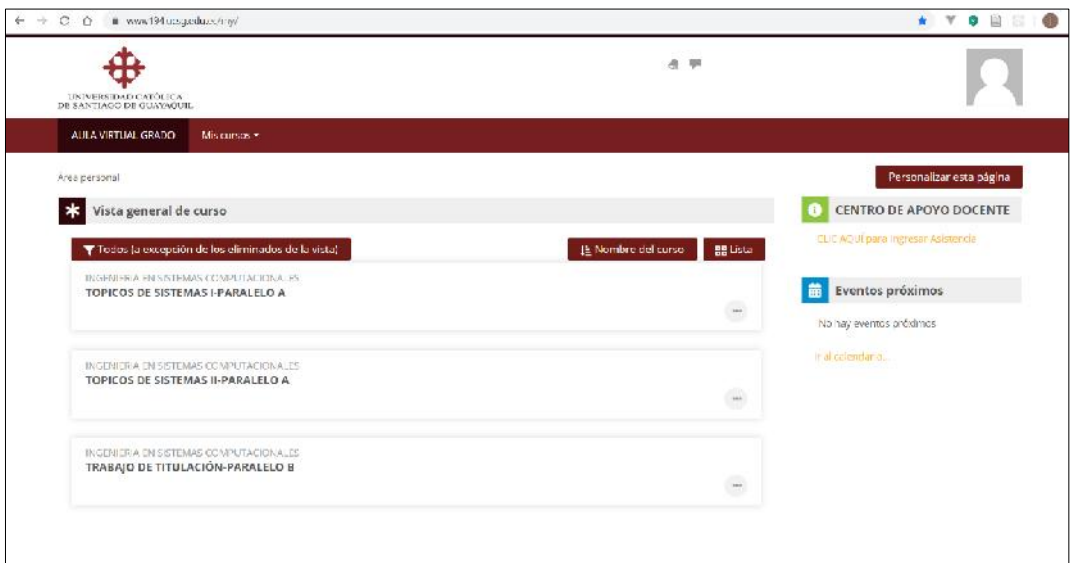

*Figura 3 - Portal de Moodle de la Universidad Católica de Santiago de Guayaquil.*

Como se muestra en la **Figura 3**, la UCSG en el semestre A 2020 cuenta con la plataforma Moodle para potenciar su entorno virtual de enseñanza-aprendizaje.

#### **SISTEMAS GESTORES DE BASE DE DATOS**

Según (Ripoll Quintas, 2008) "Se entiende por base de datos un conjunto de datos no redundantes, almacenados en un soporte informático, organizados de forma independiente de su utilización y accesibles simultáneamente por distintos usuarios y aplicaciones". Las aplicaciones informáticas que administran las bases de datos se denominan sistemas gestores de base datos.

(Netec, 2019) explica: "Un gestor de base de datos o SGBD es una colección de programas cuyo objetivo es servir de interfaz entre la base de datos, el usuario y las aplicaciones. Se compone de un lenguaje de definición de datos (DDL), de un lenguaje de manipulación de datos (DML) y de un lenguaje de consulta (SQL)". La plataforma Moodle de la UCSG utiliza MySQL y Oracle como sistemas gestores de base de datos.

#### **MYSQL**

En el portal de educación online de edureka, (Kappagantula, 2019) explica que MySQL es un sistema gestor de base de datos relacional, gratis y de código abierto que trabaja en muchas plataformas. Provee conexiones multiusuario y motores de almacenamiento los cuales son respaldos por Oracle Corporation. En caso de requerir un soporte constante, es posible comprar una licencia premium de servicios de soporte por Oracle.

#### **ORACLE DATABASE**

Acorde a la empresa (Netec, 2020) Oracle es uno de los sistemas de base de datos más completos, destacado por su soporte de transacciones, estabilidad, escalabilidad y soporte multiplataforma. Fabricado por Oracle Corporation, cuya definición es la siguiente:

> Podríamos definir a Oracle como una herramienta cliente/servidor para la gestión de Bases de Datos que se usa principalmente en grandes empresas, diseñado para que las organizaciones puedan controlar y gestionar grandes volúmenes de contenidos no estructurados en un único repositorio con el objetivo de reducir los costes y los riesgos asociados a la pérdida de información. (Netec, 2020)

> > 21
#### **BUSINESS INTELLIGENCE (BI)**

En base al artículo académico de (Ahumada Tello & Perusquia Velasco, 2016), se puede definir a la inteligencia de negocios como: "El conjunto de estrategias, acciones y herramientas enfocadas a la administración y creación de conocimiento mediante el análisis de datos existentes en una organización o empresa". Una solución de BI está compuesta por procesos de innovación, desarrollo de procedimientos para la toma de decisiones, y los sistemas de información.

"La innovación se define como las acciones u operaciones que promueven la mejora de cualquiera de los productos o servicios que produce la empresa, pudiendo ser estos de tipo tecnológico, operacional, administrativo o de estrategia empresarial", conforme narra el libro de (Chesbrough, 2011). En especial, en la sociedad del conocimiento, la innovación viene dada por la explotación de los datos que se generan en las diversas empresas.

La organización (The Data Warehousing Institute, 2020) es un instituto reconocido a nivel mundial, por hacer investigaciones e impartir cursos en línea acerca de la analítica de datos. Este instituto define la inteligencia de negocios como:

> La combinación de tecnología, herramientas y procesos que me permiten transformar mis datos almacenados en información, esta información en conocimiento y este conocimiento dirigido a un plan o una estrategia comercial. La inteligencia de negocios debe ser parte de la estrategia empresarial, esta le permite optimizar la utilización de recursos, monitorear el cumplimiento de los objetivos de la empresa y la capacidad de tomar buenas decisiones para así obtener mejores resultados.

El punto más importante de la inteligencia de negocios es la gestión del conocimiento, tal como exponen (Ahumada Tello & Perusquia Velasco, 2016, p. 6) en su artículo. Es en esta fase donde se va a dar un sustento técnico a cada una de las decisiones que podrá tomar la gerencia; le permite a la empresa emprender un conjunto de acciones de manera inteligente, ya que tiene el conocimiento de sus diferentes procesos organizacionales de forma completa.

La investigación de (Camargo Vega et al., 2016, p. 10) determinó que las empresas en América Latina, no implementan soluciones de BI en la misma magnitud que lo hacen los países de primer mundo pues todavía no se considera que la explotación de datos, genere valores agregados a la empresa. A su vez, el costo de implementación de una solución de inteligencia de negocios en los países latinoamericanos es alto, ya que se requiere personal con altísimo grado de conocimiento en la analítica de datos.

En cuanto al ámbito de la educación superior de América Latina, (Camargo Vega et al., 2016) comenta que desafortunadamente todavía no existen políticas que motiven a la comunidad universitaria a implementar herramientas de BI para potenciar el proceso de enseñanza-aprendizaje. Una de las sugerencias de este autor, es la creación de metodologías para el análisis de datos en el ámbito académico universitario.

### **COMPONENTES DE BUSINESS INTELLIGENCE**

Según lo publicado en el portal de (Villanova University, 2020) existen 5 componentes principales que cualquier herramienta de Business Intelligence debería tener:

Primero, el procesamiento analítico en línea (OLAP), mediante la cual los usuarios pueden elegir como seccionar la información mediante intervalos de tiempo (Anual, trimestral, semanal) o jerarquías (Continentes, países, ciudades). Este tipo de procesamiento permite presentar información resumida mediante reportes o consultas gráficas, el cual el usuario final podrá escoger acorde a sus necesidades sin tener que programar una sentencia SQL, según (Jayanthi Ranjan, 2012, p. 2).

Segundo, la analítica avanzada que se refiere a todas las estadísticas que una solución de inteligencia de negocios puede obtener al procesar los datos. De aquí pueden surgir otras técnicas de análisis de información como los modelos predictivos y la minería de datos. Este componente, es útil cuando la organización quiere determinar cuál es el mejor mercado para introducir un nuevo producto.

Tercero, la disponibilidad en tiempo real de la solución de inteligencia de negocios, que se refiere a la disponibilidad del conocimiento a toda hora y en todo lugar. En una sociedad que maneja miles de aplicaciones transaccionales, tener un informe resumido de lo que está sucediendo en tiempo real puede ayudar al CEO de una compañía a tomar decisiones sobre lo que está ocurriendo en un determinado momento.

Cuarto, un data warehouse o un almacén de datos "es un repositorio central de información cuyo contenido se puede analizar para tomar decisiones mejor informadas. Los datos fluyen hacia un almacén de datos a partir de sistemas transaccionales, bases de datos relacionales y otros orígenes, normalmente a un ritmo regular" según el portal de (Amazon Web Services, 2019).

Quinto, las fuentes de información son la materia prima que consume una herramienta de inteligencia de negocios para convertir los datos en conocimiento. (Jayanthi Ranjan, 2012, p. 3) determina que las fuentes de datos pueden ser: base de datos operacionales, información histórica, datos externos como investigaciones particulares de mercado, o cualquier otro tipo de dato que alimente a la solución de BI. Usualmente, estos datos son cargados a través de procesos de carga masiva, y la extensión del archivo que contenga los datos (csv, html, json, entre otros) es indiferente para la herramienta, ya que puede almacenar variedad de información.

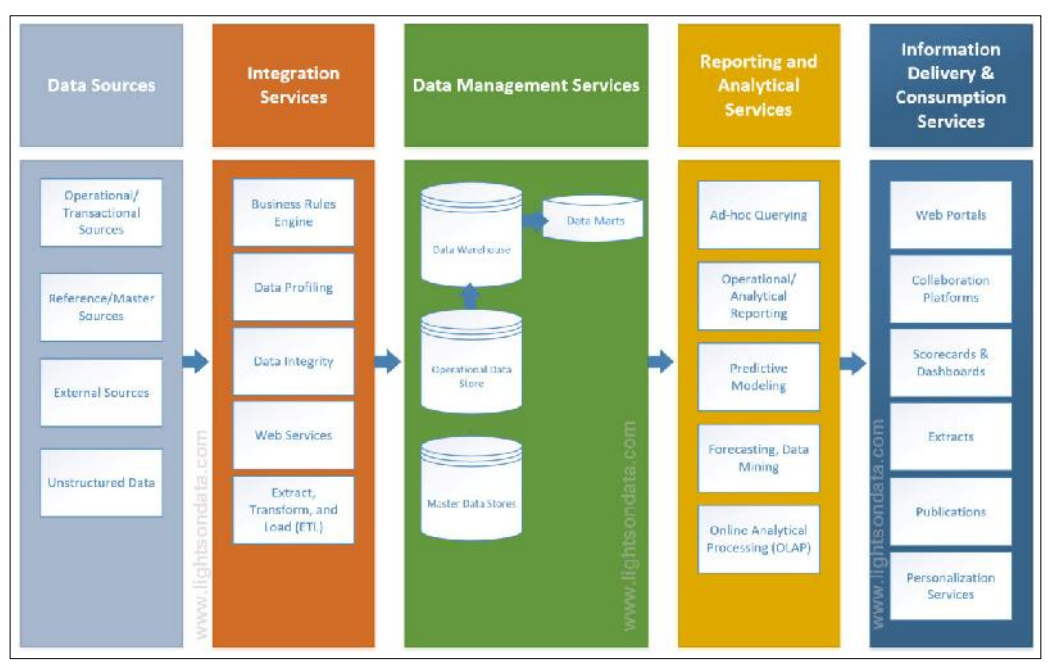

## **ARQUITECTURA DE UNA SOLUCIÓN DE BI**

*Figura 4 – Arquitectura de Business Intelligence (Firican, 2018)*

(Firican, 2018) indica que los datos son importantes solo si tienen un propósito a cumplir, y este debe ser el de obtener conclusiones, retrospectiva o una proyección de la cual una organización puede sacar provecho de manera comercial. Para que una solución de inteligencia de negocios funcione de esta manera debe tener una arquitectura interna, tal como se detalla en la **Figura 4,** la cual se expone a continuación.

**Data Sources:** Son todas las fuentes de datos que contienen los datos en estado puro, sin importar la estructura interna de como estén organizados. Las soluciones de inteligencia de negocios pueden recibir un archivo plano de carga masiva, hacer consultas a una API REST, conectarse directamente a una base de datos o extraer información desde un sitio web HTML.

**Integration Services:** Los servicios de integración define toda la lógica o reglas de negocio que la herramienta de BI va a ejecutar para modelar la información. En este proceso, la herramienta se encarga de extraer la información para aplicar un conjunto de operaciones aritméticas que creará una estructura de datos, mucho más entendible para la visualización de reportes.

**Data Management Services:** Los servicios de gestión de datos, se refiere a todos los almacenes de datos que han sido creados por la integración de servicios, los cuales se pueden dividir en tablas o secciones más pequeñas para mejorar la lectura de los datos y evitar la duplicidad de información. Esta etapa define las relaciones que se van a tener entre las distintas tablas, similar a las relaciones en un modelo entidad-relación de base de datos.

**Reporting and analytical services:** Los servicios de analítica y reportería es el proceso donde se agregan cubos de información mediante el procesamiento analítica en línea (OLAP), asimismo, se establece a que jerarquías de datos va a poder acceder el usuario. Esta fase puede ser utilizada para realizar proyecciones y aplicar minería de datos, así como también para obtener reportes resumidos de la información.

**Information delivery & consumption services:** Los servicios de consumo y entrega de la información es una etapa netamente gráfica donde se va a encontrar resumida la información, en diferentes tipos de gráficos para darle un rápido entendimiento de los datos al usuario final. Además, se debe

25

definir un esquema paneles o dashboards los cuales van a publicarse en la nube, para el acceso a esta reportería gráfica.

## **DATA WAREHOUSE**

(Ramos, 2016) en su libro expresa la definición sobre los almacenes de datos o Data Warehouse:

> Un Data Warehouse es una base de datos corporativa en la que se integra información depurada de las diversas fuentes que hay en la organización. Dicha información debe ser homogénea y fiable, se almacena de forma que permita su análisis desde muy diversas perspectivas, y que a su vez dé unos tiempos de respuesta óptimos (p.11).

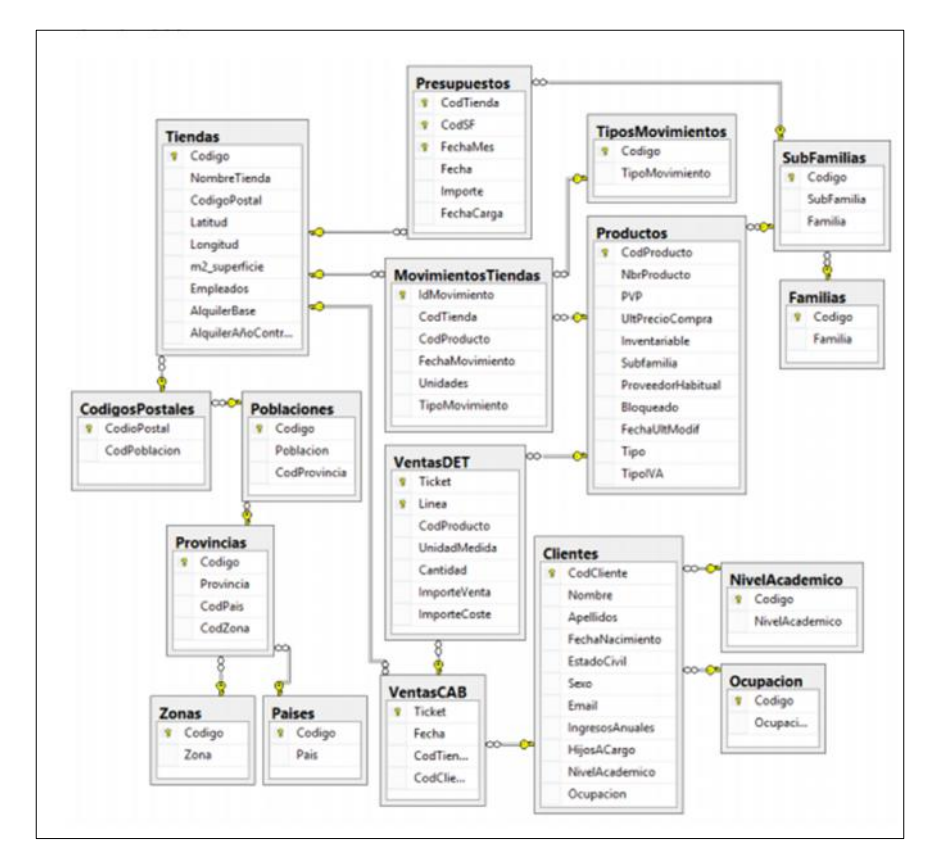

*Figura 5 – Ejemplo de una base de datos relacional normalizada (Ramos,2016)*

Uno de los problemas más frecuentes a los que un analista de inteligencia de negocios se encuentra, es la inmensa cantidad de tablas que están dispersas en un modelo entidad-relación. Estos modelos están basados en sistemas tradicionales, donde se prioriza la transaccionalidad de un

sistema; sin embargo, acorde a (Ramos, 2016, p. 9) este esquema relacional no es óptimo para la consulta actualizada de datos que requiere una herramienta BI.

Es a partir de este problema que un almacén datos recibe información de distintas fuentes de datos y con diversas estructuras, para tratar de unir todos esos datos que están dispersos y desconectados, en una sola tabla o modelo de datos global que agrupe y resuma toda la información disponible. Este Data Warehouse, será entonces lo que posteriormente utilice la herramienta de BI para realizar el proceso de analítica y publicación de gráficos.

### **ELEMENTOS DE UN DATA WAREHOUSE**

El almacén de datos está compuesto por dimensiones, jerarquías, hechos, y medidas. (Zambrano Matamala et al., 2017) exponen en su investigación las definiciones de cada una de las partes de un Data Warehouse que se explican a continuación:

- **Dimensión:** Es un concepto abstracto que modela un contexto para el análisis. Tablas que representan las distintas vistas por cada proceso de negocio.
- **Jerarquía:** Sobre las dimensiones se pueden definir jerarquías, que permiten acceder a los datos en diferentes niveles o categorías de detalle (años, clientes, departamentos, ciudad).
- **Hechos:** Los hechos representan una tupla de claves primarias, foráneas y medidas. Son aquellas tablas que agrupan en un solo lugar los diversos procesos empresariales.
- **Medidas:** Las medidas son valores numéricos, por lo que el tipo de análisis que se puede realizar es cuantitativo. Es decir, son los indicadores o métricas bajo las cuales se puede evaluar a una organización.

## **DATA MART**

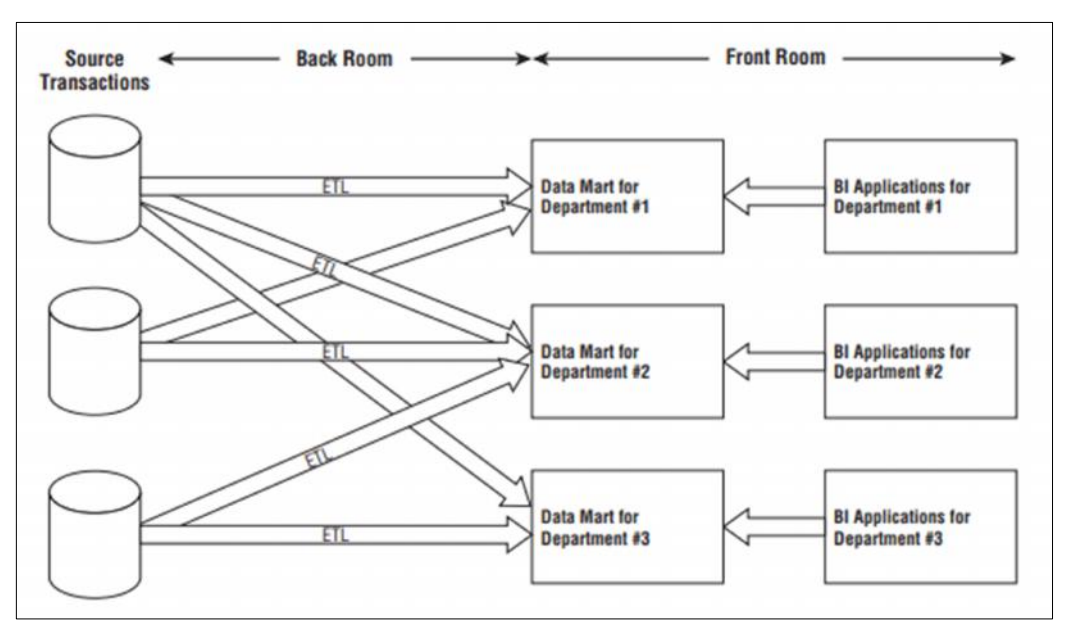

*Figura 6 – Arquitectura de un Data Mart (Kimball,2013)*

Según (Kimball, 2013) un Data Mart es una parte del almacenamiento dentro del Data Warehouse. Mientras que el almacén de datos contiene toda la información recopilada por diversos procesos de una organización, el Data Mart se encarga de distribuir solo la información que cada departamento o proceso de la empresa necesita. Es decir, que es un subconjunto o subunidad dentro del Data Warehouse.

El Data Mart es utilizado en organizaciones grandes, donde cada departamento establece su propia lógica de negocio para poder transformar esos datos en información. En la **Figura 6,** se puede observar como la herramienta de BI se conecta a cada uno de los Data Mart creados, otorgando reportes gráficos a la necesidad específica de cada subunidad del negocio, acorde a la investigación de (Kimball, 2013, p. 63).

## **ESQUEMAS DE UN DATA WAREHOUSE**

Un esquema de un almacén de datos es una estructura que define detalladamente los contenidos de un Date Warehouse, con el fin de facilitar las operaciones de transformación y mantenimiento de este almacén. Es una descripción lógica de toda la base de datos del Data Warehouse, incluye el nombre de todos los registros, tipos de registros, junto a sus relaciones, acorde al portal educativo (EDUCBA, 2020).

Al igual que los procesos de normalización y el modelo entidad relación en una base de datos tradicional, el almacén de datos se basa en modelos lógicos denominados esquemas para estandarizar el proceso de creación de un Data Warehouse. Los 2 tipos de esquemas más conocidos son el esquema de estrella y el esquema copo de nieve.

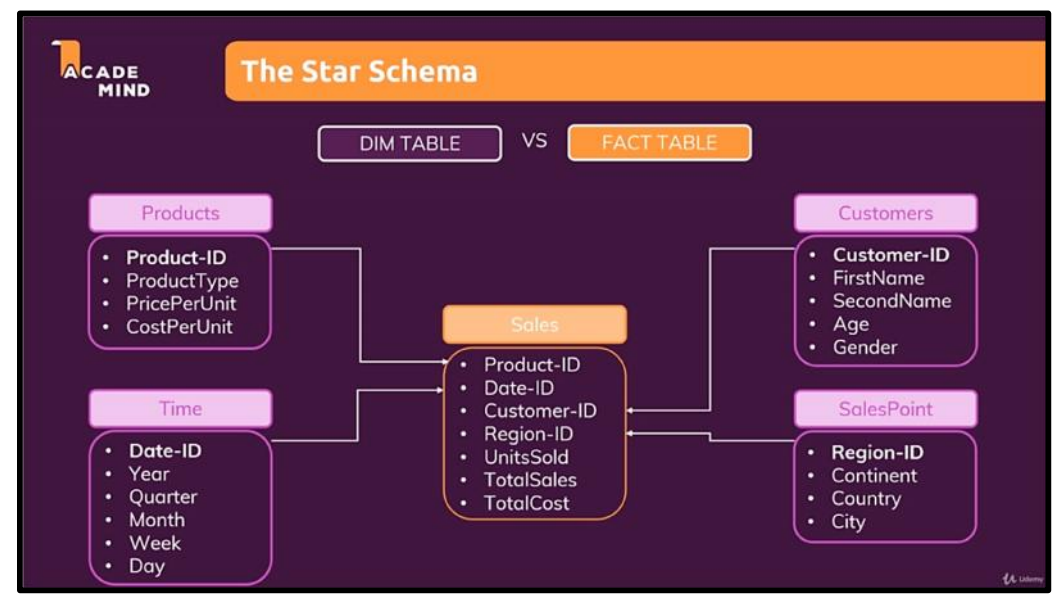

*Figura 7 – Esquema estrella (Lorenz & Schwarzmüller, 2020)*

Según (Lorenz & Schwarzmüller, 2020) en el curso de Microsoft Power BI, explican que el esquema estrella (star schema) consiste en tener una tabla que contenga toda la información del almacén de datos de forma centralizada. Esta tabla se denomina tabla de hecho (fact table) que contendrá las claves foráneas del resto de tabla. Las tablas conectadas a la tabla de hecho son tablas de dimensiones (Dim tables) que contienen los datos, que construyen el almacén de datos, de forma aislada.

El modo de copo de nieve (snowflake) refleja las jerarquías asociadas a cada tabla de dimensión. Este esquema es una ampliación del modelo estrella y se encarga de normalizar las tablas de dimensiones, obteniendo diferentes vistas de una misma tabla de dimensiones. Una ventaja de este esquema es la eliminación de la redundancia que se origina en el esquema estrella, lo cual hace este modelo fácil de mantener, acorde a (Abdelouarit et al., 2016, p. 2).

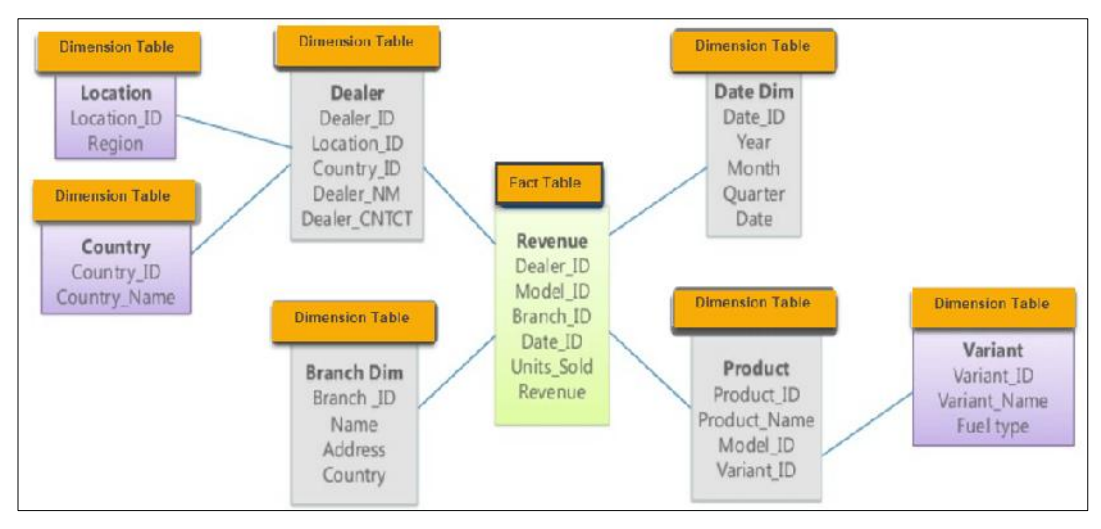

*Figura 8 – Esquema copo de nieve (Abdelouarit et al., 2016)*

## **PLATAFORMAS DE BUSINESS INTELLIGENCE**

Para la selección de la herramienta de inteligencia de negocios del presente proyecto de titulación se ha optado por tomar como base el cuadrante mágico de Gartner. La empresa (Ingeniería, Servicios y Comunicaciones S.A, 2019) define al cuadrante mágico de Gartner como: "Una herramienta para saber en qué punto de innovación y nivel de desarrollo están las empresas dedicadas a la tecnología en el mercado a nivel mundial. Se usa para saber su calidad de desempeño y sirve a las empresas para elegir el proveedor TI que más les conviene".

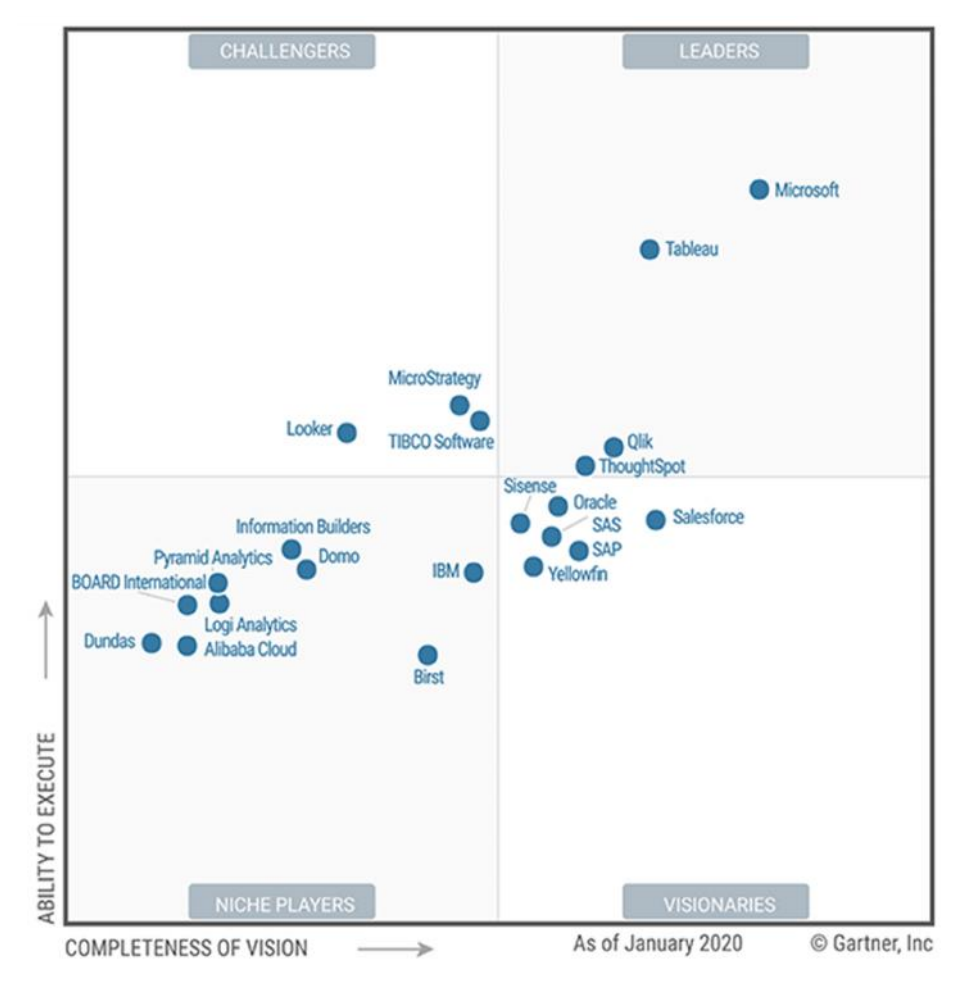

*Figura 9 – Cuadrante mágico de Gartner de las plataformas de Business Intelligence (Gartner, 2020)*

**En la Figura 9,** se resalta en el cuadrante superior derecho los proveedores de inteligencia de negocios que son líderes en el mercado, ya que tienen un alto grado de ejecución y visión de este. Debido a esto, se procederá a evaluar las plataformas de: Microsoft Power BI, Tableau y Qlik para determinar cuál es la mejor opción para este proyecto de titulación.

#### **MICROSOFT POWER BI**

Power BI, es una plataforma de Microsoft que permite construir soluciones de inteligencia de negocios de manera ágil, obteniendo como resultado final la información resumida en gráficos estadísticos. La definición del sitio oficial de Power BI explica:

> Power BI es una colección de servicios de software, aplicaciones y enlaces que trabajan juntos para convertir fuentes de datos no relacionadas en información coherente, visualmente inmersiva, e interactiva. Los datos pueden estar en hojas de Excel, servicios en la nube, en un Data Warehouse, entre otros; y Power BI será capaz de conectarse, extraer información, generar reportes y compartirlos en la web con cualquier persona. (Microsoft, 2019b)

Acorde a (Microsoft, 2019b) Power BI consiste en las siguientes partes:

- **Power BI Desktop:** Una aplicación de escritorio para Windows donde se realizará el proceso de extracción, transformación y carga de datos para crear un modelo o estructura de datos que permita el análisis de información. Es en esta aplicación que se crea el almacén de datos y los Data Mart.
- **Power BI Service:** Un software como servicio en la nube (Saas), para compartir y publicar los diversos paneles o dashboards que contienen gráficos estadísticos, como resultado de la analítica de la información.
- **Power BI Mobile:** Aplicación Móvil para Android e iOS, para dar una fuente de acceso adicional al usuario final, sobre los diversos paneles gráficos que fueron creados en el servicio en la nube de Power BI.

#### **TABLEAU**

Según (Ayala et al., 2018, p. 8) "Tableau fue desarrollado con la visión de proporcionar a los usuarios empresariales, software que permitiera un análisis intuitivo, que sea fácil de usar y que permita tener una visión de los datos". En el sitio oficial de Tableau podemos encontrar la definición de este:

Desde la conexión hasta la colaboración, Tableau es la plataforma de análisis integral más eficaz, segura y flexible para sus datos. Aumente el potencial de las personas con el poder de los datos. Diseñado para un individuo y adaptado para toda una empresa. Tableau es la única plataforma de inteligencia de negocios que convierte sus datos en información útil. (Tableau, 2020)

La empresa (NETERIS, 2019) proveedora de soluciones de analítica de datos, explica en su portal que Tableau tiene una amplia gama de productos de software:

- **Tableau Desktop:** Es una herramienta intuitiva que permite visualizar los cambios en el análisis a medida que se van realizando y que es capaz de combinar varios análisis en un único informe, donde además se pueden insertar páginas web o documentos para una mejor explicación y comprensión de las cifras.
- **Tableau Server:** Permite compartir datos e información con los miembros de la organización que se desee para maximizar su impacto, creando un entorno colaborativo. Los usuarios podrán consumir los informes e interactuar con ellos: realizar filtros, actualizar en tiempo real, profundizar datos etc. Desde su navegador.
- **Tableau Online:** Se trata de una versión de Tableau Server alojada en la nube. Puede implementarse on-premise en servidores de la organización o en la nube pública usando Tableau Online sin perder en ningún caso el control del servidor por parte de la empresa.
- **Tableau Mobile:** Una aplicación móvil complementaria y gratuita para Tableau Server o Tableau Online que permite un acceso a los datos y la información guardada en nuestra cuenta.

### **QLIK SENSE**

(Ayala et al., 2018, p. 10) expresan en la investigación de aplicaciones de BI que: "Qlik es una empresa de software de inteligencia empresarial; ofrece plataformas intuitivas, fáciles de usar, que permiten la visualización de datos de autoservicio y un análisis guiado". La solución más reciente de BI que posee Qlik es Qlik Sense:

> Qlik Sense es una plataforma completa de análisis de datos que establece estándares para una nueva generación de análisis. Con su motor asociativo de análisis único, inteligencia artificial sofisticada y una potente plataforma en la nube, puede brindar a todos en su organización la capacidad de tomar mejores decisiones cada día, creando una empresa verdaderamente basada en datos. (Qlik, 2020)

Al igual que sus competidores Qlik posee una aplicación de escritorio para realizar todo el proceso de análisis, transformación y carga de datos. Además de una versión online, denominada cloud para la publicación de resultados; y una aplicación móvil para aumentar el acceso a los reportes por todo el personal de la organización.

# **COMPARACIÓN ENTRE PLATAFORMAS DE BUSINESS INTELLIGENCE**

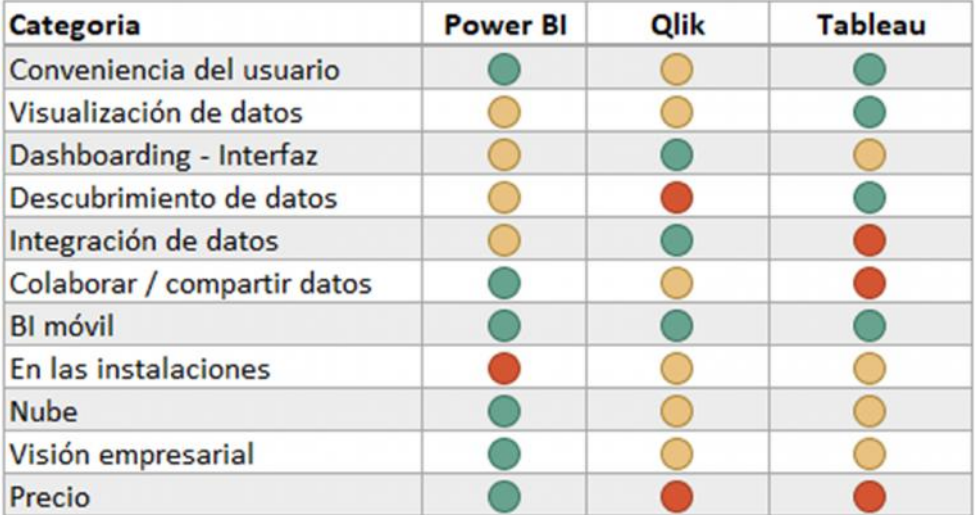

Tabla 2. Comparación por categoría de herramientas de BI

*La columna izquierda describe las categorías de comparación. El color verde muestra las fortalezas, el color amarillo mejoras a realizar, y el color rojo muestra dificultad.*

El científico de datos (Londoño, 2019) quien cuenta con una larga trayectoria en el uso de herramientas de BI, expone en la **Tabla 2** una comparación, entre el top 3 de las plataformas líderes en el mercado, de acuerdo a su experiencia laboral. Para la selección de estas 3 plataformas se basó en el cuadrante mágico de Gartner.

La **Tabla 2** indica que Power BI resalta por la facilidad de uso y experiencia del usuario final que va a utilizar la plataforma de inteligencia de negocios. La facilidad con la que se puede compartir los datos, publicar aplicaciones de Power Bi en la nube y su visión empresarial lo convierten en la herramienta líder en el mercado. (Londoño, 2019) define a Power Bi como "la solución de descubrimiento de datos con todas las funciones".

Otra herramienta que también está al mismo nivel de Power BI es Tableau, y como podemos observar su punto fuerte es la visualización de los datos. Sin embargo, carece de un buen sistema de compartición de información, así como su plataforma en la nube debe ser mejorada para el uso empresarial. Los precios de QLik y Tableau también son considerablemente más altos que Power BI.

# Comparación de proveedores de BI

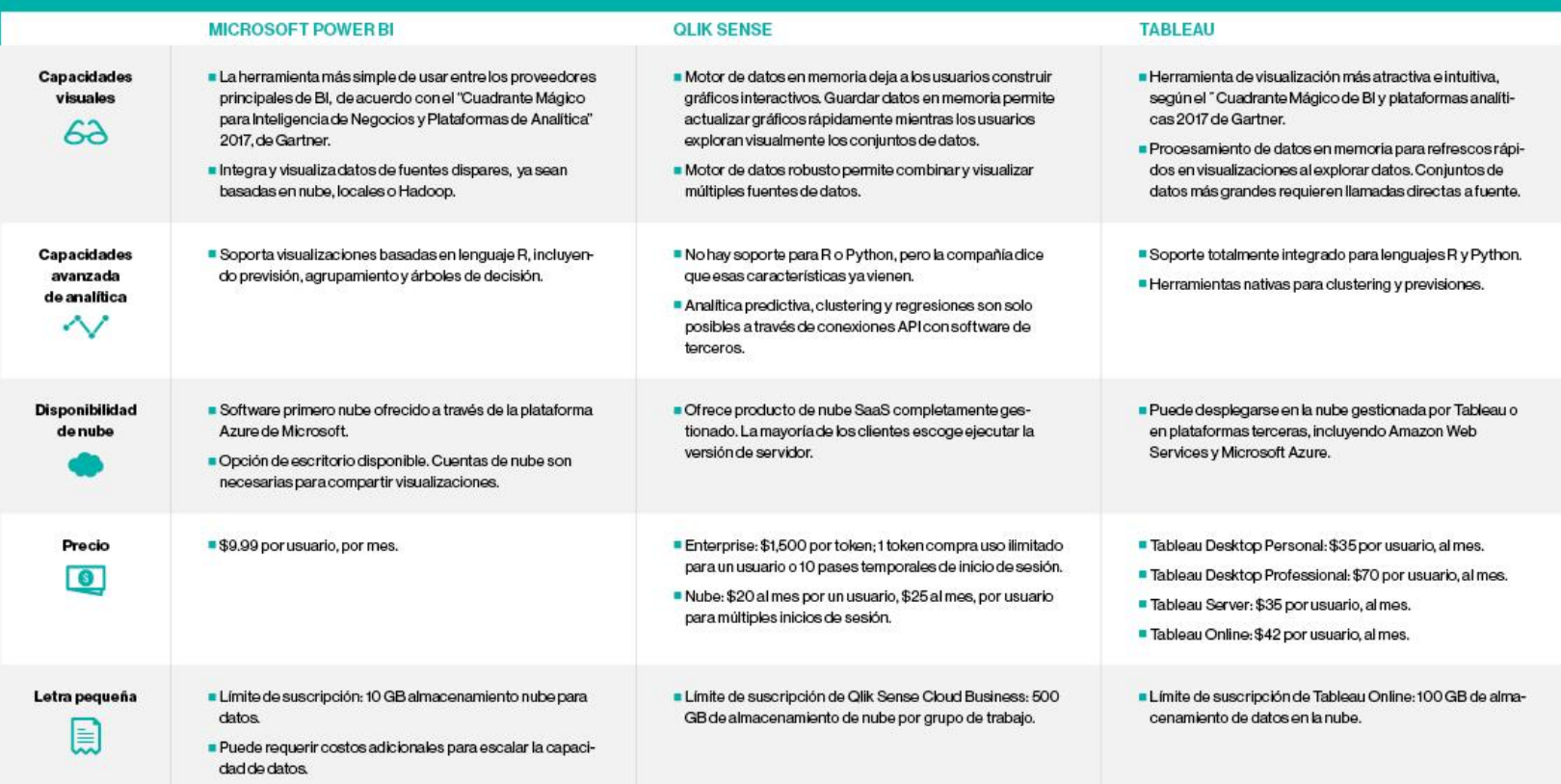

*Figura 10 – Comparación entre proveedores de software de BI: Microsoft vs Qlik vs Tableau (Burns, 2017)*

Tal como expresa (Burns, 2017) en la **Figura 10,** Power BI se destaca por ser la solución más fácil de utilizar al momento de implementar una solución de BI. Mientras que Tableau es la solución más elegante para desplegar reportes con diversos tipos de gráficos que resuman la información. Qlik sense se destaca por la velocidad de procesamiento por su motor de datos en memoria.

En cuanto a precio se refiere, hay que destacar que Power BI tiene costos muy accesibles en comparación al resto de proveedores, casi la mitad o menos del precio de estos competidores. También hay que resaltar que la Universidad Católica de Santiago de Guayaquil tiene un convenio con Microsoft denominado "Microsoft Campus Agreement", que le permite acceder a un conjunto de productos de Microsoft con precios significativamente más bajos por ser una institución universitaria. Entre estos productos, la universidad también ha adquirido Microsoft Power BI, siendo esto una gran ventaja en cuanto al análisis costo-beneficio ya que no requerirá mayor inversión.

Otro punto por considerar es la penetración de mercado que puedan tener las distintas soluciones de BI, para determinar cuál es la opción preferida por las empresas. (Forrester Wave, 2020), compañía consultora dedicada a la investigación de mercado, expresa en la **Figura 10** que Power BI tiene una presencia en el mercado superior al resto de herramientas.

Este análisis lo ubica como la solución #1 en el liderazgo de plataformas de Business Intelligence, por la gestión que hace el proveedor al momento de vender esta herramienta. Esto se refiere, a que existe una continua participación de Microsoft en el proceso de adopción de la herramienta, donde se compromete a dar un seguimiento continuo hasta que la organización cumpla las necesidades de inteligencia de negocio que posea. (Microsoft, 2019a) expresa las razones por la cual ha sido escogido como herramienta líder:

- Solución de BI aumentada, posee machine learning y lenguaje natural de consulta
- Capacidad de personalizar la solución
- Características necesarias para administrar Big Data
- Herramientas propias para el modelamiento de datos

 Varias opciones para acceder a la solución, cloud, on-premise y aplicación móvil.

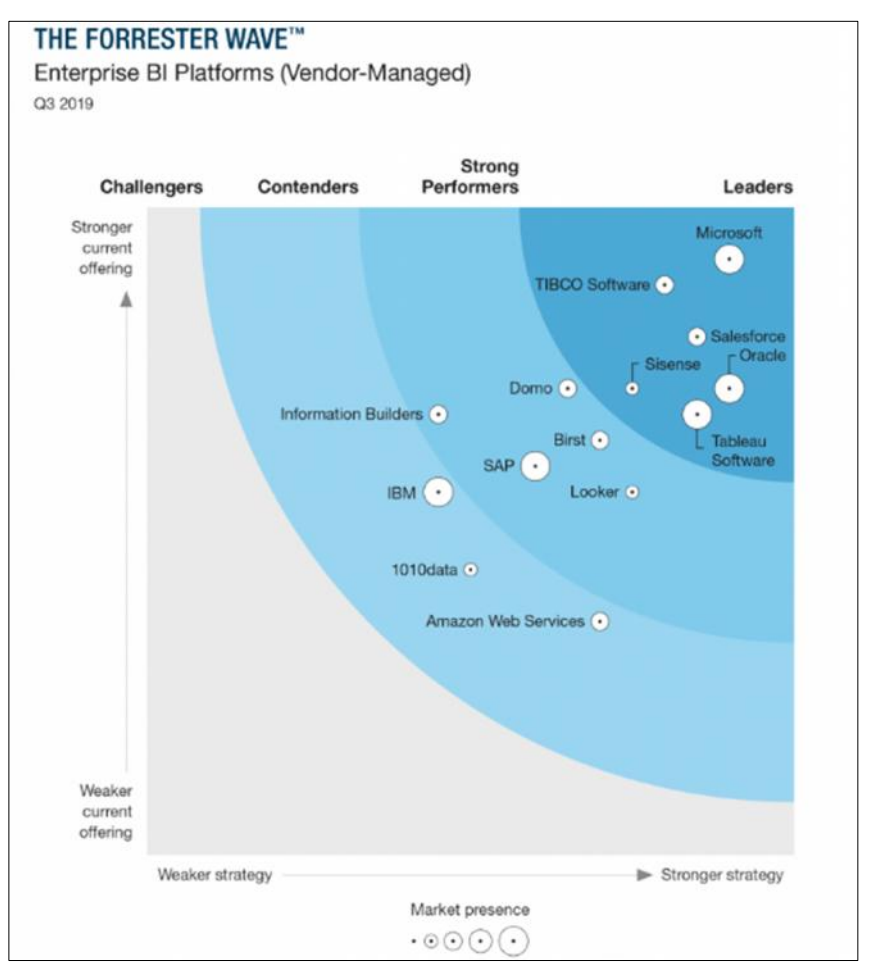

*Figura 11 – Plataformas de BI gestionada por el proveedor (Forrester Wave, 2019)*

Debido a las razones mencionadas anteriormente: Cuadrante mágico de Gartner, comparación de características y proveedores, facilidad de uso, penetración de mercado, y el convenio entre Microsoft y la UCSG; se ha elegido a Microsoft Power BI como la plataforma de inteligencia de negocios que pretende resolver el problema de investigación.

# **CAPÍTULO III METODOLOGÍA DE LA INVESTIGACIÓN**

El proceso de investigación tiene una serie de pasos formales que se deben cumplir para sustentar el análisis y solución de la problemática. A este conjunto de pasos o algoritmos se los denomina metodología de la investigación. (Binda Ugalde & Benavent Balbastre, 2013) en su artículo de revista académica, expresa:

> Así pues, bajo la etiqueta de metodología de investigación se hace referencia a todas las decisiones que el investigador toma para alcanzar sus objetivos, las cuales se enfocan en aspectos tales como el diseño de la investigación, la estrategia a utilizar, la muestra a estudiar, los métodos empleados para recoger los datos, las técnicas seleccionadas para el análisis de los resultados y los criterios para incrementar la calidad del trabajo, entre otras. (p. 2)

El proyecto de titulación utiliza la metodología mixta, es decir está comprendido por el enfoque cuantitativo y cualitativo. Según (Hernández Sampieri et al., 2014, p. 37) "El enfoque cuantitativo, representa un conjunto de procesos, es secuencial y probatorio. Es mediante el levantamiento de información que se comprueba una hipótesis, mediante el análisis numérico y estadístico, con el fin establecer pautas de comportamiento y probar teorías". El otro enfoque consiste en:

> El enfoque cualitativo también se guía por áreas o temas significativos de investigación. Sin embargo, en lugar de que la claridad sobre las preguntas de investigación e hipótesis preceda a la recolección y el análisis de los datos (como en la mayoría de los estudios cuantitativos), los estudios cualitativos pueden desarrollar preguntas e hipótesis antes, durante o después de la recolección y el análisis de los datos. Es decir que utiliza la recolección y análisis de los datos para afinar las preguntas de investigación o revelar nuevas interrogantes en el proceso de interpretación. (Hernández Sampieri et al., 2014, p. 40)

Mientras que la metodología mixta o híbrida según (Hernández Sampieri, 2018) representa:

> Un conjunto de procesos sistemáticos, empíricos y críticos de investigación, e implican la recolección y el análisis de datos tanto cuantitativos como cualitativos, así como su integración y discusión conjunta, para realizar inferencias producto de toda la información recabada (denominadas meta inferencias) y lograr un mayor entendimiento del fenómeno bajo estudio. (p. 45)

El tipo de investigación del presente proyecto es de campo. La investigación de campo acorde a (Lara, 2014) "es el proceso que, utilizando el método científico, permite obtener nuevos conocimientos en el campo de la realidad social (Investigación pura), o bien estudiar una situación para diagnosticar necesidades y problemas a efectos de aplicar los conocimientos con fines prácticos (investigación aplicada)". Se distingue de la investigación documental o bibliográfica de la siguiente manera:

> A diferencia de la investigación bibliográfica, cuya fuente es la biblioteca, la investigación de campo exige salir a recabar los datos. Sus fuentes pueden ser la naturaleza o la sociedad, pero, en ambos casos, es necesario que el investigador vaya en busca de su objeto para poder obtener la información. (Campos Ocampo, 2017, p. 17)

Este tipo de investigación está justificado con la problemática a resolver, donde indica que se desea conocer los datos de la plataforma Moodle que permitan construir una solución de inteligencia de negocios. Por ende, se deberá ir a buscar en el modelo entidad-relación de esta herramienta, para estudiar el comportamiento de los datos. Este enfoque empírico, impide que la investigación sea de tipo documental ya que el objeto de estudio debe ser encontrado en la base de datos de la misma plataforma.

40

#### **TÉCNICAS APLICADAS PARA LA RECOLECCIÓN DE DATOS**

Siguiendo el esquema de la investigación de campo, se deben levantar las necesidades y requerimientos generales para el desarrollo de una solución de BI. En el caso de la plataforma Moodle, es importante conocer la experiencia de los docentes, que están acostumbrados al uso de esta plataforma, y de la opinión técnica del personal de la dirección de desarrollo tecnológico de la UCSG. Para obtener dicha información, se utilizaron las siguientes técnicas:

#### **ENCUESTA**

Según (Casas Anguita et al., 2003) la encuesta se puede definir como: Una técnica que utiliza un conjunto de procedimientos estandarizados de investigación mediante los cuales se recoge y analiza una serie de datos de una muestra de casos representativa de una población o universo más amplio, del que se pretende explorar, describir, predecir y/o explicar una serie de características. (p. 2)

La encuesta está basada en un cuestionario, cuya definición es:

La herramienta que permite al científico social plantear un conjunto de preguntas para recoger información estructurada sobre una muestra de personas, empleando el tratamiento cuantitativo y agregado de las respuestas para describir a la población a la que pertenecen y/o contrastar estadísticamente algunas relaciones entre medidas de su interés (Meneses, 2016, p. 9).

En el presente proyecto se realizó una encuesta orientada a los docentes de la UCSG, específicamente a los docentes de las carreras de Ingeniería en Sistemas Computacionales e Ingeniería en Ciencias de la Computación, debido a la dificultad de levantar información por las restricciones de movilidad a causa del COVID-19.

El objetivo de esta encuesta es cuantificar el uso de la plataforma Moodle por los docentes, junto a todas las funcionalidades que este pueda poseer. Así como también, obtener información sobre la opinión que tienen los docentes acerca de implementar una solución de inteligencia de negocios dentro del Moodle. El modelo de cuestionario se encuentra en el **ANEXO 1.**

## **ENTREVISTA**

Según (Troncoso Pantoja & Amaya Placencia, 2017) "La entrevista, una de las herramientas para la recolección de datos más utilizadas en la investigación cualitativa, permite la obtención de datos o información del sujeto de estudio mediante la interacción oral con el investigador". Sirve para que el entrevistador entienda de manera fácil las experiencias vividas del entrevistado acerca del objeto de estudio. Una de las ventajas de la entrevista es:

> Las entrevistas ofrecen retroalimentación en ambos sentidos, tanto para el entrevistado como para el entrevistador debido a que previo a la realización de la entrevista se debe dar una explicación del tema a tratar, es común que en esta instancia surjan preguntas por parte del entrevistado las cuales son respondidas por el entrevistador, de esta manera se comparte la información y se logra un mejor entendimiento del tema a tratar. (Cedeño, 2020, p. 50)

Se realizaron entrevistas al director de desarrollo tecnológico de la UCSG, docentes a medio tiempo, y tiempo completo de la carrera de Ingeniería en Sistemas Computacionales. En el primer caso, era necesario para entender los requerimientos que habían sido auspiciados por dicho departamento de la UCSG. En el caso de los docentes, se dio para poder entender las experiencias que han tenido con el uso de la plataforma Moodle, y obtener retroalimentación de ideas para implementar en la solución de inteligencia de negocios. Observar los **ANEXOS del 3 al 7** para ver la transcripción de las entrevistas realizadas.

42

## **METODOLOGÍA DE DESARROLLO DE SOFTWARE**

La metodología que se utilizó para elaborar la solución de inteligencia de negocios es la metodología de prototipado o basada en prototipos. Según (García Peñalvo & García Holgado, 2018) "Un prototipo es un modelo experimental de un sistema o de un componente de un sistema que tiene los suficientes elementos que permiten su uso".

Este modelo es eficaz para poder aclarar y definir los requerimientos de un sistema informático desde etapas muy tempranas en el desarrollo de un software. La idea es tratar de involucrar más al usuario, presentado una versión final del diseño de la interfaz gráfica, con funcionalidades mínimas para determinar el grado de aceptación del usuario. Por ende, siempre existe la construcción de diversos prototipos hasta llegar a la satisfacción del cliente.

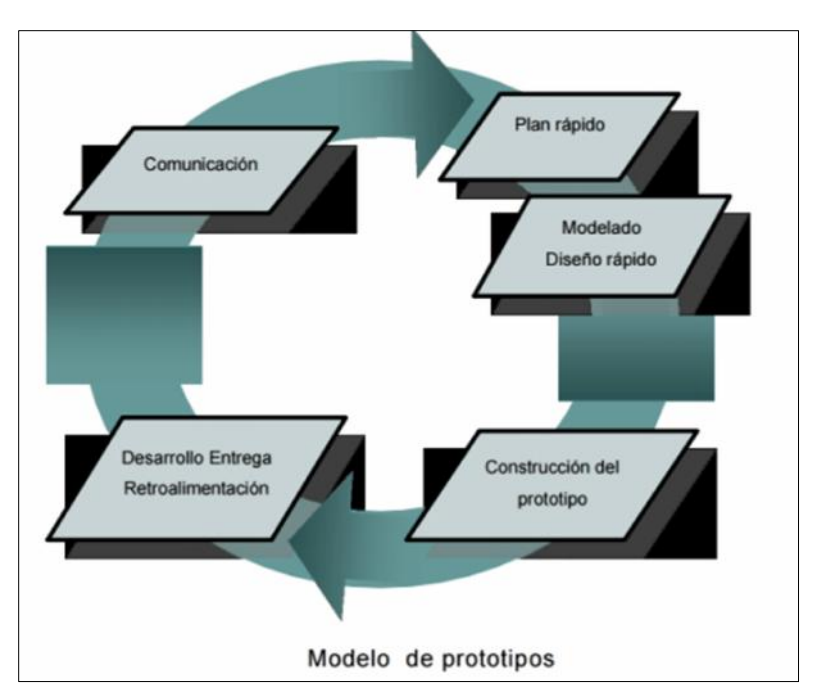

*Figura 12 – Fases del Modelo de prototipos (Trujillo, 2016).*

(Albarrán Trujillo, 2016) expresa que esta metodología es muy útil cuando los requerimientos no son claros y se quiere tratar de descubrir o desarrollar algo nuevo. En el caso del presente proyecto, son aquellos datos que se plantean en el problema de investigación, los cuales deben ser investigados por medio del prototipado. Las fases de la metodología se detallan a continuación:

- **Comunicación:** Inicio de la iteración, se realiza la recopilación de requerimientos con el cliente o las observaciones del cliente. Análisis de riesgo.
- **Plan rápido:** Estimación de recursos y tiempos, se interpretan y validan los requisitos y observaciones obtenidas en la comunicación.
- **Modelado y Diseño Rápido:** Se determina la estructura requerida para el software. Mejora del prototipo.
- **Construcción del prototipo:** Elaboración o desarrollo del código.
- **Desarrollo, entrega y retroalimentación:** Incluye integración, pruebas de entrega y retroalimentación.

Como se puede observar esta metodología sirve para elaborar de forma ágil un sistema informático. Durante el desarrollo de la solución de BI se presentaron diversos prototipos a los ingenieros expertos, encargados de la dirección de desarrollo tecnológico de la UCSG, para el modelamiento final del software. Dichos ingenieros ocupan los cargos de: Director de Desarrollo Tecnológico y Jefe de Investigación Tecnológica.

# **POBLACIÓN Y MUESTRA**

Debido a la emergencia sanitaria durante el Semestre A 2020 se eligió a los docentes de la facultad de ingeniería, específicamente, las carreras de Ingeniería en Sistemas Computacionales e Ingeniería en Ciencias de la Computación para levantar información por medio de una encuesta. El total de docentes es 29 según la Directora de ambas carreras, estos docentes representan a la población.

La muestra representativa de la población son 27 docentes, dicha muestra fue obtenida bajo la siguiente fórmula:

$$
n X \frac{m}{e^2 (m Z 1) \Gamma 1}
$$

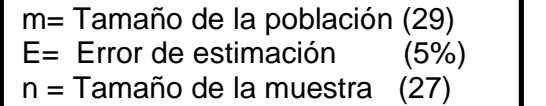

$$
n = \frac{29}{(0.05)^{2}(29 - 1) + 1}
$$
\n
$$
n = \frac{29}{0.0025(28) + 1}
$$
\n
$$
n = \frac{29}{1.07}
$$
\n
$$
n = 27.1028
$$

# **ANÁLISIS DE RESULTADOS**

A continuación, se detallan los principales resultados de la encuesta, junto a sus gráficos. Para observar todos los resultados del levantamiento de información, observar el **ANEXO 2.**

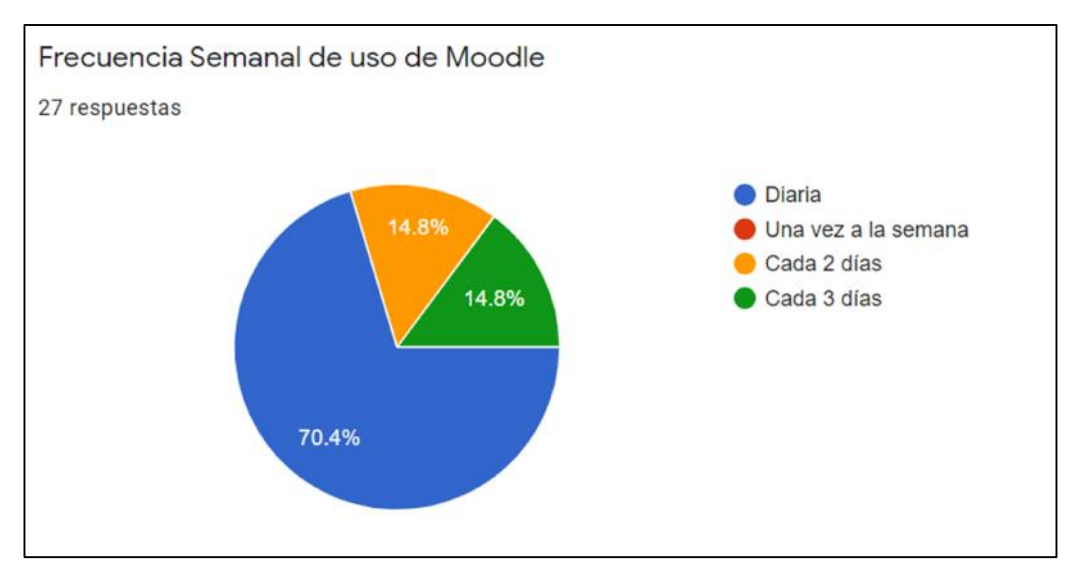

*Figura 13 – Frecuencia Semanal de uso de Moodle por los docentes*

El 100% de los encuestados pertenecen a la Facultad de Ingeniería, en las carreras seleccionadas. En el semestre A 2020 el 100% de los docentes utilizan la plataforma Moodle; el 70.4% de estos docentes reportan una frecuencia de uso diaria, 14.8% cada 2 o 3 días. Un dato interesante es que ningún docente utiliza Moodle, solo una vez a la semana.

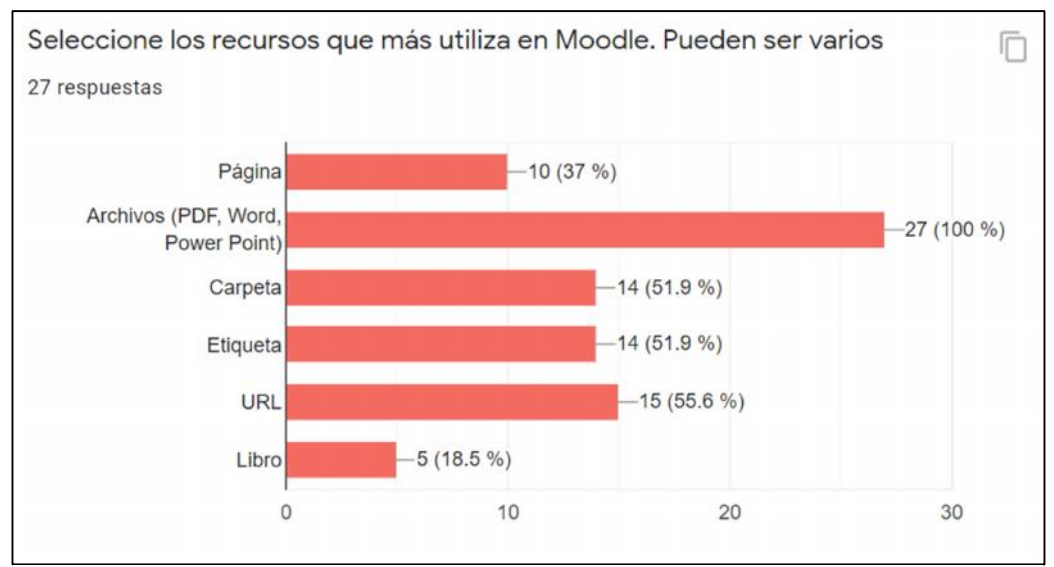

*Figura 14 – Recursos más utilizados en Moodle*

El 100% de los docentes sube archivos a la plataforma Moodle como recursos de aprendizaje, el 55.6% establece enlaces (URL) a diversos sitios web. El 51.9% utiliza carpetas y etiquetas dentro de sus cursos virtuales. Página y Libro son los recursos menos utilizados por los profesores.

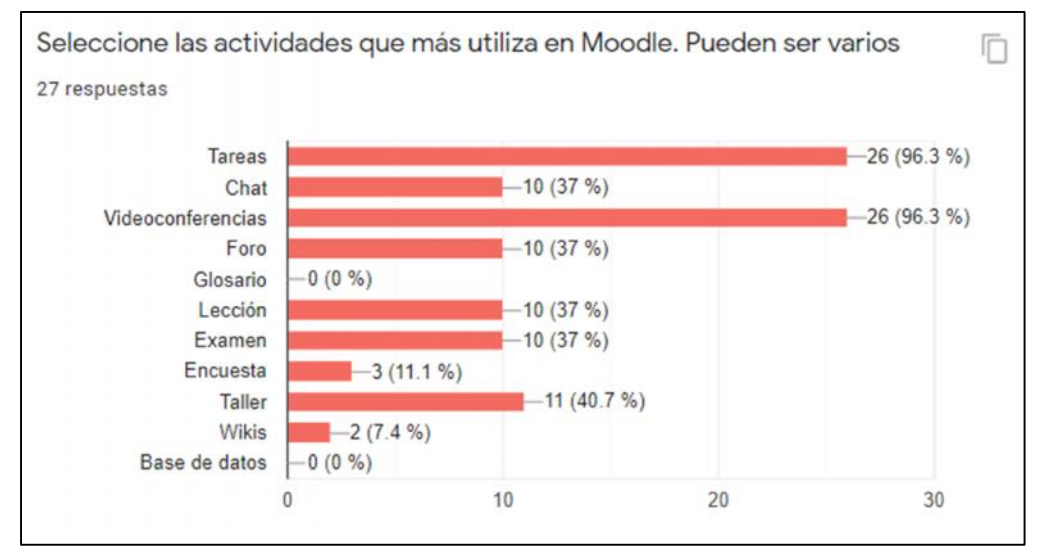

*Figura 15 – Actividades más utilizadas en Moodle*

El 96.3% de los docentes establece tareas y video conferencias como actividades de Moodle. Seguido por el 40.7% en talleres, 37% en chats, foros, lecciones y exámenes. Dado que el 92.6% de los profesores indican que ellos califican las diversas actividades dentro de la plataforma, se podrá usar esas notas para desplegar reportes gráficos.

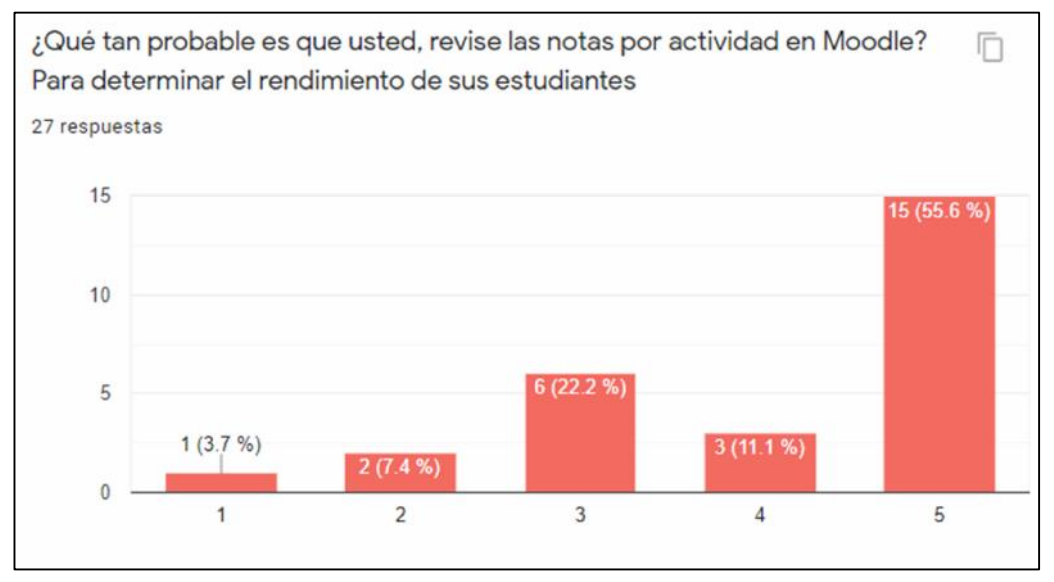

*Figura 16 – Probabilidad docente de revisión de notas en Moodle.*

El 66.7% de los docentes, afirma que es probable que revisen las notas de las diversas actividades en Moodle para determinar el rendimiento del curso. Además, el 55.5% de los profesores compara las notas entre sus diversos cursos de la plataforma, lo cual permite inferir que en el semestre A 2020 el personal catedrático de la UCSG da un seguimiento constante del desempeño estudiantil.

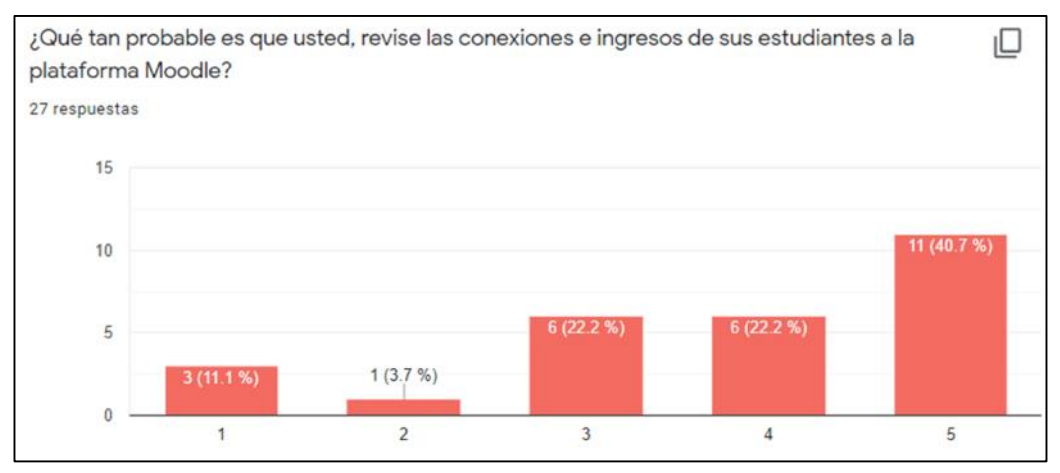

*Figura 17 – Probabilidad docente de revisión de conexiones en Moodle*

Un 62.9% de los docentes afirman revisar las conexiones y horas de ingresos de los estudiantes a sus diversos cursos por medio de la plataforma Moodle. Esto se obtiene mediante los reportes que genera la plataforma, donde un 70.3% considera que las consultas y reportes del entorno virtual son útiles.

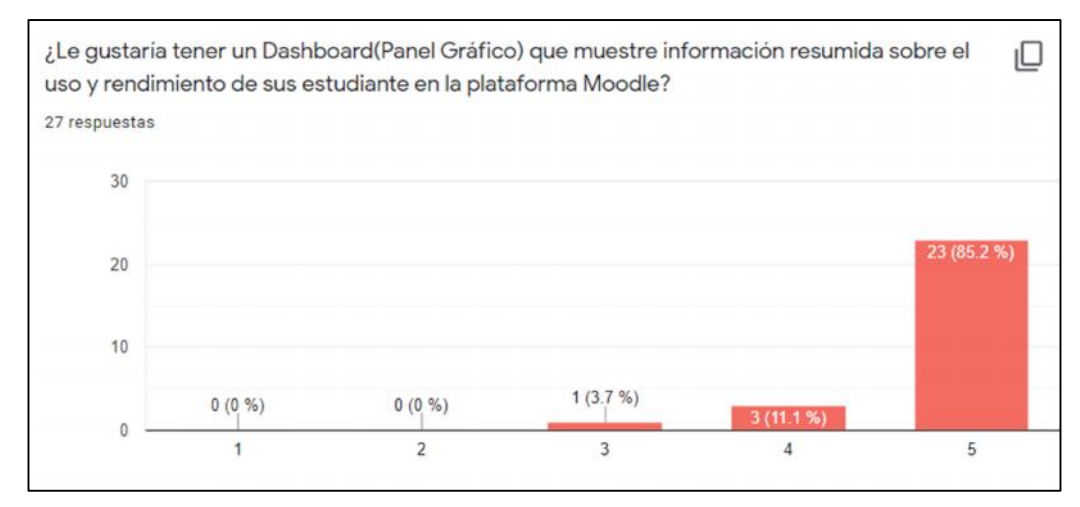

*Figura 18 – Nivel de aceptación de una solución de BI en Moodle*

El 96.3% de los docentes le gustaría tener una herramienta de inteligencia de negocios para poder obtener la información previamente mencionada de manera gráfica. De la misma manera, el 96.3% de los profesores desearían que la solución de BI, este integrada sobre le plataforma Moodle.

En la entrevista con el Director de Desarrollo Tecnológico de la UCSG se obtuvo información acerca de la infraestructura tecnológica de Moodle, está alojada en un servidor en la nube, de la Corporación Ecuatoriana para el desarrollo de la investigación y la academia (CEDIA). Su base de datos es MySQL y la versión actual de la plataforma es la 3.8.2.

La Dirección de Desarrollo Tecnológico otorgó una lista de posibles consultas y reportes a implementar en la solución de inteligencia de negocios, que se enumeran a continuación. Observar **Anexo 3**:

- Cantidad de estudiantes por curso
- Promedios de notas por curso
- Días de conexión de alumnos
- ) Cantidad de ingresos a la plataforma por alumno por materia
- Recursos y actividades más utilizadas
- Rango de conexión del alumno (Horas del día)
- Proveedor de internet
- Velocidad de internet

Asimismo, la Dirección de Desarrollo Tecnológico justificó la importancia del presente proyecto de titulación, por la necesidad de crear nuevas herramientas de apoyo al docente en el entorno virtual, más aún, si esta solución contiene gráficos intuitivos que ayuden al personal catedrático a identificar de forma rápida el estado de sus estudiantes en la plataforma. Además, la UCSG posee el convenio de "Campus Agreement" con Microsoft que le permite acceder a los servicios de Microsoft Power BI, para una solución como la planteada en este proyecto, a bajos costos. Estos servicios y licencias son administrados por la Dirección de Desarrollo Tecnológico.

Por otro lado, en las entrevistas realizadas a los docentes de la carrera de Ingeniería en Sistemas Computacionales, se pudo apreciar que ellos están en constante aprendizaje sobre todas las funcionalidades que la plataforma Moodle les brinda. Sin embargo, los 4 docentes entrevistados mencionan que la reportería de Moodle es un proceso engorroso y lento para el docente; que muchas veces no se utiliza porque toda la información esta dispersa y descentralizada.

La mayoría de los docentes entrevistados, revisan de manera continua el rendimiento de sus estudiantes en la plataforma Moodle sobre talleres, tareas y cuestionarios. Aunque solo mitad de ellos admitió revisar las conexiones a los cursos por parte de los estudiantes, ya que desconocían esta funcionalidad. Las ideas de gráficos y reportes que fueron dadas por el personal entrevistado son las siguientes:

- Rendimiento del curso por cada actividad
- Índice del cumplimiento de tareas por curso
- Rango de conexión de los estudiantes
- Índice de asistencia a clases contra el cumplimiento de actividades
- Proyección de los posibles estudiantes a reprobar la materia, en base a notas, cumplimiento y conexiones
- Línea de tendencia por estudiante en base a sus notas por actividad

Uno de los docentes entrevistados comentó que sería buena idea implementar la solución de inteligencia de negocios sobre la plataforma Moodle, con un enlace o hipervínculo en el centro de apoyo al docente que redirija al portal de Microsoft Power BI. Esta área es de fácil acceso pues se ubica en la esquina superior derecha de la plataforma, y es de uso rutinario del profesor, lo cual haría que notaran esta herramienta de manera inmediata.

# **CAPÍTULO IV PROPUESTA TECNOLÓGICA**

# **TÍTULO DE LA PROPUESTA**

Análisis de datos e implementación de dashboards mediante una plataforma de Business Intelligence, sobre la plataforma de educación online "MOODLE" de la Universidad Católica de Santiago de Guayaquil.

# **HERRAMIENTAS DE DESARROLLO**

En el desarrollo de la solución de inteligencia de negocios se necesitaron las siguientes herramientas para construir el prototipo final:

#### **MOODLE**

Sistema de Gestión de Aprendizaje de código abierto, que es usado por la UCSG para el manejo de sus aulas virtuales, la versión que está siendo utilizada por la universidad es la 3.8.2. Se creó una instancia propia de Moodle, en un hosting propio, para simular el procesamiento de datos en diversos escenarios.

#### **MICROSOFT POWER BI DESKTOP**

Herramienta de analítica de datos que permitirá construir el modelado lógico de la solución; mediante la extracción, transformación y carga de datos acorde al objetivo 3 de la presente investigación. Mediante está aplicación se podrá armar un conjunto de datos que permitirá el despliegue de paneles o dashboards con gráficos interactivos.

#### **MICROSOFT POWER BI PRO**

Es la solución de inteligencia de negocios en la nube, mientras en la versión de escritorio, se construyen y depuran los conjuntos de datos. Este servicio cloud permite la publicación de paneles en la web a manera de solución empresarial. Power Bi Pro será usada para publicar un prototipo final de la solución de BI, que puede ser llevada a producción, para convertirse en un sistema de apoyo al docente.

## **HOSTING**

Infraestructura física donde se aloja el sitio web, permite tener un espacio en internet mediante el alquiler compartido de un servidor para publicar páginas o aplicativos web. Se alquiló un hosting de la empresa mochahost.com para simular la plataforma Moodle de la UCSG.

## **MYSQL**

Es la base de datos relacional de código abierto, más popular en la actualidad, adquirida por Oracle Corporation. Esta base de datos es usada por la instancia de Moodle de la UCSG, por lo cual se la usará para la simulación.

## **PHP**

Lenguaje de programación de código abierto, muy popular en la actualidad. Es utilizado del lado del servidor para la creación de páginas web dinámicas ya que se puede incrustar en código HTML. En el caso de Moodle, es utilizado para la creación de plugins.

# **ARQUITECTURA DE LA SOLUCIÓN**

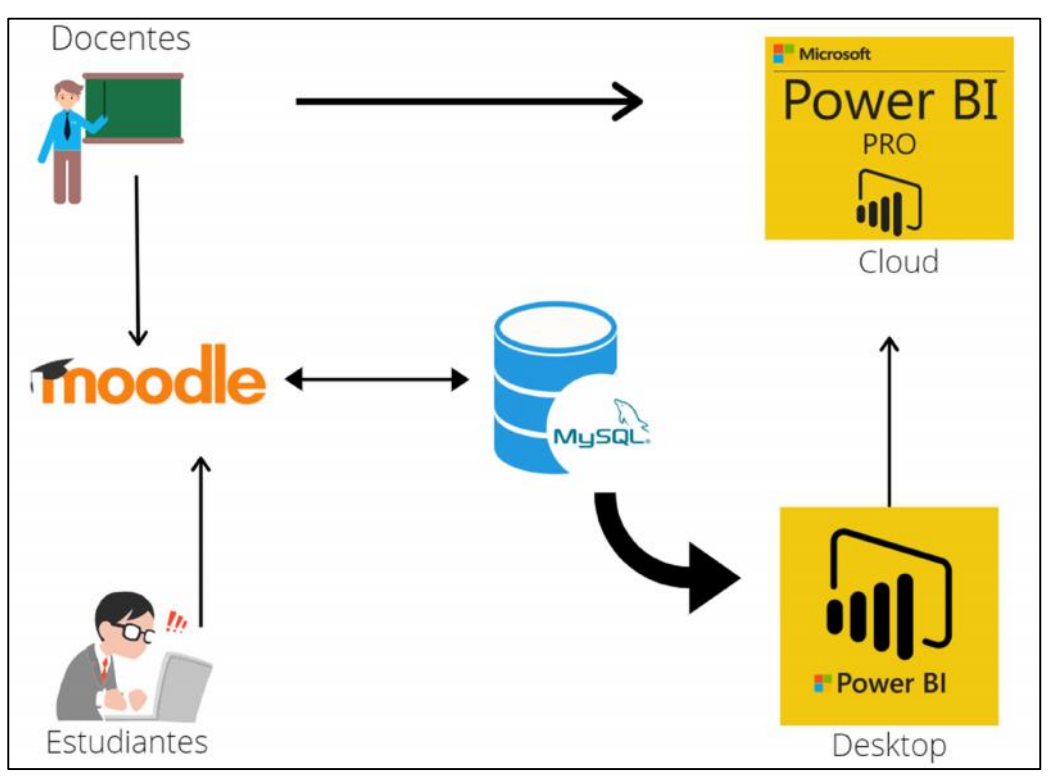

*Figura 19 - Arquitectura de la solución propuesta. Elaborada por el autor*

La arquitectura de la solución propuesta contiene todos los componentes que deben interactuar para el análisis de datos. La **FIGURA 19,** muestra que son los docentes y estudiantes quienes deben interactuar dentro del aula virtual Moodle, para que toda esa interacción quede registrada en la base de datos MySQL. Es importante recalcar, que tanto el Moodle como la base de datos se encuentran en la nube.

Todos estos datos serán extraídos por Microsoft Power BI, en su versión de escritorio. Existirá una operación de rutina en la madrugada, para obtener toda los datos actualizados, que se registraron durante el día. Una vez terminado todo el procesamiento de datos en la aplicación, se publicará los modelos de datos a la versión cloud o Pro de Microsoft Power BI, para crear y compartir los diversos dashboards a cada docente por medio de la nube de Power BI.

# **PROTOTIPO #1 DE LA SOLUCIÓN**

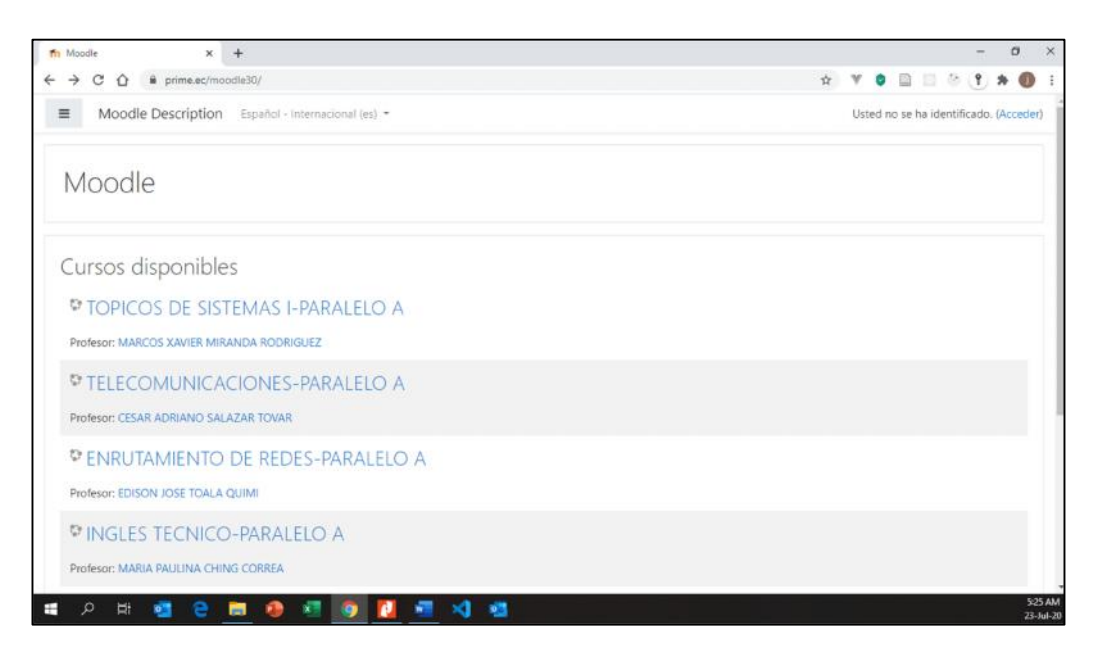

*Figura 20 - Instalación de un entorno simulado de la plataforma Moodle. Elaborado por el autor*

Para el desarrollo de la solución en todos sus prototipos, se instaló y configuró un entorno simulado o espejo de la plataforma Moodle, que dispone de la misma estructura que la instancia de Moodle la UCSG. Este proceso fue guiado bajo la supervisión de los ingenieros expertos de la Dirección de Desarrollo Tecnológico para que fuera lo más apegada a la realidad posible.

Durante este proceso, se crearon actividades y recursos similares a los utilizados por los docentes en el día a día. En base al levantamiento de la información se procedió a crear tareas y cuestionarios, que representan la mayor parte del funcionamiento de la plataforma. Luego, se realizó la simulación de ingreso y cumplimiento de actividades con diversos usuarios que tienen el rol de estudiante. Finalmente, se procedió a calificar, con el usuario docente correspondiente, para concretar la emulación.

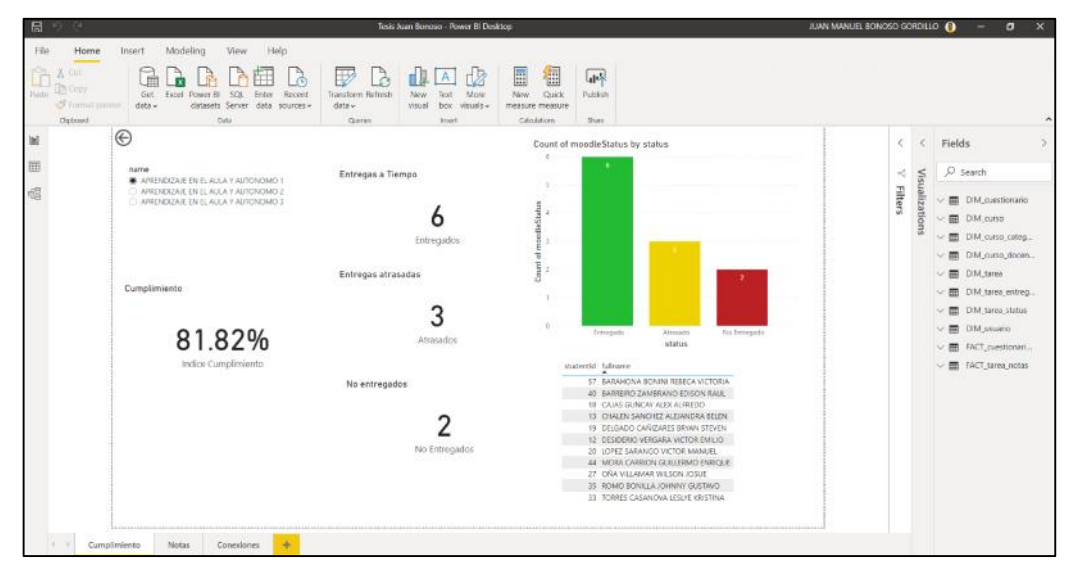

*Figura 21 - Prototipo #1 Pantalla Cumplimiento. Elaborado por el autor*

Para extraer los datos, se conectó Power BI a la base de datos del entorno simulado en la nube y se estableció una conexión. Se transformaron los datos y los mismos fueron cargados al modelo de datos de Power BI. En la **Figura 21**, se puede observar que el punto de partida es el cumplimiento, ya que es el requerimiento más solicitado en las encuestas y entrevistas.

Esta pantalla está basada en la idea de determinar que estudiantes han entregado a tiempo sus actividades. Existen 3 posibles estados de entrega: Entregado, atrasado y no entregado; estos datos son filtrados en base a cada una de las tareas que se escoja en los radio button. También es posible obtener un porcentaje de cumplimiento del curso, de una tarea en específico.

En el **Anexo 9,** se puede apreciar la captura de pantalla de la sección de notas, la cual pretende mostrar el rendimiento general del curso sobre tareas y cuestionarios. La idea de este dashboard es mostrar al docente de forma rápida, cuáles son los alumnos con notas más altas y bajas, de acuerdo con una actividad en específico.

## **PROTOTIPO #2 DE LA SOLUCIÓN**

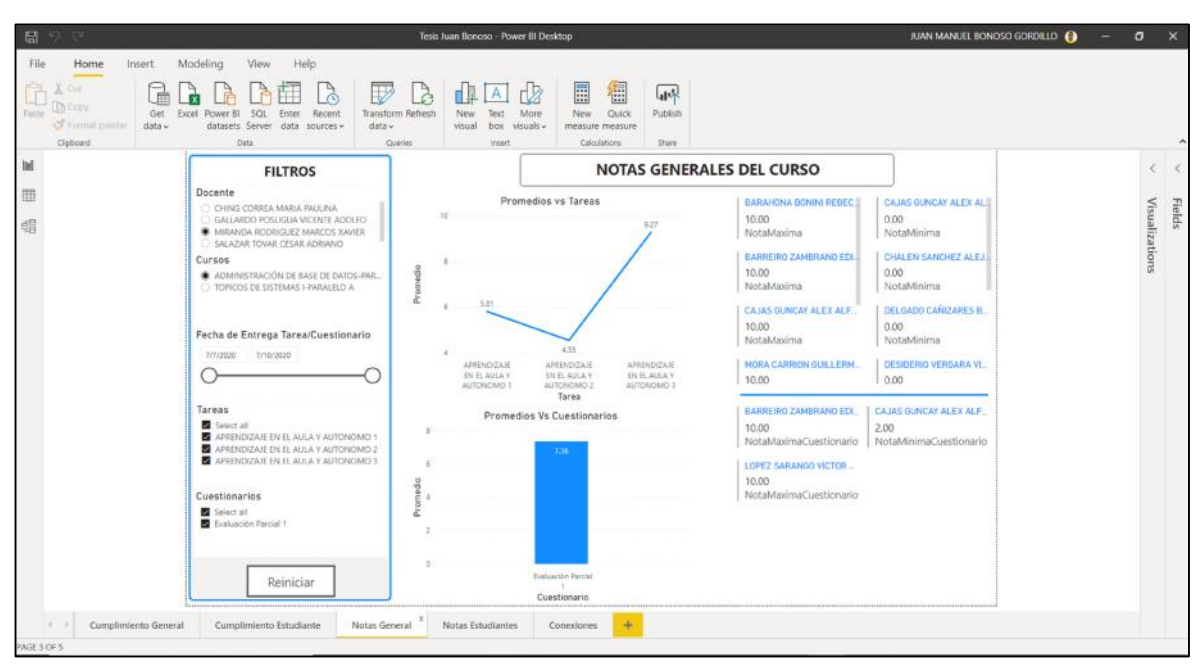

*Figura 22 - Prototipo #2 Pantalla Notas. Elaborado por el autor*

En el segundo prototipo de la solución se destaca la creación de un menú o panel de filtros estandarizado para todas las pantallas, que se encuentra ubicado del lado izquierdo. Este filtro comienza con todos los docentes disponibles, seguido de los cursos dependiendo del docente, para así obtener las tareas y cuestionarios en base a un rango de fechas. Este es un menú dinámico e interactivo, lo cual permite actualizar las tablas y gráficos de la solución de BI en tiempo real.

Además, se implementó un título descriptivo en cada uno de los diversos reportes o pantallas para un mayor entendimiento del usuario final. De la misma manera, se agregaron títulos y ejes a todos los gráficos y tablas presentes en la solución; y se estandarizó una gama de colores para los gráficos. Dentro del menú lateral se agregó el botón de reiniciar que permite limpiar todos los filtros, en caso de que el usuario quiera volver al estado inicial. Para observar todas las pantallas ir al **ANEXO 10**.

En la pantalla de Cumplimiento General, se estableció el número total de estudiantes junto al índice de cumplimiento por tarea del curso. Seguido de una tabla que muestra el estado de entrega de las diversas tareas de Moodle; esta tabla cambia dependiendo de la selección del gráfico de barras, donde el usuario puede dar clic en: No entregado, entregado y atrasado. Esto filtrará automáticamente las filas de la tabla dependiendo del estado seleccionado.

La pantalla de Cumplimiento Estudiante sigue la misma lógica de la pantalla Cumplimiento General, la diferencia radica en que existe un filtro adicional denominado "Estudiante", que permite observar el cumplimiento de manera individual por estudiante, para cada una de las tareas. También es posible seleccionar, con la tecla control, varios estudiantes para poder comparar su cumplimiento de manera gráfica. Otro punto, es que dentro del gráfico se puede dar clic en las tareas, para entrar en un nivel más a detalle de los estudiantes que entregaron dicha tarea, junto a su respectivo estado.

La pantalla de Notas Generales tiene un esquema similar a los mencionados anteriormente, sin embargo, esta pantalla ya tiene un valor cuantitativo, que es la calificación del docente en tareas y cuestionarios. Al dar clic en el gráfico lineal en cualquiera de las tareas, permitirá obtener que estudiantes tienen la nota máxima y que estudiantes tienen la nota mínima en dicha actividad; lo mismo va a suceder en el gráfico de barras para cuestionarios. Así, es posible detectar de forma ágil los estudiantes con mayor y menor rendimiento dentro del curso.

La pantalla de Notas Estudiantes también sigue la misma secuencia de Notas Generales, la diferencia es que esta pantalla es específica, a través del filtro por estudiante. Al seleccionar un estudiante determinado en la solución, se muestra su rendimiento de manera gráfica tanto para tareas como para cuestionarios. Es posible seleccionar varios estudiantes, lo cual la herramienta de BI lo transformará al promedio entre los estudiantes seleccionados, en cada una de las actividades.

57
#### **PROTOTIPO #3 DE LA SOLUCIÓN**

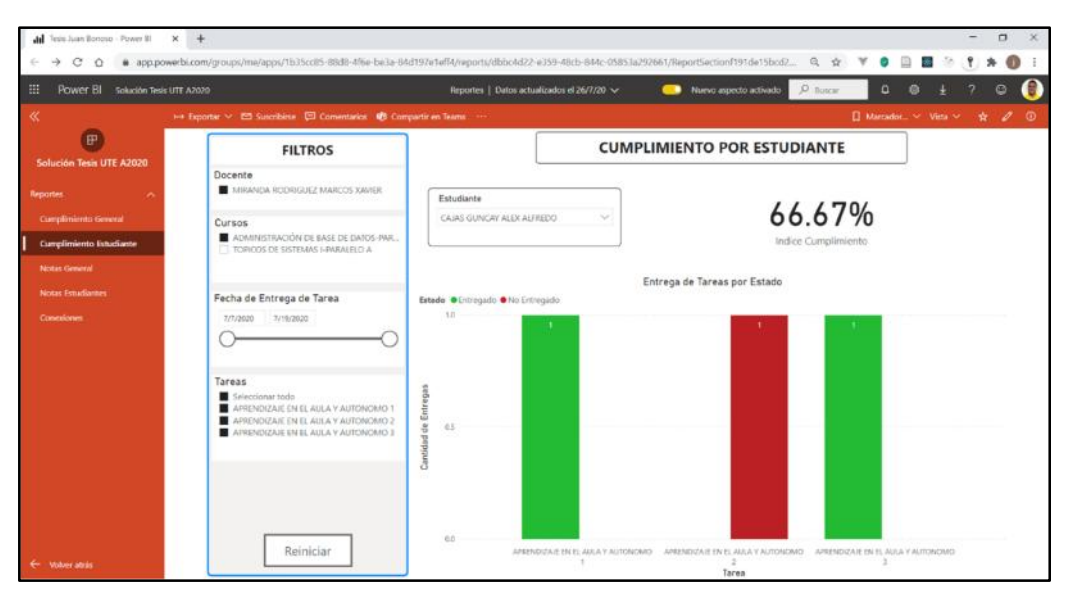

*Figura 23 - Prototipo #3 Pantalla Cumplimiento Estudiante. Elaborado por el autor*

El prototipo #3 consistió en la conexión del Power BI local con el Power BI en la nube. Se configuró el servicio web de Microsoft, para crear paneles a partir del modelo de datos y los gráficos que fueron desarrollados en la herramienta de escritorio. Para lograr compartir estos dashboards con los docentes, se procedió a crear una aplicación en Power BI PRO, la cual solo dispone de la interfaz gráfica funcional, tal como se muestra en la **Figura 23**, para ser consumida por el usuario final.

Existió un rediseño del menú de filtros para utilizar un mismo estándar en todos los componentes de selección, la mayoría de estos componentes cambiaron a una apariencia similar a la de un checkbox. Se agregó el campo de fecha de entrega en la pantalla de Cumplimiento General, dentro de tabla de datos. Todo el prototipo #3 se encuentra en el **ANEXO 11.**

Por otro lado, se trabajó en el cumplimiento del objetivo número 4 del presente proyecto, en cuanto a implementación e integración se refiere; para esto se creó un plugin que permite crear un bloque en Moodle, revisar el **ANEXO 11** en la sección del plugin de Moodle y Power BI. Dicho plugin acepta como parámetro inicial la URL del servicio de Power BI, donde se encuentra alojada la solución de inteligencia de negocios.

El plugin fue creado en el lenguaje de programación PHP, y se encarga de obtener la información del docente que inicia sesión, para generar una URL

dinámica, que, al dar clic, hace una petición POST hacia el servicio en la nube de Power BI, para filtrar y mostrar solo la información del docente correspondiente. Esto permite al docente entrar de manera muy rápida a la solución planteada, con tan solo iniciar sesión en Moodle, y buscar el bloque de "Power BI Analytics", en el lado superior derecho de la plataforma.

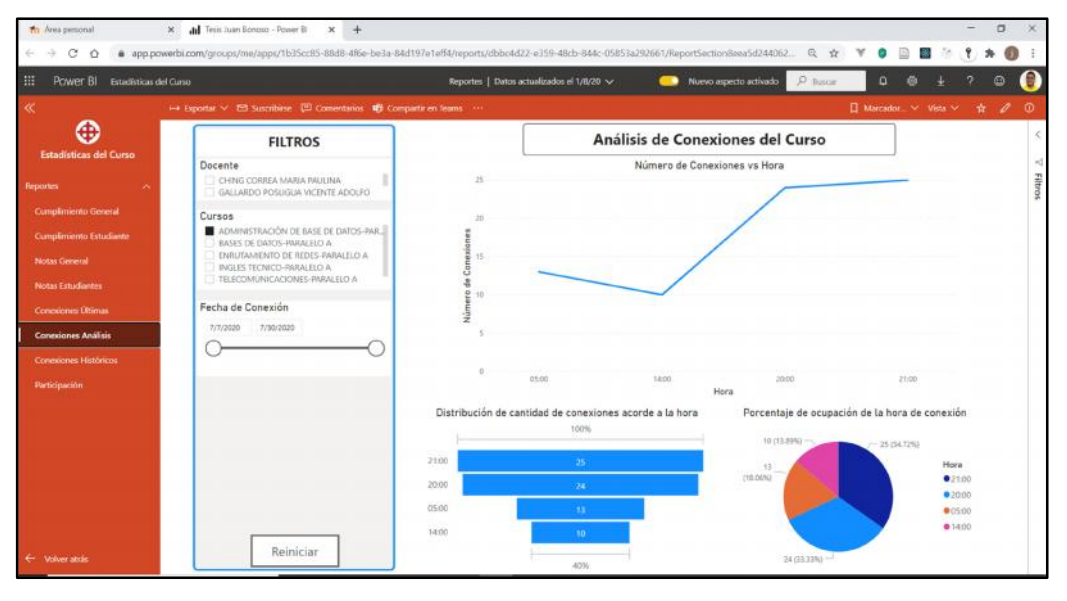

#### **PROTOTIPO #4 DE LA SOLUCIÓN**

*Figura 24 - Prototipo #4 Pantalla Conexiones Análisis. Elaborado por el autor*

El prototipo #4 puede ser observado en su totalidad en el **ANEXO 12**, bajo el cual, se agregaron pantallas basadas en conexiones y participaciones en foros por parte de los estudiantes. Estas 4 secciones fueron agregadas al prototipo #3 que se encuentra en el **ANEXO 11,** y están diseñadas con el mismo estándar del menú de filtros, del lado lateral izquierdo.

La sección de Conexiones Últimas permite al docente observar de manera rápida, cuál ha sido la última conexión de sus estudiantes. Esta pantalla permite seleccionar el día de la semana, para filtrar la última conexión del alumnado. La idea de esta sección, es ser una pantalla simple que muestra información ágil y valiosa para determinar cuándo fue la última vez que un alumno ingreso a la plataforma Moodle, específicamente al curso seleccionado.

La sección de Conexiones Análisis es la pantalla que contiene un gráfico lineal que permite visualizar, el número de conexiones a una determinada hora del día. Contiene un gráfico de distribución y un gráfico de porcentajes, que detallan el uso u ocupación de la plataforma Moodle de un curso, según las horas del día. Es importante resaltar que existe un filtro de fechas para seleccionar el rango de fechas, de las conexiones a analizar.

La pantalla de Conexiones Históricos muestra todas las conexiones de un curso dentro de la plataforma Moodle. Esta sección contiene un filtro por estudiante, por defecto muestra todos los alumnos, que permite ver el historial de conexión de un alumno en específico. La idea central, es tener todas las conexiones que han sido existido a lo largo del semestre, en esta pantalla.

La sección Participación está basada en los foros de la plataforma Moodle, donde se puede filtrar por foros, y por cada una de las discusiones dentro de este foro. Esta pantalla muestra de forma gráfica el número de interacciones que cada estudiante ha realizado en una determinado discusión, seguido del total de interacciones del curso. En la parte de abajo aparece una tabla, que detalla todos los estudiantes que no participaron en la discusión seleccionada.

#### **CASOS DE USO DE LA SOLUCIÓN DE BI**

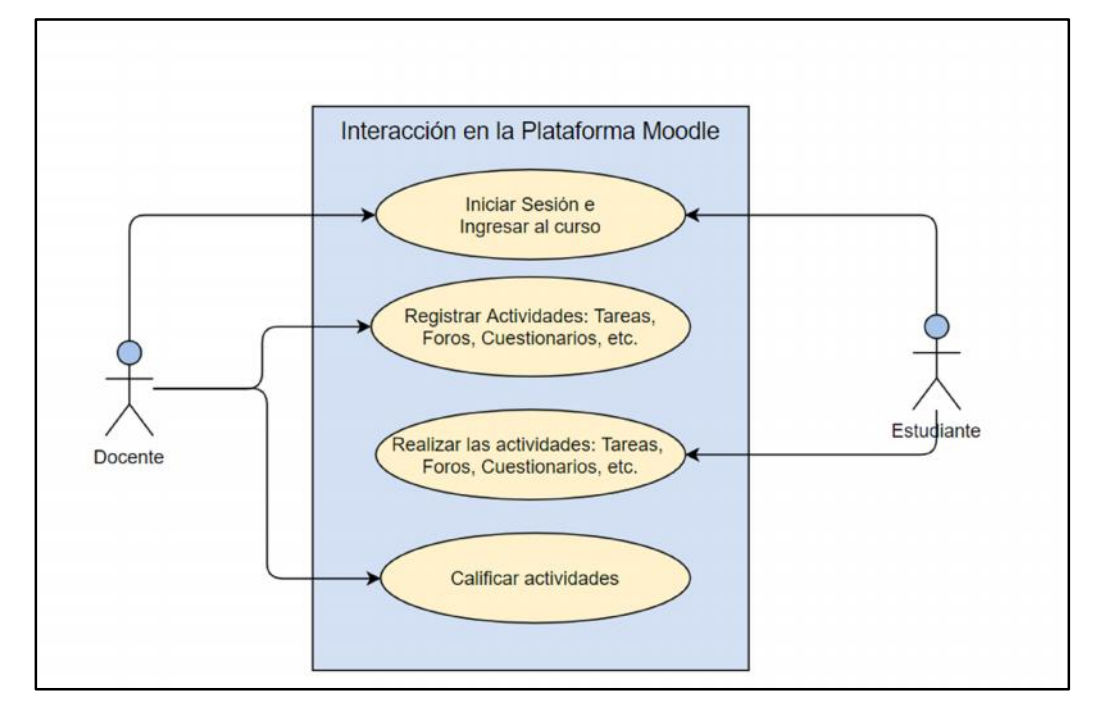

#### **INTERACCIÓN EN LA PLATAFORMA MOODLE**

*Figura 25 – Caso de Uso Interacción en la Plataforma Moodle. Elaborado por el autor*

Para poder construir la solución de inteligencia, debe existir un gran volumen de datos históricos y transaccionales. Estos datos son obtenidos a través de la interacción alumno-profesor, donde ambos inician sesión e ingresan al curso correspondiente. El docente se encarga de establecer y calificar actividades, mientras que el estudiante debe cumplir o realizar dichas actividades asignadas.

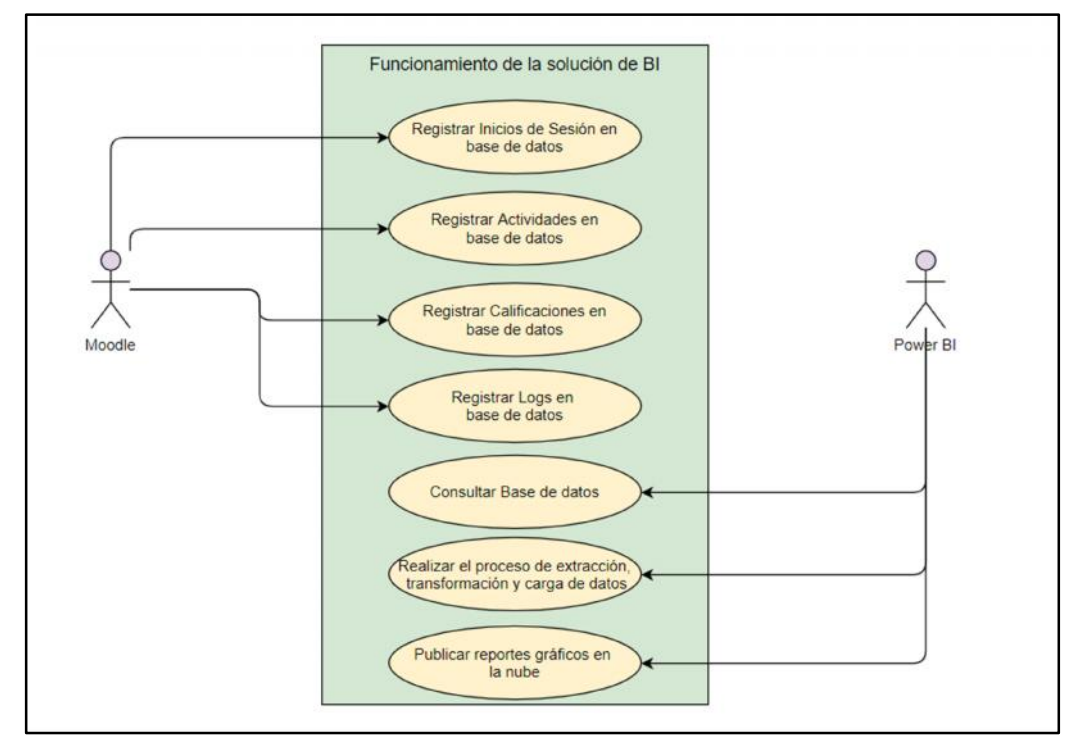

#### **FUNCIONAMIENTO DE LA SOLUCIÓN DE BI**

*Figura 26 – Caso de Uso Funcionamiento de la solución de BI. Elaborado por el autor*

El funcionamiento de la solución de BI se basa en los registros que la plataforma Moodle guarda en la base de datos MySQL, entre los que se destaca: Inicios de Sesión, actividades, calificaciones y logs de eventos. Todos estos registros, que están organizados en un modelo entidad-relación tradicional, son convertidos en un Data Warehouse bajo el proceso de extracción, transformación y carga de datos. Luego pasan al modelo lógico denominado "estrella", para realizar la analítica de la inteligencia de negocios.

#### **MODELO LÓGICO DE LA SOLUCIÓN DE BI**

El esquema lógico del Data Warehouse junto a sus diversas relaciones se puede observar en el **ANEXO 13.** En concordancia con el objetivo número 3, la fuente de datos a extraer consiste en la base de datos de la plataforma Moodle, ubicada en la nube; de la cual se deben extraer cada una de las tablas, de las actividades más utilizadas en la plataforma.

En total se crearon 16 tablas de BI, que representan al almacén de datos. Estas tablas guardan relación con las pantallas que aparecen en los 4 prototipos de la solución. Es decir, que se analizaron las tablas de tareas, cuestionarios, foros, conexiones y logs de eventos. Las tablas de hechos representan el compendio general de las transacciones que se realizan día a día en el Moodle, mientras que las tablas de dimensiones son los cubos de datos que permiten filtrar la información desde diversas perspectivas. Estas perspectivas pueden ser, filtros por: Docentes, fechas, cursos, notas, actividades, estudiantes, entre otros.

El modelo lógico planteado permite la automatización del proceso de generación de reportes y actualizaciones periódicas. En otras palabras, es una solución escalable, que, sin importar el tamaño del volumen de datos, siempre armará un conjunto de datos adecuado, que permita el despliegue de filtros y gráficos correspondientes.

### **CONCLUSIONES**

Las plataformas denominadas sistemas de gestión de aprendizaje (SGA), son herramientas de apoyo a los procesos de enseñanza-aprendizaje, siendo Moodle la plataforma de educación online de la Universidad Católica de Santiago de Guayaquil, donde se puede evidenciar que las actividades de mayor uso por parte de los docentes son: Videoconferencias (96.3%), Tareas (96.3%), Talleres (40.7%), Exámenes/Cuestionarios (37%), Foros (37%) y otras actividades que están por debajo del 15%. En el caso de los recursos, los más utilizados son: Archivos (100%), URL (55.6%), Carpetas (51.9%), Etiquetas (51.9%), y otros por debajo del 38%.

Las soluciones de inteligencia de negocios permiten automatizar los procesos de reportería, otorgando conocimiento y valor a la organización. Este conocimiento genera ventajas competitivas con respecto al mercado, ya que permite conocer el estado de la empresa, para mejorar la calidad de sus procesos. El top 3 de las herramientas de BI son: Microsoft Power BI, Tableau y Qlik. El cuadrante mágico de Gartner en el 2020, nos indica que Power BI es la solución líder de inteligencia de negocios, muy por encima del resto. Asimismo, a finales del 2019, el reporte "The Forrester Wave" ubicó a Microsoft como el líder más destacado de proveedores de BI.

Los puntos que se analizaron para la selección de la herramienta de BI son: la facilidad de uso, compartición de datos en la nube, precio y visión empresarial. Todas estas características son manejadas con alto grado de excelencia por Microsoft Power BI, a diferencia del resto de soluciones que, a pesar de poseer dichas características, son calificables como normales o deficientes. En el caso del precio, Power BI sigue siendo la mejor opción ya que la UCSG tiene un convenio denominado "Microsoft Campus Agreement", que le permite acceder a licencias con bajos costos.

Moodle es una plataforma web de código abierto, que posee una base de datos con más de 40 tablas específicas para manejar las asignaciones y recursos, en el caso de la UCSG, el sistema gestor de base de datos de la plataforma es MySQL. En el desarrollo de una solución de BI, se necesita escoger aquellos datos que sean cuantificables; por ende, se analizaron tareas, cuestionarios, foros y conexiones. En el Data Warehouse de la

solución de inteligencia de negocios, se crearon 16 tablas para diseñar el modelo lógico, entre las cuales hay 6 tablas de hechos y 10 tablas dimensionales, que permiten observar los reportes gráficos desde diversas perspectivas según lo requerido por el usuario final.

La solución de BI está basada en 4 pilares para el desarrollo de sus pantallas. Estos 4 pilares son los datos que responden la pregunta de investigación, y son: Cumplimiento que se relaciona con tareas, notas relacionado a tareas y cuestionarios, participación relacionado con los foros, y conexiones relacionado al inicio de sesión y logs de eventos. Todas están pantallas fueron subidas y adaptas a la nube de Power BI, de esta manera es fácil acceder y compartir con los docentes, los diversos reportes sin instalar un programa adicional. En cuanto a la integración sobre el Moodle, se implementó un plugin en la plataforma, desarrollado en PHP, que permite crear un bloque en la pantalla inicial de Moodle con una URL única; que, al dar clic, hace una petición POST hacia la solución en la nube, para observar solo la información de un docente en específico.

### **RECOMENDACIONES**

Para la puesta en producción de la solución de inteligencia de negocios, con todos los docentes que tiene la UCSG, es recomendable adquirir el licenciamiento PREMIUM de Power BI, que otorga un número ilimitado de usuarios bajo la contratación de recursos computacionales en la nube. En el servidor donde se encuentre alojado el servicio de Power BI, se debería instalar la base de datos MYSQL, que deberá estar sincronizada con la base de datos en la nube de Moodle. De esta manera, se simula una base de datos local, lo cual optimiza en gran manera la velocidad de generación de reportes.

Es necesario capacitar al personal docente de la UCSG para utilizar de forma correcta la plataforma Moodle, con todas las opciones que esta presenta. Se deben establecer políticas, sobre la calificación obligatoria dentro de la plataforma para alimentar de datos masivos a la solución planteada, así como también, fomentar la calificación periódica en vez de la calificación acumulativa, para determinar un progreso adecuado del estudiante.

A partir del presente proyecto de titulación, es posible plantear una investigación similar orientada a los directores de carrera de la UCSG, la cual podría utilizar la misma fuente de datos que la solución en la nube. Además, se podría incluir los datos del sistema académico de la universidad, así como el registro de asistencia de docentes y estudiantes. Todo esto, con el fin de mostrar al director encargado, cual es la estado de la carrera que está dirigiendo.

# **REFERENCIAS BIBLIOGRÁFICAS**

- Abdelouarit, E. A., El Merouani, M., & Sidi, E. (2016). Star Schema Advantages on Data Warehouse: Using Bitmap Index and Partitioned Fact Tables. *International Journal of Computer Applications*, *134*(13), 2. https://doi.org/10.5120/ijca2016908108
- Actividades UCSG. (2020, enero 23). [Universidad]. *CALENDARIO ACADÉMICO-ADMINISTRATIVO 2020*. https://www.ucsg.edu.ec/la universidad/actividades/
- ADOBE. (2020). *LMS de Adobe Captivate Prime: Introducción del aprendizaje social* [Empresarial]. https://www.adobe.com/es/products/captivateprime.html#x
- Ahumada Tello, E., & Perusquia Velasco, J. M. A. (2016). Inteligencia de negocios: Estrategia para el desarrollo de competitividad en empresas de base tecnológica. *Contaduría y Administración*, *61*(1), 127–158. https://doi.org/10.1016/j.cya.2015.09.006
- Albarrán Trujillo, S. E. (2016, octubre). *Modelos de Procesos de Desarrollo* [Clases Universitarias]. Ingeniería de Software, México, D.F. https://core.ac.uk/download/pdf/80533361.pdf
- Amazon Web Services. (2019). *¿Qué es un almacén de datos?* Amazon Web Services, Inc. https://aws.amazon.com/es/data-warehouse/
- Ashbettridge. (2019, noviembre 19). IntelliBoard, Moodle [Educativa]. *Moodle*. https://moodle.com/es/integraciones-certificadas/intelliboard/
- Ayala, J., Ortiz, J., Guevara, C., & Maya, E. (2018). Herramientas de Business Intelligence (BI) modernas, basadas en memoria y con lógica asociativa. *Revista Pontificia Universidad Católica del Ecuador*, 20. https://doi.org/10.26807/revpuce.v0i106.144
- Binda Ugalde, N., & Benavent Balbastre, F. (2013). Investigación cuantitativa e investigación cualitativa: Buscando las ventajas de las diferentes metodologías de investigación. *Ciencias Económicas*, *2*, 10.
- Burns, E. (2017, abril 26). *Comparación de software BI de autoservicio: Tableau vs. Power BI, Qlik Sense*. SearchDataCenter&nbsp:en&nbsp:Español. https://searchdatacenter.techtarget.com/es/cronica/Comparacion-de software-BI-de-autoservicio-Tableau-vs-Power-BI-Qlik-Sense
- Camargo Vega, J. J., Joyanes Aguilar, L., & Giraldo Marín, L. M. (2016). *La inteligencia de negocios como una herramienta en la gestión académica*. 11.

https://doi.org/10.14483/10.14483/udistrital.jour.RC.2016.24.a11

- Campos Ocampo, M. (2017). *Métodos y técnicas de investigación académica*. 84.
- Casas Anguita, J., Repullo Labrador, J. R., & Donado Campos, J. (2003). La encuesta como técnica de investigación. Elaboración de cuestionarios y tratamiento estadístico de los datos (I). *Atención Primaria*, *31*(8), 527– 538. https://doi.org/10.1016/S0212-6567(03)70728-8
- Cedeño, W. (2020). *Implementación de una aplicación web para publicación de impuestos prediales y notificación automática de cartera vencida para el Gobierno Autónomo Descentralizado De Jipijapa.* Universidad Católica de Santiago de Guayaquil.
- Cereceda Silva, B. (2018). *DESARROLLO DE SISTEMA DE SOPORTE DE DECISIONES PARA EL DISEÑO DEL PRETRATAMIENTO EN UNA PLANTA DE TRATAMIENTO DE AGUAS RESIDUALES ASISTIDO POR WEB* [UNIVERSIDAD AUTÓNOMA DEL ESTADO DE MÉXICO]. http://ri.uaemex.mx/handle/20.500.11799/94345
- Chesbrough, H. (2011). *Open Services Innovation: Rethinking Your Business to Grow and Compete in a New Era*. John Wiley & Sons.
- Del Prete, A., Cabero Almenara, J., & Halal Orfali, C. (2018). Motivos inhibidores del uso del Moodle en docentes de educación superior. *Campus Virtuales*, *7*(2), 69–80.
- EDUCBA. (2020, enero 26). Data Warehouse Schema | Different Types of Data Warehouse Schema [Educación Online]. *EDUCBA*. https://www.educba.com/data-warehouse-schema/
- Firican, G. (2018, julio 4). 10 components of the Business Intelligence landscape. *LightsOnData*. https://www.lightsondata.com/businessintelligence-landscape-components/
- Forrester Wave. (2020). What We Believe · Forrester [Empresarial]. *Forrester*. https://go.forrester.com/age-of-the-customer/
- Gallardo, V. (2020, mayo 15). *Aprobación y auspicio del tema de titulación* [Carta].
- García Peñalvo, F. J., & García Holgado, A. (2018, febrero 20). *Tema 3: Modelos de proceso* [Clases Universitarias]. Ingeniería de Software I, Univerisdad de de Salamanca. https://repositorio.grial.eu/bitstream/grial/1142/1/IS\_I%20Tema%203% 20-%20Modelos%20de%20Proceso.pdf
- González, M. C. L., & López, E. N. L. (2018). Moodle, una herramienta para mejorar la educación universitaria. *Edunovatic 2017. Conference proceedings: 2nd Virtual International Conference on Education, Innovation and ICT. 12 - 14 December, 2017, 2018, ISBN 978-94- 92805-02-7, págs. 1161-1168*, 1161–1168. https://dialnet.unirioja.es/servlet/articulo?codigo=7013499
- Hernández Sampieri, R. (2018). *METODOLOGÍA DE LA INVESTIGACIÓN: LAS RUTAS CUANTITATIVA, CUALITATIVA Y MIXTA*. McGraw-Hill Interamericana Editores, S.A. de C.V.
- Hernández Sampieri, R., Fernández Collado, C., & Baptista Lucio, M. del P. (2014). *Metodología de la Investigación* (Edición: 6). McGraw Hill.
- Ingeniería, Servicios y Comunicaciones S.A. (2019, noviembre 21). ¿Qué es el cuadrante Mágico de Gartner y para qué sirve en transformación digital? [Empresarial]. *Cuadrante Mágico de Gartner*. https://www.isc.cl/que-es-el-cuadrante-magico-de-gartnertransformacion-digital/
- Instituto Internacional para la educación superior en América Latine y el Caribe. (2020, abril 8). *Covid-19 y educación superior: Políticas públicas nacionales – UNESCO-IESALC*. https://www.iesalc.unesco.org/2020/04/08/covid-19-y-educacion superior-politicas-publicas-nacionales/
- Instituto Nacional de Estadísticas y Censos. (2018). *Encuesta Multipropósito—Tecnologías de la Información y Comunicación 2018.* (Estadístico Núm. 2018; p. 35). INEC. https://www.ecuadorencifras.gob.ec/documentos/webinec/Estadisticas\_Sociales/TIC/2018/201812\_Principales\_resultados TIC\_Multiproposito.pdf
- IntelliBoard. (2019). *IntelliBoard—Your Data. Right Here. Right Now.* [Negocios]. IntelliBoard. https://intelliboard.net/highered
- Jayanthi Ranjan. (2012). Business Intelligence: Concepts, Components, Techniques and Benefits. *SSRN Electronic Journal*, *9*, 060–070. https://doi.org/10.2139/ssrn.2150581
- Kappagantula, S. (2019, mayo 22). What is MySQL | Introduction to MySQL | Database Management System [Educativa]. *Edureka*. https://www.edureka.co/blog/what-is-mysql/
- Kimball, R. (2013). *The Data Warehouse Toolkit: The Definitive Guide to Dimensional Modeling, 3rd Edition* (Edición: 3). John Wiley & Sons, Inc.
- Konstantinidis, A. (2020, septiembre 24). Moodle Learning Analytics with Power BI [Universidad]. *Moodle Learning Analytics with Power BI*.

https://blogs.kcl.ac.uk/digitaleducation/moodle-learning-analytics-with powebi/

- Lara, M. (2014). La Investigacion de Campo. *Instituto Tecnológico de Tlaneplantla*, 8.
- Laredo, M., & Álvarez-Suárez, M. (2018). *Herramientas para visualización analítica en Moodle / Tools for analitical visualization in MOODLE. Selection criteria for a Higher Education institution.* 5.
- Londoño, E. (2019, septiembre 15). *Power BI Vs. Tableau Vs. Qlik* [Empresarial]. CepoBIA. https://cepobia.com/introduccion/El-Versus/
- Lorenz, M., & Schwarzmüller, M. (2020, mayo). *Microsoft Power BI - A Complete Introduction [2020 EDITION]* [Educación Online]. Udemy. https://www.udemy.com/course/powerbi-complete-introduction/
- Meneses, J. (2016). *Construcción de instrumentos para la investigación en las ciencias sociales y del comportamiento* (2a ed.). Editorial UOC. https://www.researchgate.net/publication/296934760\_El\_cuestionario
- Microsoft. (2019a). *Forrester Wave: Enterprise BI | Microsoft Power BI*. https://www.microsoft.com/
- Microsoft. (2019b, abril 9). *What is Power BI? - Power BI* [Tecnología]. Documentation. https://docs.microsoft.com/en-us/power bi/fundamentals/power-bi-overview
- Moodle Partners. (2020, abril 18). *Acerca de Moodle—MoodleDocs* [Educativa]. MoodleDocs. https://docs.moodle.org/all/es/Acerca\_de\_Moodle
- Netec. (2019, junio 24). *¿Qué es un gestor de base de datos y cuáles son los más usados?* Netec. https://www.netec.com/post/que-es-un-gestor-de base-de-datos-y-cuales-son-los-mas-usados
- Netec. (2020). *¿Qué es Oracle?* [Empresarial]. Netec. https://www.netec.com/que-es-oracle
- NETERIS. (2019, julio 1). *Tableau Software—Herramienta de Visualización de Datos* [Empresarial]. ¿Qué es Tableau? https://neteris.com/software/tableau-software-visualizacion-datos
- Oproiu, G. C. (2015). A Study about Using E-learning Platform (Moodle) in University Teaching Process. *Procedia - Social and Behavioral Sciences*, *180*, 426–432. https://doi.org/10.1016/j.sbspro.2015.02.140
- Organización Internacional del Trabajo. (2020, marzo 26). *Claves para un teletrabajo eficaz durante la pandemia del COVID-19* [Opinión]. COVID- 19: Proteger a los trabajadores. http://www.ilo.org/global/about-theilo/newsroom/news/WCMS\_740038/lang--es/index.htm
- Padilla Rojas, K. N. (2019). *Diseño de una solución de inteligencia de negocios para la mejora del proceso de toma de decisiones en una empresa de servicios de educación superior técnica, 2019* [Universidad Norbert Wiener]. http://repositorio.uwiener.edu.pe/handle/123456789/3501
- Pappas, C. (2020). *The Best Learning Management Systems (2020 Update)*. ELearning Industry. https://elearningindustry.com/the-20-best-learning management-systems
- Qlik. (2020, junio). *Qlik Sense | Plataforma de analítica de datos: Todos sus datos, todos los conocimientos* [Empresarial]. Qlik. https://www.qlik.com/es-es/es-es/products/qlik-sense
- Ramírez Huanca, J. E. (2017). *Sistema de soporte de decisiones para mejorar la producción de leche al pastoreo* [Maestría en Producción Animal, UNIVERSIDAD NACIONAL AGRARIA LA MOLINA]. http://repositorio.lamolina.edu.pe/handle/UNALM/2941
- Ramos, S. (2016). *Data Warehouse, Data Marts y Modelos Dimensionales. Un pilar fundamental para la toma de decisiones: Vol. II* (Edición: 1). SolidQ Global S.A.
- Ripoll Quintas, L. (2008). Módulo VII: Sistemas de Información Geográfica y Teledetección. En *SISTEMAS DE GESTIÓN DE BASES DE DATOS* (p. 21). EOI - Escuela de Negocios.
- Rivadulla López, J. (2015). Concepciones de los estudiantes de Magisterio sobre Moodle. *Revista de Estudios e Investigación en Psicología y Educación*, *Extra*, 68–72. https://doi.org/10.17979/reipe.2015.0.13.328
- Rosero, M. (2020, marzo 12). *Gobierno declara la emergencia sanitaria para enfrentar el covid-19* [Periódico]. El Comercio. http://www.elcomercio.com/actualidad/oms-pandemia-covid19 ministerio-salud.html
- Senescyt. (2020, marzo 19). *Universidades continúan sus actividades* mediante aulas virtuales [Gobierno]. https://www.educacionsuperior.gob.ec/universidades-continuan-sus actividades-mediante-aulas-virtuales/
- Tableau. (2020). *¿Qué es Tableau?* [Empresarial]. Tableau Software. https://www.tableau.com/es-es/products/what-is-tableau
- The Data Warehousing Institute. (2020). *TDWI Online Learning* [Educativa]. Transforming **Data** with Intelligence. https://tdwi.org/pages/education/education.aspx
- Troncoso Pantoja, C., & Amaya Placencia, A. (2017). Entrevista: Guía práctica para la recolección de datos cualitativos en investigación de salud. *Revista de la Facultad de Medicina*, *65*(2), 329–332. https://doi.org/10.15446/revfacmed.v65n2.60235
- Universidad de Antioquía. (2014). *Entorno LMS: Moodle* [Universidad]. Unidad de Aprendizaje 4. http://ingenieria2.udea.edu.co/multimedia static/aemtic/unidad\_4/descargas/moodle.pdf
- Vidal Ledo, M. J., Rodríguez Dopico, R. M., & Martínez Hernández, G. (2014). Sistemas de gestión del aprendizaje. *Educación Médica Superior*, *28*(3), 603–615.
- Villanova University. (2020, enero 16). Business Intelligence (BI): Using Data for Better Business Results [Universidad]. *Villanova University*. https://www.villanovau.com/resources/bi/overview-of-businessintelligence-bi-components/
- Zambrano Matamala, C., Urrutia Sepúlveda, A., & Varas Contreras, M. (2017). Análisis de rendimiento académico estudiantil usando Data Warehouse Difuso. *Ingeniare. Revista chilena de ingeniería*, *25*(2), 242–254. https://doi.org/10.4067/S0718-33052017000200242
- Zambrano, R. (2019, julio 14). *Educación superior pública en línea no tiene la acogida esperada en Ecuador* [Periódico]. El Universo. https://www.eluniverso.com/noticias/2019/07/14/nota/7421568/educaci on-superior-publica-linea-no-tiene-acogida-esperada-ecuador

# **ANEXOS**

### **ANEXO 1 CUESTIONARIO DE ENCUESTA**

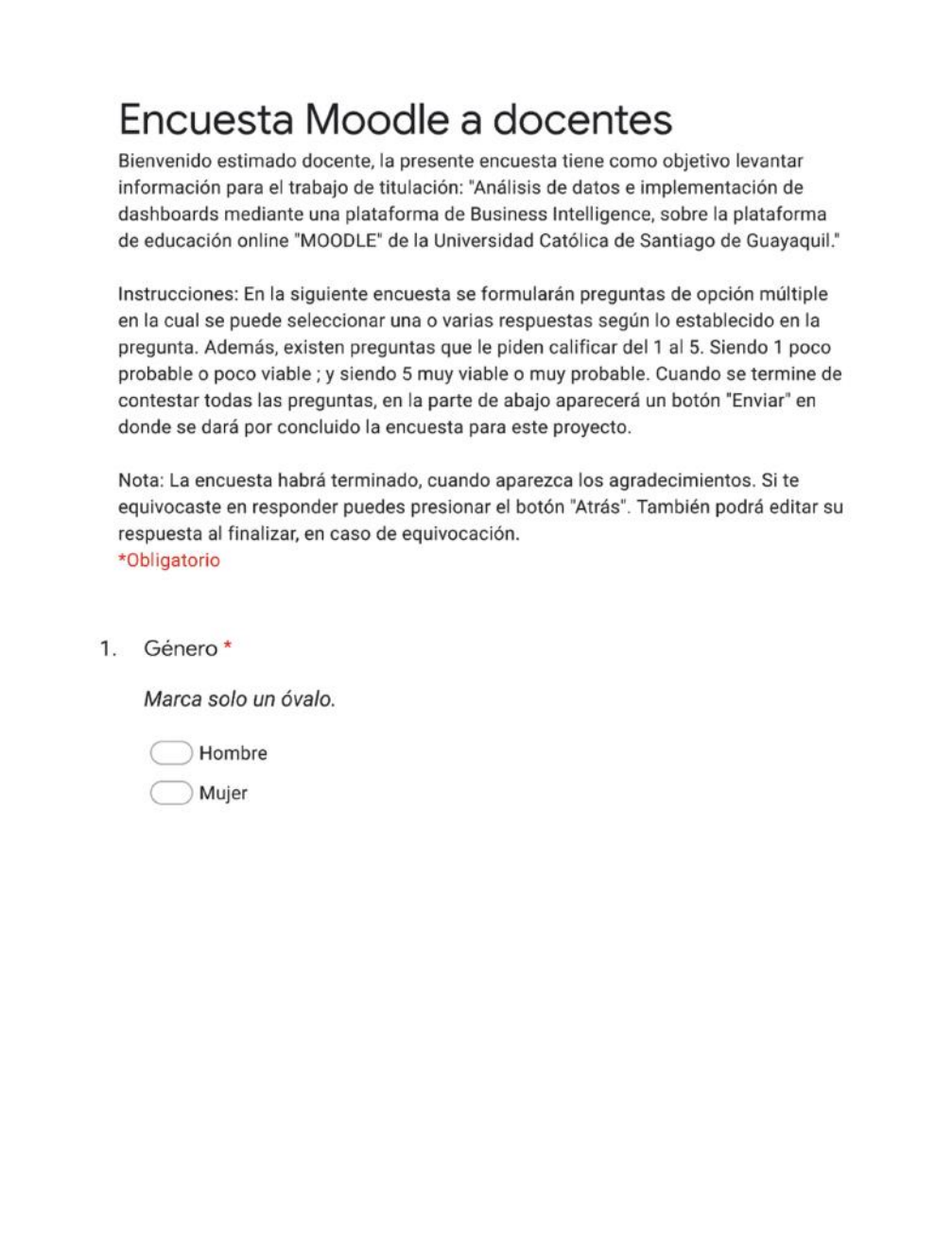

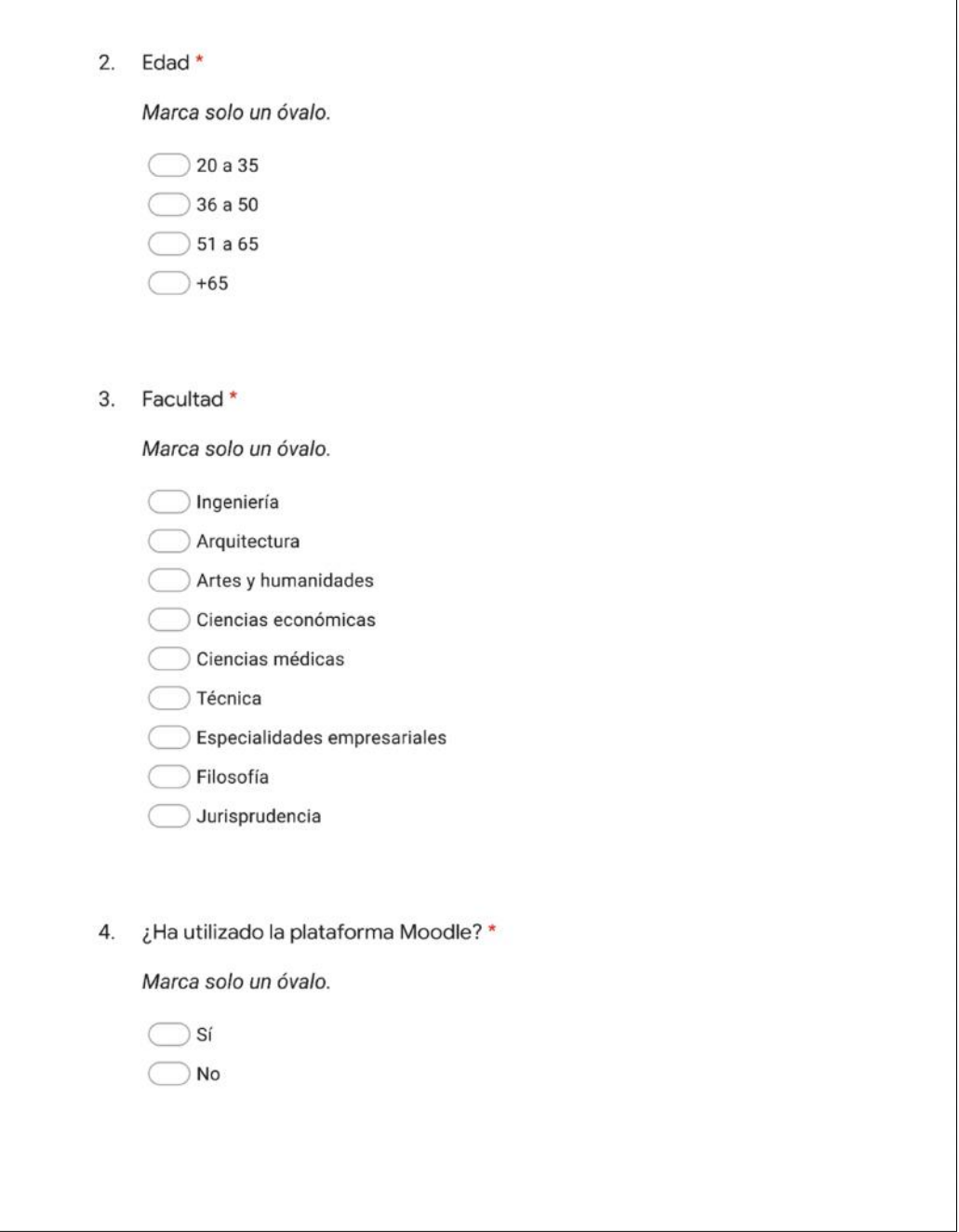

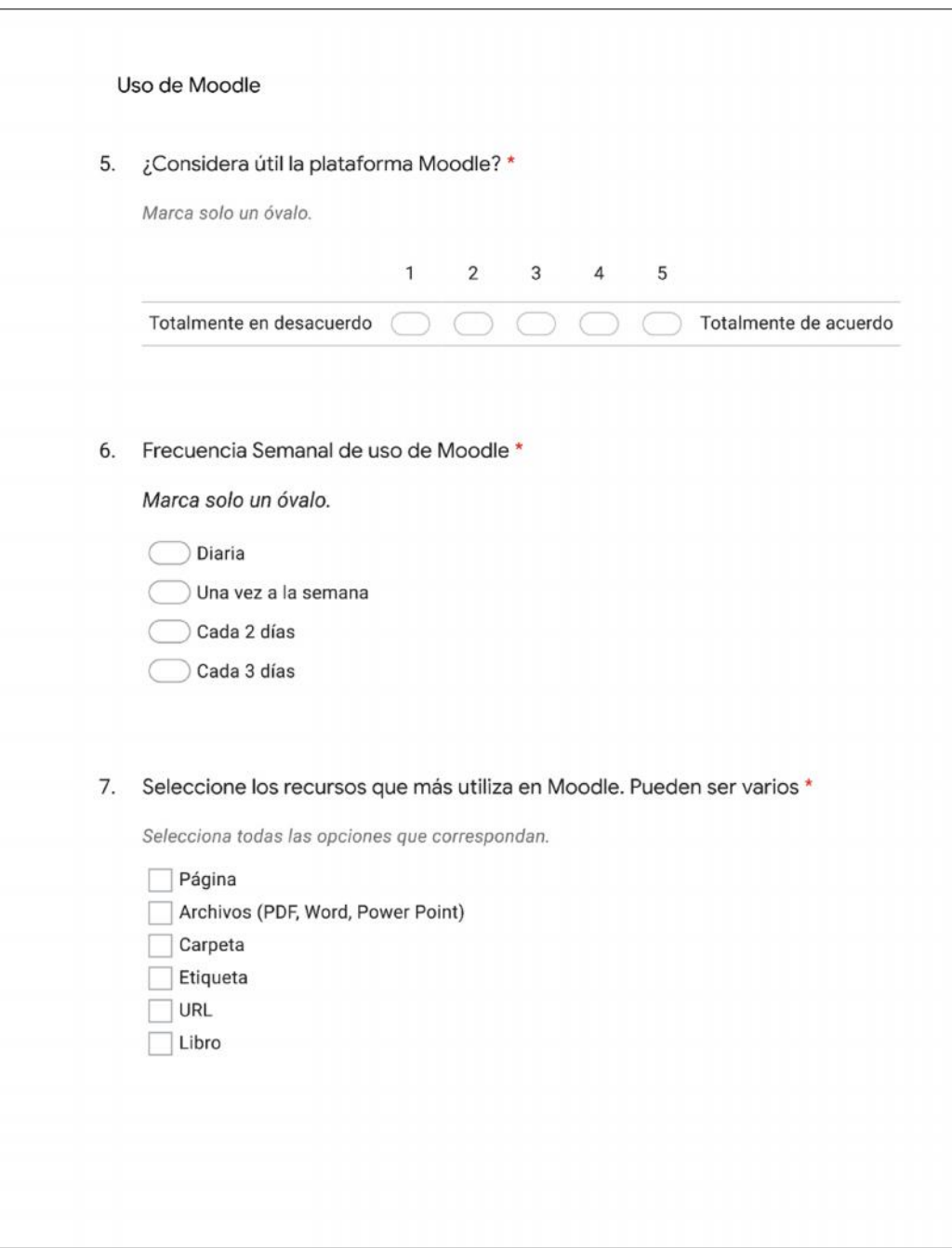

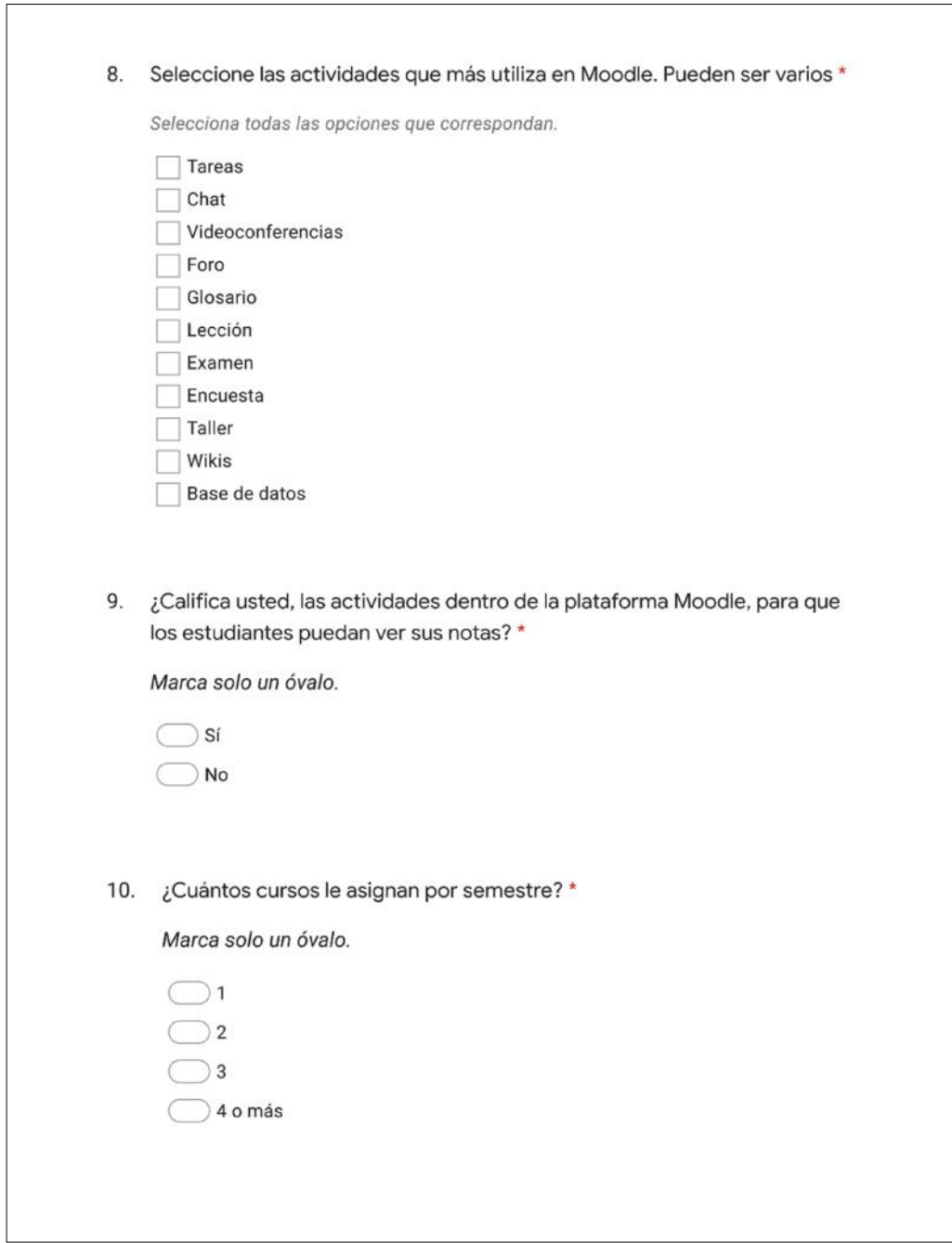

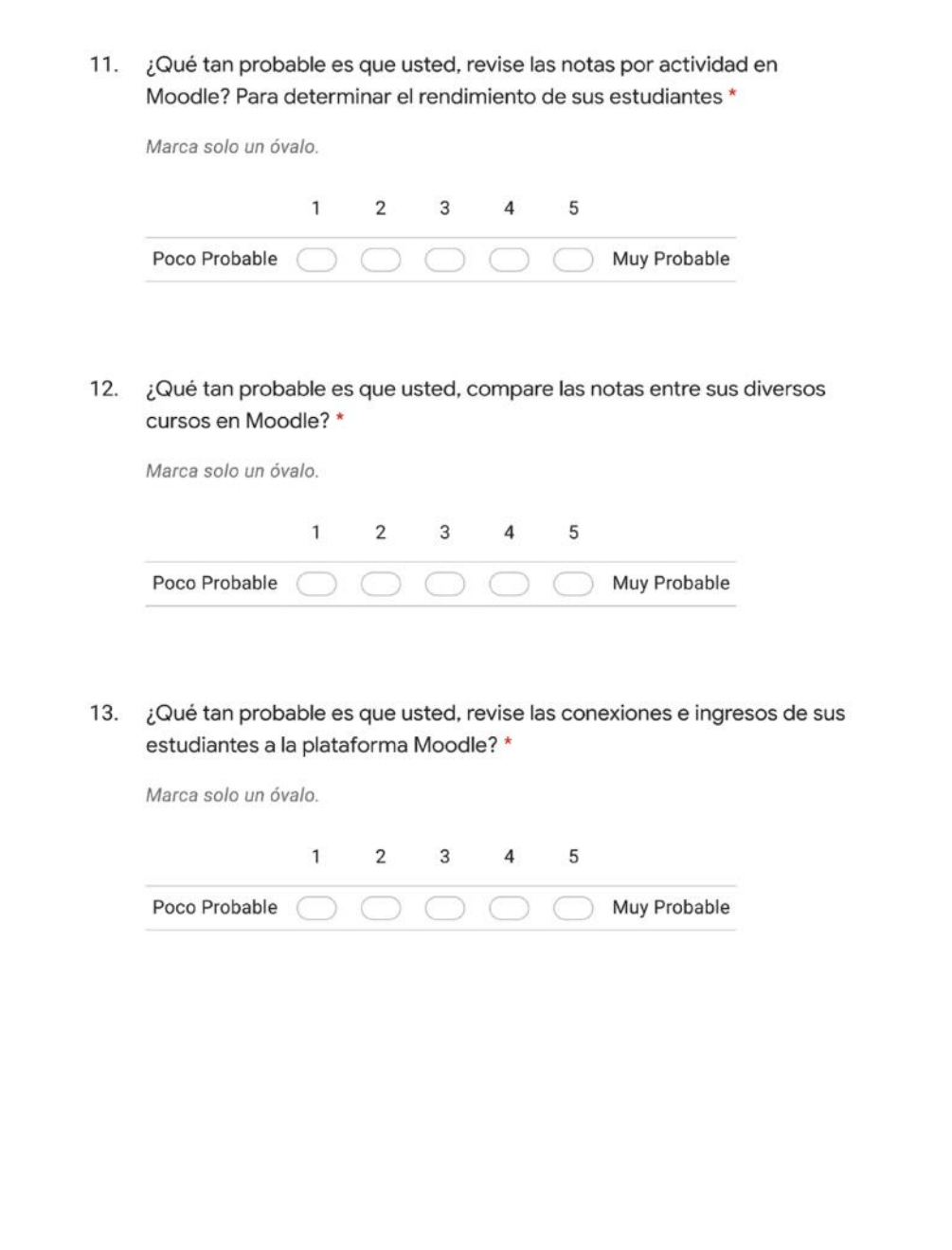

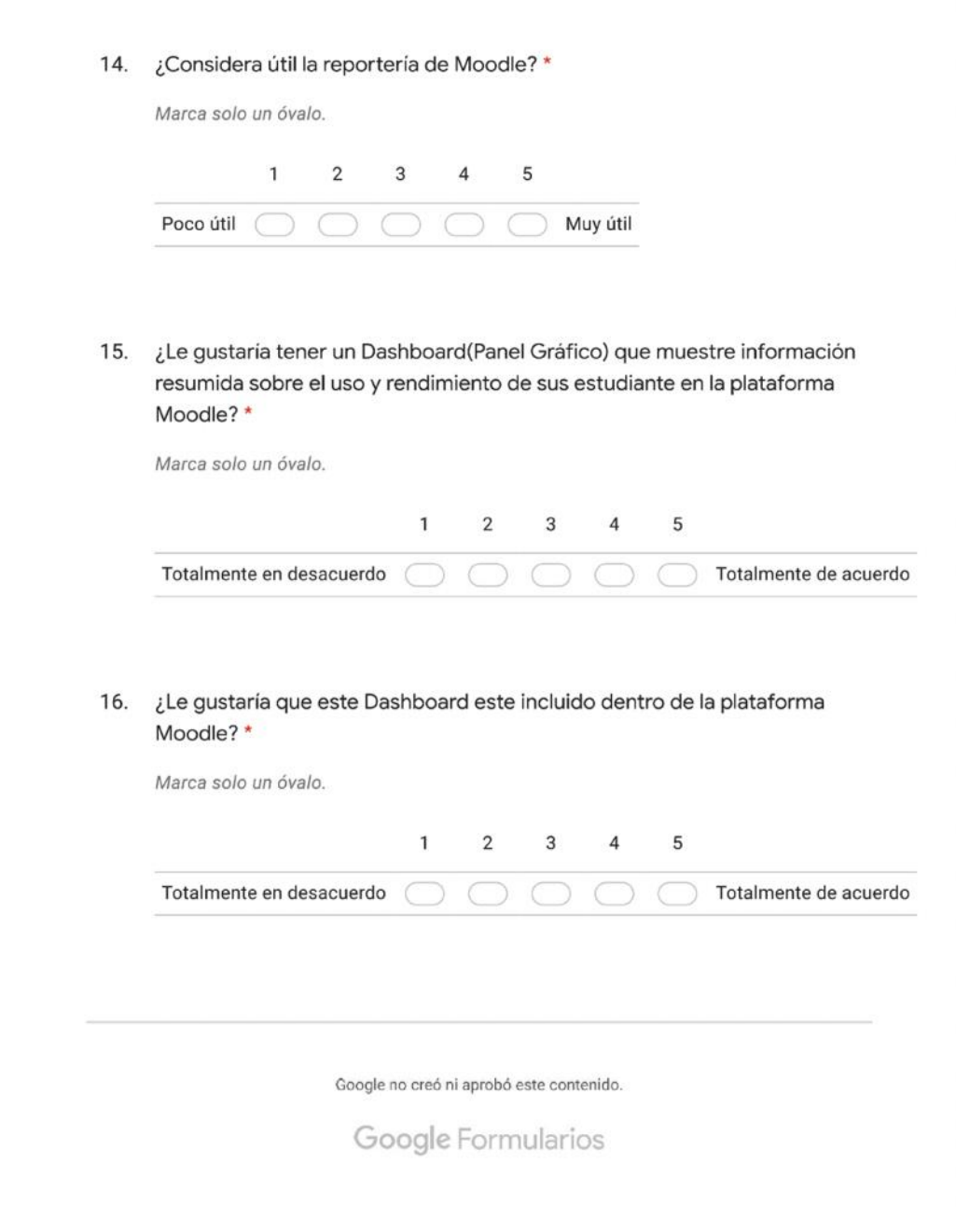

### **ANEXO 2 RESULTADOS DE ENCUESTA**

#### respuestas =  $27$  respuestas

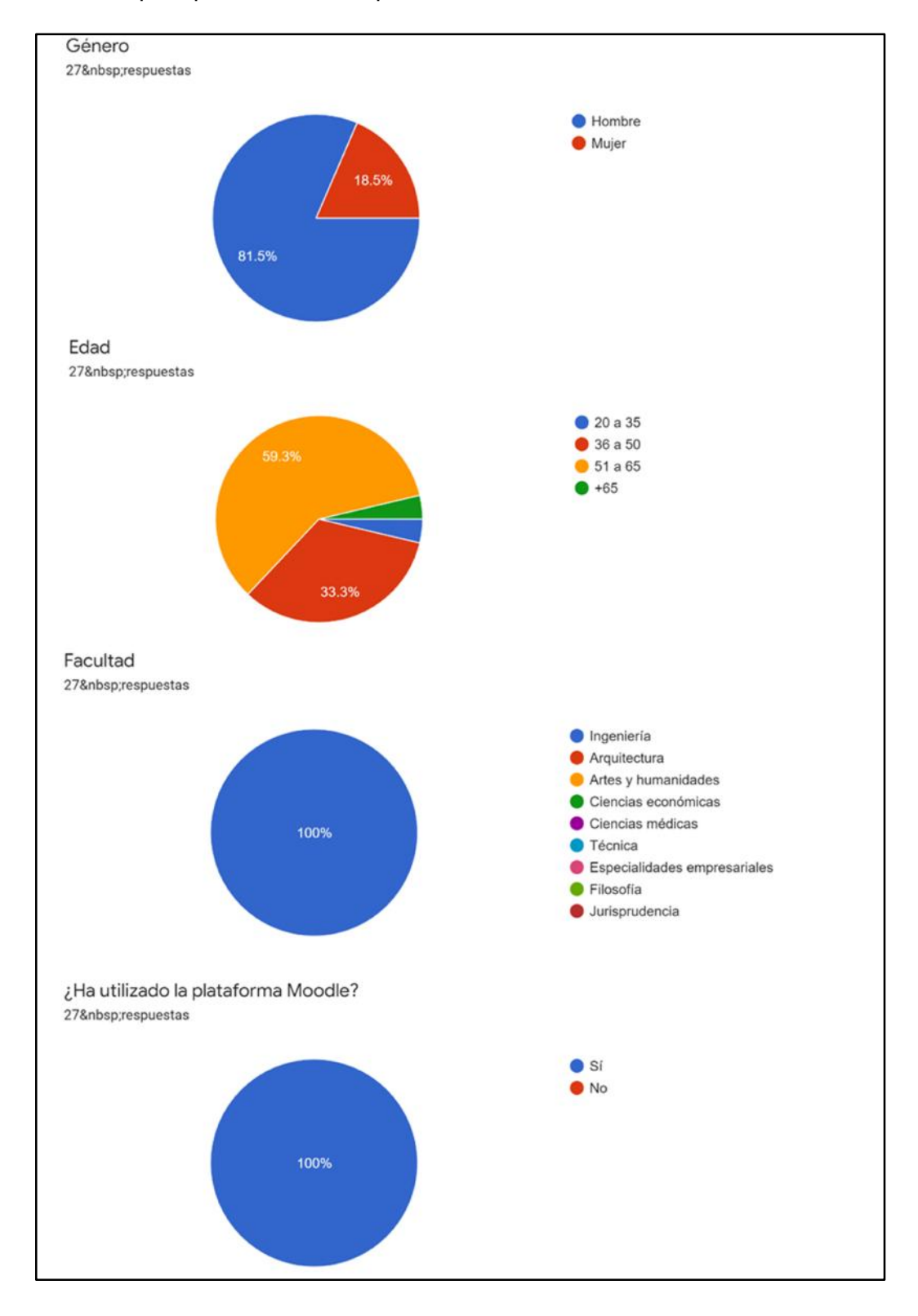

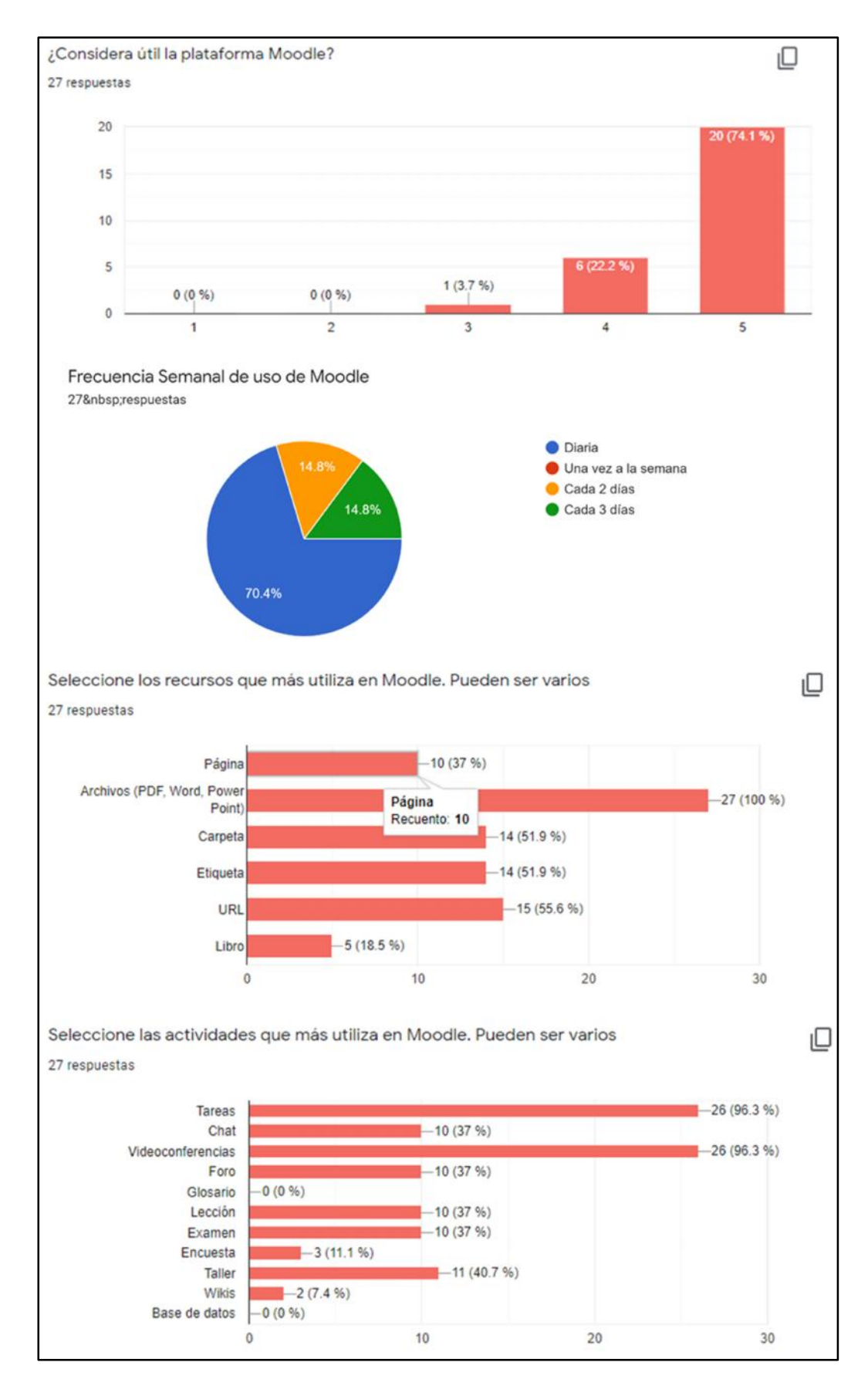

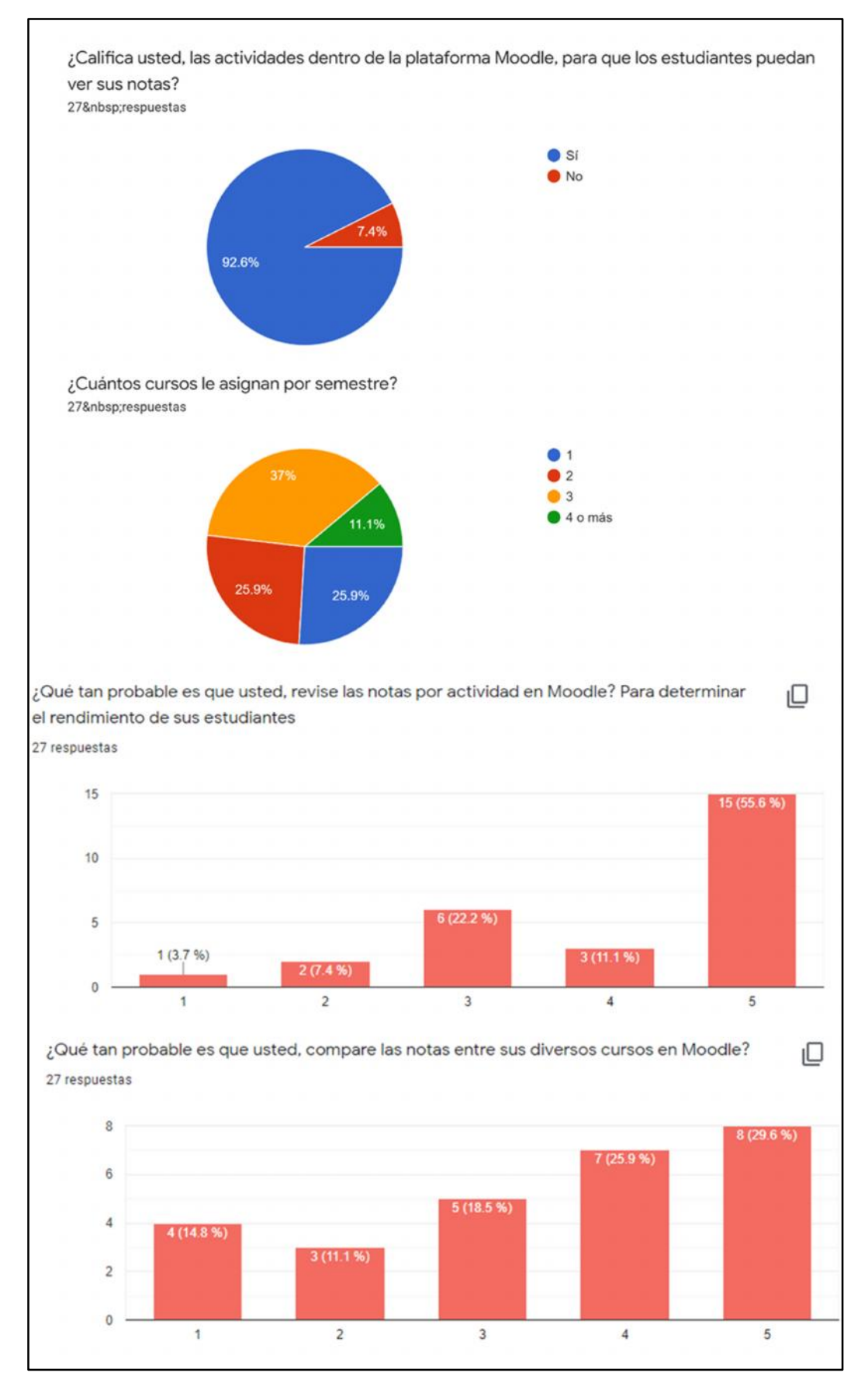

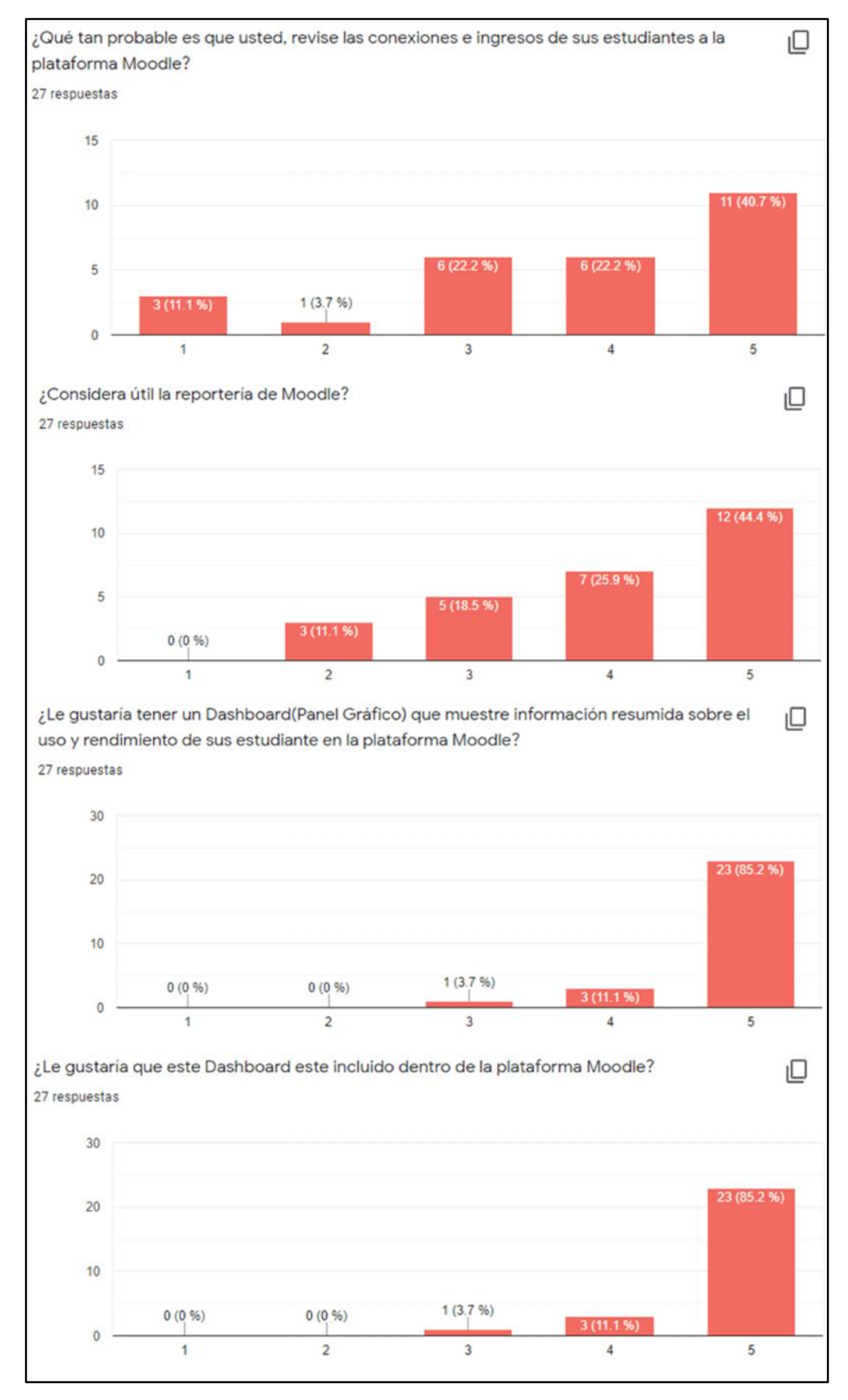

### **ANEXO 3 ENTREVISTA DIRECTOR DE DESARROLLO TECNOLÓGICO**

Entrevistado: Ing. Vicente Gallardo

Director de Desarrollo Tecnológico de la UCSG

# **1. ¿Cuál es la infraestructura de la plataforma Moodle de la UCSG en el Semestre A-2020?**

La plataforma Moodle en la actualidad, está alojada en un servidor en la nube de la Corporación Ecuatoriana para el desarrollo de la investigación y la academia (CEDIA), de la cual la UCSG es socio fundador. Por motivos de la emergencia sanitaria del COVID-19, se instaló el Moodle con MySQL porque era lo más rápido a implementar; aunque existe una base de datos ORACLE que se conecta a MySQL para poder tener los datos de manera local en la universidad. La versión actual de Moodle es la 3.8.2.

#### **2. ¿Qué reportes espera observar en la solución de BI?**

En lo posible quisiera que el docente tenga un solo dashboard general, donde se pueda ver las siguientes opciones:

- Cantidad de estudiantes por curso
- Promedios de notas por curso
- Días de conexión de alumnos
- Cantidad de veces que han ingresado los alumnos a la materia
- Recursos más utilizados
- Horas de entrega de tareas
- Rango de conexión del alumno
- Proveedor de internet
- Velocidades de internet

# **3. ¿Actualmente, existe alguna forma para que los docentes puedan obtener reportes y estadísticas dentro de Moodle?**

El docente puede realizar una infinidad de consultas en la plataforma Moodle como los ejemplos ya mencionados, sin embargo, estas opciones están muy dispersas y son difíciles de encontrar por el docente. El proceso de obtener una consulta es lento y poco práctico para ser utilizado; al final no se obtiene ningún reporte gráfico, ya que es solo una consulta.

**4. ¿Por qué la dirección de desarrollo tecnológico de la UCSG considera importante, y ha solicitado este requerimiento como proyecto de titulación?**

La razón principal es que durante esta emergencia sanitaria se requiere crear herramientas adicionales, que puedan ayudar al docente a mejorar el proceso de enseñanza-aprendizaje. El proyecto de titulación que estás desarrollando, es muy útil porque centralizas toda la información de manera gráfica a través de un dashboard.

Adicional a esto, la universidad se encuentra desarrollando varias soluciones con los productos de Microsoft que pudieran ayudar a mejorar la plataforma Moodle.

**5. ¿En qué consiste el convenio de "Campus Agreement" que tiene actualmente la universidad con Microsoft? Específicamente, sobre Power BI**

Este convenio nos permite acceder a licencias a bajos costos para estudiantes, docentes y personal administrativo de la universidad. Estas licencias incluyen el sistema operativo de Windows, correo electrónico institucional y la diversidad de productos de Microsoft office 365.

Con respecto a Microsoft Power BI, los estudiantes tienen acceso a una licencia estudiantil para usarlo de forma limitada. En el caso de requerir mayor funcionalidad de esta herramienta, como administrador puedo habilitar el servicio de Microsoft Power BI Pro, aunque esto podría resultar en mayores costos.

#### **ANEXO 4 ENTREVISTA DIRECTORA DE CARRERA**

Entrevistada: Ing. Ana Camacho.

Directora de carrera de Ingeniería en Sistemas Computacionales

**1. ¿Cuáles son las actividades o recursos que más utiliza en la plataforma Moodle de la Universidad? Narrar un poco su experiencia en Moodle**

Como docente del área de matemáticas, especialmente en cálculo de una variable se ha utilizado los recursos de videos, bibliografías y carpetas. Este semestre A-2020 al ser completamente en línea se requirió aprender más sobre cómo se maneja Moodle.

Para poder calificar al estudiante usualmente utilizó tareas, foros y cuestionarios. En cuanto a las clases virtuales, la universidad ha otorgado la plataforma de Microsoft Teams, la cual utilizó junto al tablero Jamboard de Google para el desarrollo práctico de ejercicios.

### **2. ¿Suele revisar el cumplimiento de actividades e ingresos de sus alumnos a la plataforma Moodle, en sus diversos cursos?**

Es obligatorio que el estudiante suba las tareas en la plataforma Moodle, participe en discusiones de foros, y resuelva los cuestionarios. Esto me permite calificar de forma automatizada, y revisar como va su desempeño. Acerca de las conexiones en Moodle, desconozco si existe una opción para esto.

### **3. ¿De qué manera puede usted como docente, obtener reportes sobre el rendimiento de sus estudiantes en Moodle?**

De manera global y centralizada no es posible obtener reportes de los estudiantes en Moodle. Se pueden realizar consultas, pero estas opciones están muy dispersas y son difíciles de encontrar dentro de la plataforma. Lo más cercano a obtener reportes, es cuando los estudiantes realizan tests en Moodle, y Moodle muestra una barra de progreso de calificación por estudiante. Sin embargo, el docente no suele usar estas herramientas porque es muy engorroso el proceso para usarlas.

# **4. Tomando como base la herramienta de inteligencia de negocios explicada, ¿Qué reportes le gustaría obtener como docente?**

Sería muy útil tener el rendimiento por cada tema que se va tratando en la materia acorde al syllabus. De esta manera, puedo detectar de forma rápida, cual es el tema que presento mayor dificultad para los estudiantes. También es importante detectar el cumplimiento de tareas de manera global, y no por cada estudiante individual, como sucede en la plataforma. Todo esto es muy importante, siempre y cuando se implemente en un solo dashboard o interfaz.

# **5. ¿Cuántos docentes hay en total en las carreras de ingeniería en sistemas computacionales y ciencias de la computación durante el semestre A-2020?**

Durante este semestre hay 29 docentes entre las carreras de sistemas y computación.

#### **ANEXO 5 ENTREVISTA DOCENTE TIEMPO COMPLETO**

Entrevistado: Ing. José Erazo

Coordinador de admisión y docente a tiempo completo de la carrera de Ingeniería en Sistemas Computacionales.

# **1. ¿Cuáles son las actividades o recursos que más utiliza en la plataforma Moodle de la Universidad? Narrar un poco su experiencia en Moodle**

Cuando yo era estudiante en la UCSG, la plataforma Moodle ya estaba implementada, pero eran muy pocos los docentes que la usaban. Desde que soy docente a tiempo completo, Moodle se ha convertido en una herramienta fundamental para impartir cátedra. Suelo personalizar y dedicar tiempo a decorar el entorno virtual.

En cuanto a las actividades, las tareas son lo más esencial para cuantificar que tanto ha aprendido un estudiante. En recursos, se utilizar bastante los foros y wikis para hacer más interactivas las clases; los cuestionarios son muy importante para las evaluaciones de los estudiantes. También uso cuestionarios de Moodle para el examen de admisión a la carrera.

### **2. ¿Suele revisar el cumplimiento de actividades e ingresos de sus alumnos a la plataforma Moodle, en sus diversos cursos?**

El proceso de calificación siempre lo hago después de haber tomado el examen. Sin embargo, en clases me encuentro evaluando constantemente al alumno. Realmente todo el proceso de revisar el cumplimiento lo hago al final ya que es extenso y hay que proceder paso a paso con minuciosidad.

# **3. ¿De qué manera puede usted como docente, obtener reportes sobre el rendimiento de sus estudiantes en Moodle?**

El proceso es confuso a pesar de ser un docente con un background tecnología, considero que es complicado realizar una consulta. Es aún más difícil para un profesor que no sea del área. Usualmente Moodle permite obtener información de forma individual por estudiante, pero el proceso es muy lento. Si yo como docente mando más tareas, eso equivale a más tiempo para revisar algo sencillo en la plataforma. La experiencia del usuario no es buena.

# **4. Tomando como base la herramienta de inteligencia de negocios explicada, ¿Qué reportes le gustaría obtener como docente?**

Como sugerencia sería muy bueno implementar la solución de inteligencia de negocio como un link en el centro de apoyo al docente, que aparece en la plataforma Moodle del lado derecho. Al dar clic, se redirigirá a la nube de Microsoft Power BI.

Me gustaría poder obtener un índice de cumplimiento de tareas, en vez de promedios y notas en general. Quisiera un reporte de asistencia a clases contra el cumplimiento de las actividades, para determinar si existe una relación. A su vez, es importante conocer cuáles son los rangos de conexión que más se frecuentan los estudiantes.

#### **ANEXO 6 ENTREVISTA DOCENTE MEDIO TIEMPO**

Entrevistado: Ing. Edison Toala

Coordinador especial de titulación y docente a medio tiempo de la carrera de Ingeniería en Sistemas Computacionales.

# **1. ¿Cuáles son las actividades o recursos que más utiliza en la plataforma Moodle de la Universidad? Narrar un poco su experiencia en Moodle**

La actividad que más utilizo dentro de la plataforma Moodle es la Tarea, ya que me permite simular talleres y enviar asignaciones a los estudiantes. También hago uso de los cuestionarios para tomar lecciones en línea, y para elaborar el examen complexivo cuando los estudiantes están pronto a graduarse bajo esta modalidad de titulación. No suelo hacer uso de recursos ya que mi materia es muy práctica y todos los recursos los comparto por Microsoft Teams.

### **2. ¿Suele revisar el cumplimiento de actividades e ingresos de sus alumnos a la plataforma Moodle, en sus diversos cursos?**

No califico dentro de la plataforma Moodle ya que por costumbre es más fácil crear una hoja de Excel para observar las notas. Sin embargo, si me encuentro dando seguimiento constante a las diversas notas de los alumnos para saber cual es el tema que se debe reforzar. No conocía que se podía revisar el ingreso del alumno a la plataforma.

# **3. ¿De qué manera puede usted como docente, obtener reportes sobre el rendimiento de sus estudiantes en Moodle?**

Cuando evalúo el examen complexivo, la plataforma me da un reporte por alumno por pregunta de forma individual, lo mismo con las diversas actividades que califique. Sin embargo, estos reportes son de difícil acceso y no suelen ser de ayuda al docente ya que se pierde mucho tiempo. Por este motivo, desconozco si el Moodle tiene otro tipo de reportes.

# **4. Tomando como base la herramienta de inteligencia de negocios explicada, ¿Qué reportes le gustaría obtener como docente?**

Sería interesante poder obtener una proyección en base a los datos extraídos, para mostrar que tan probable es que un alumno repruebe una materia en base a sus notas y cumplimiento. Este reporte debe ser de manera visual, para que el docente pueda detectar rápidamente a que alumno hay que prestarle más atención. A su vez, me parece importante conocer los rangos de conexión en que los alumnos están más presentes en la plataforma Moodle.
#### **ANEXO 7 ENTREVISTA DOCENTE DE VICERRECTORADO ACADÉMICO**

Entrevistado: Ing. Cesar Salazar

Coordinador Funcional de Vicerrectorado Académico

**1. ¿Cuáles son las actividades o recursos que más utiliza en la plataforma Moodle de la Universidad? Narrar un poco su experiencia en Moodle**

Esta versión de Moodle que se utiliza en el A2020 es más amigable para el docente, pues cuenta con una aplicación para celular que permite dar un seguimiento al cumplimiento de tareas de manera más fácil. Por lo general envió talleres y activo el chat para que los estudiantes puedan hacer preguntas mientras desarrollan los mismos. Para complementar la clase, todo el material de presentaciones y libro es subido como un recurso PDF en la plataforma.

# **2. ¿Suele revisar el cumplimiento de actividades e ingresos de sus alumnos a la plataforma Moodle, en sus diversos cursos?**

Sí, suelo calificar y revisar el rendimiento del estudiante, sin embargo, me interesa más realizar una sesión adicional donde se pueda resolver todas las dudas acerca de temas que no hayan quedado claro. Cuando hay un alumno con bajo rendimiento o que no asiste a las clases síncronas, me pongo a revisar sus conexiones a Moodle para determinar qué acciones tomar con la dirección de carrera.

# **3. ¿De qué manera puede usted como docente, obtener reportes sobre el rendimiento de sus estudiantes en Moodle?**

En Moodle, obtengo las notas en Excel a manera de reportes. Además, para hacer un respaldo y tener evidencia de la estructura que llevo en Moodle, lo que hago es imprimir la pantalla en formato PDF; desconozco si hay otro tipo de reportes en Moodle.

# **4. Tomando como base la herramienta de inteligencia de negocios explicada, ¿Qué reportes le gustaría obtener como docente?**

Los tiempos de conexión a la plataforma son muy importantes, más aún si se compara contra las actividades que entregó el estudiante en la plataforma mediante un gráfico. También es importante obtener un reporte de tendencias,

donde se vea la evolución de las notas de los estudiantes por actividad; esto podría ser de manera global, en base a los promedios del curso. Esto ayudaría a determinar las actividades que necesitan refuerzo y hacer proyecciones.

#### **ANEXO 8 CARTA DE AUSPICIO**

Guayaquil, 30 de mayo del 2020

#### Señores

**FACULTAD DE INGENIERIA** UNIVERSIDAD CATÓLICA DE SANTIAGO DE GUAYAQUIL Ciudad.

Asunto: Aprobación y auspicio del tema de titulación:

"Análisis de datos e implementación de dashboards mediante una plataforma de Business Intelligence, sobre la plataforma de educación online "MOODLE" de la Universidad Católica de Santiago de Guayaquil"

Por medio de la presente informamos que se le dio revisión al tema propuesto el cual es un requerimiento de DIRECCIÓN DE DESARROLLO TECNOLÓGICO DE LA UNIVERSIDAD CATÓLICA DE SANTIAGO DE GUAYAQUIL, por lo cual se le otorga el auspicio para el desarrollo del Trabajo de Titulación "Análisis de datos e implementación de dashboards mediante una plataforma de Business Intelligence, sobre la plataforma de educación online "MOODLE" de la Universidad Católica de Santiago de Guayaquil". elaborado por JUAN MANUEL BONOSO GORDILLO con C.I 0924766579, dicho auspicio incluye la autorización del uso de la información proporcionada por DIRECCIÓN DE DESARROLLO TECNOLÓGICO DE LA UNIVERSIDAD CATÓLICA DE SANTIAGO DE GUAYAQUIL

Agradecemos la atención que se brinde a la presente.

Atentamente,

Ing. Vicente Gallardo Director de la dirección de desarrollo tecnológico de la UCSG. vicente.gallardo@cu.ucsg.edu.ec 0999876600

#### **ANEXO 9 PROTOTIPO #1 DE LA SOLUCIÓN**

#### JUAN MANUEL BONOSO GORDILLO ( ) - 0 Tesis Juan Bonoso - Power 81 Desktop Modeling View Help  $\fbox{ \begin{tabular}{|c|c|c|c|c|} \hline \quad \quad & \quad \quad & \quad \quad & \quad \quad \\ \hline \quad \quad & \quad \quad & \quad \quad & \quad \quad & \quad \quad \\ \hline \tiny \begin{tabular}{|c|c|c|c|} \hline \quad \quad & \quad \quad & \quad \quad & \quad \quad \\ \hline \tiny \begin{tabular}{|c|c|c|} \hline \quad \quad & \quad \quad & \quad \quad & \quad \quad \\ \hline \tiny \begin{tabular}{|c|c|c|} \hline \quad \quad & \quad \quad & \quad \quad & \quad \quad \\ \hline \tiny \begin{tabular}{|c|c|c|} \$  $\fbox{Example 1.5:} \begin{tabular}{|c|c|c|c|c|} \hline \quad \quad & \quad & \quad & \quad & \quad \\ \hline \quad \quad & \quad & \quad & \quad & \quad & \quad \\ \hline \quad \quad & \quad & \quad & \quad & \quad & \quad \\ \hline \quad \quad & \quad & \quad & \quad & \quad & \quad \\ \quad & \quad & \quad & \quad & \quad & \quad & \quad \\ \quad & \quad & \quad & \quad & \quad & \quad & \quad \\ \quad & \quad & \quad & \quad & \quad & \quad & \quad \\ \quad & \quad & \quad & \quad & \quad & \quad & \quad \\ \quad & \quad & \quad & \quad & \quad & \quad & \$  $\begin{array}{c} \boxed{\text{d}^3} \\ \text{with} \end{array}$  $rac{1}{2}$  $\odot$  $\zeta=\zeta$  $\label{thm:rel} \textsf{Fields}$ Count o **Status by status**  $\frac{1}{2}$  $\bar{\rm D}$  search  $...$ Entregas a Tiempo .<br>Norzaje en el aula y altonomo 1<br>Norzaje en el aula y altonomo 2<br>Norzaje en el aula y altonomo 3 Filters  $\vee \equiv 0$ M\_cuestion  $\begin{array}{lll} \text{Im} \, \text{codim} \, \text{K} & \text{in} \, \mathbb{R} \\ \text{in} & \mathbb{R} \end{array}$ 6 v ■ DIM.auto<br>v ■ DIM.auto.citeg.. Entregados  $\blacksquare$   $\Box M$ <sub>c</sub>rumo\_doce Count  $\alpha$ E DIM\_tares Entregas atrasadas Cumplimiento  $\sim$   $\blacksquare$  DIM term entrep.  $\begin{aligned} &\searrow \begin{array}{ll} \text{min} & \text{DM\_tare} & \text{with} \\ &\text{DM\_tare} & \text{with} \\ \end{array} \\ &\searrow \begin{array}{ll} \text{min} & \text{DM\_tare} \\ \end{array} \end{aligned}$ 3  $\frac{1}{2}$ 81.82% Atrasados E MCT<sub>r</sub>ovestionari  $\sim$   $\blacksquare$  FACT tares notes No entregados  $\sqrt{2}$ 19 DELGADO CANZANIS REVINA STEVINI STEVINI<br>20 LORES SARANGO VICTOR MANUEL<br>20 LORES SARANGO VICTOR MANUEL<br>20 LORES SARANGO VICTOR MANUEL<br>27 TORRES CASANOVA LESLY RISTINO<br>33 TORRES CASANOVA LESLY RISTINO No Entregados Notas Consideres <del>4</del> con

#### **SECCIÓN CUMPLIMIENTO**

#### **SECCIÓN NOTAS**

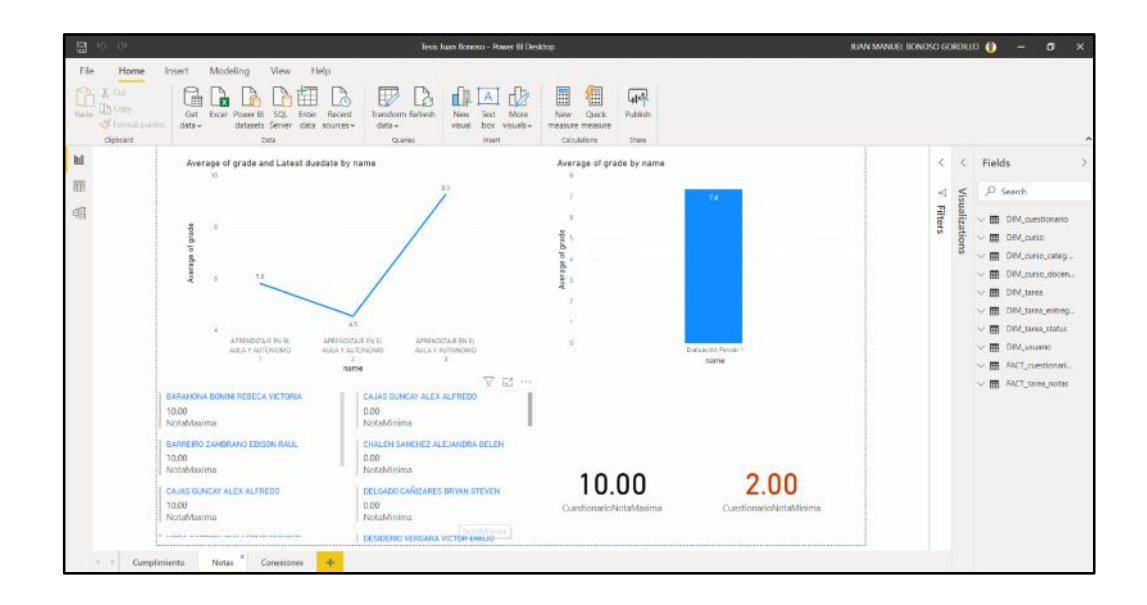

#### **ANEXO 10 PROTOTIPO #2 DE LA SOLUCIÓN**

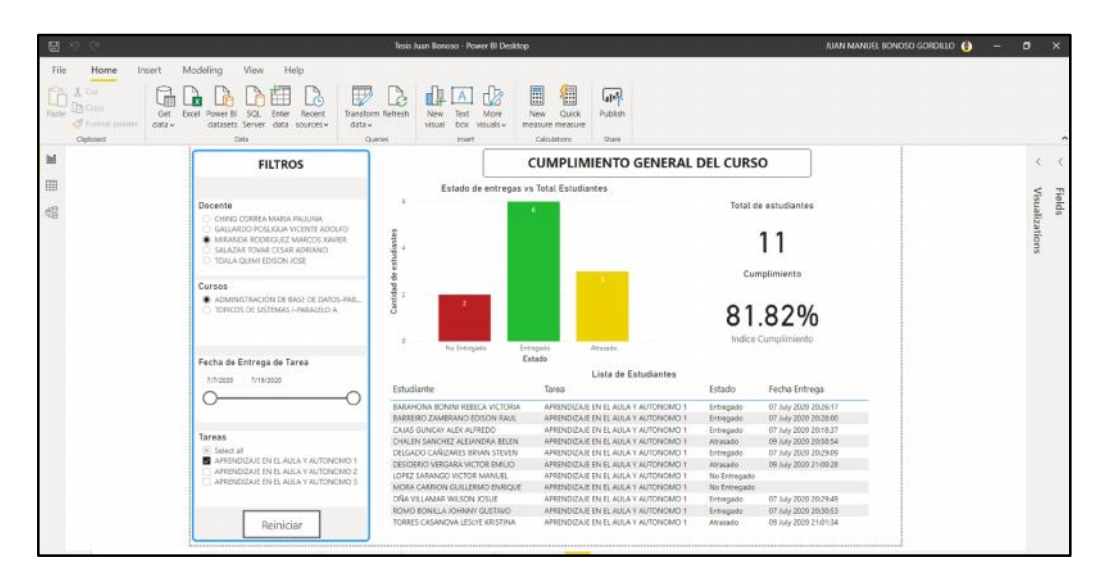

#### **SECCIÓN CUMPLIMIENTO GENERAL**

#### **SECCIÓN CUMPLIMIENTO ESTUDIANTE**

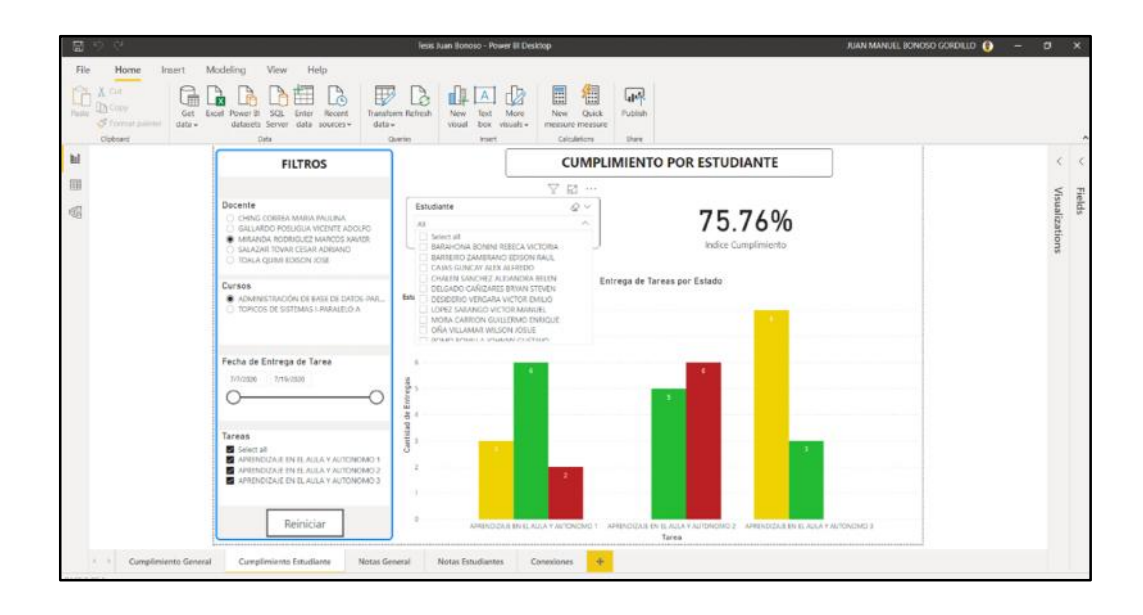

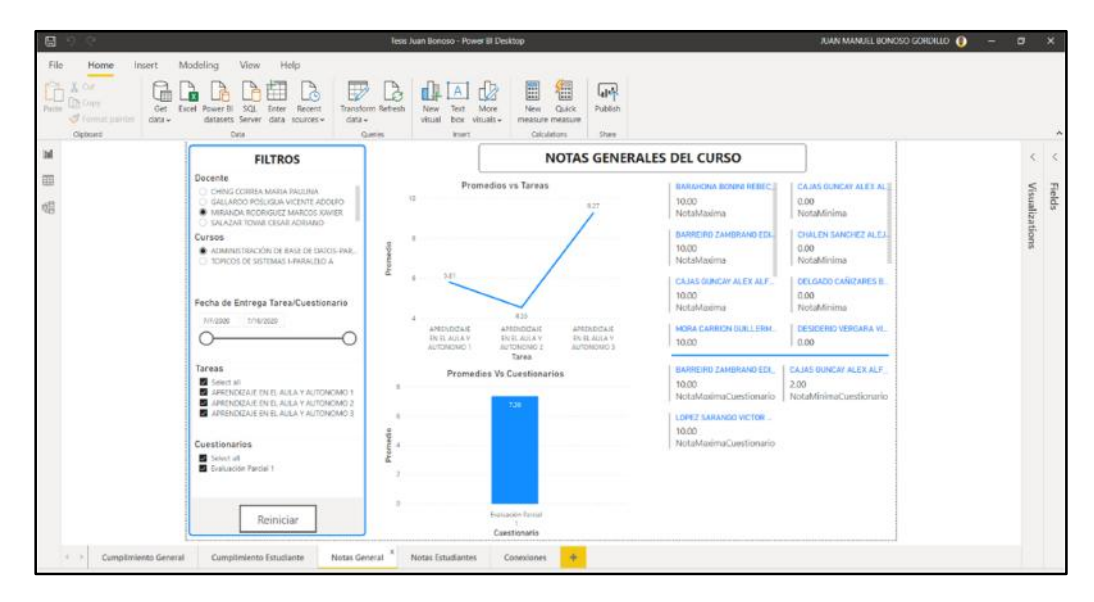

#### **SECCIÓN NOTAS GENERALES**

## **SECCIÓN NOTAS ESTUDIANTES**

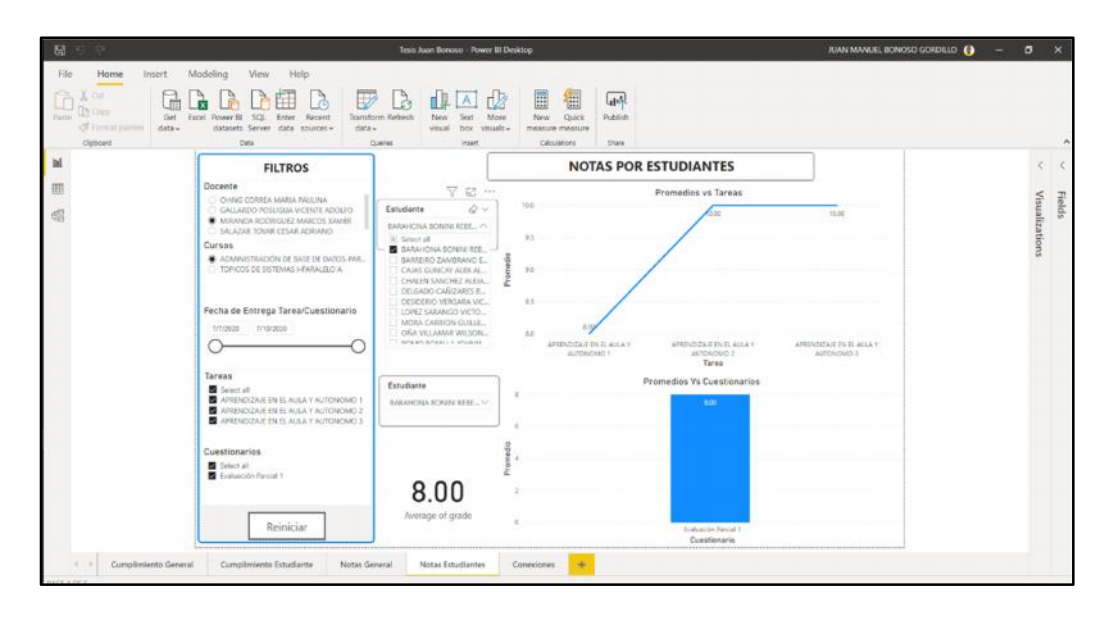

#### **ANEXO 11 PROTOTIPO #3 DE LA SOLUCIÓN**

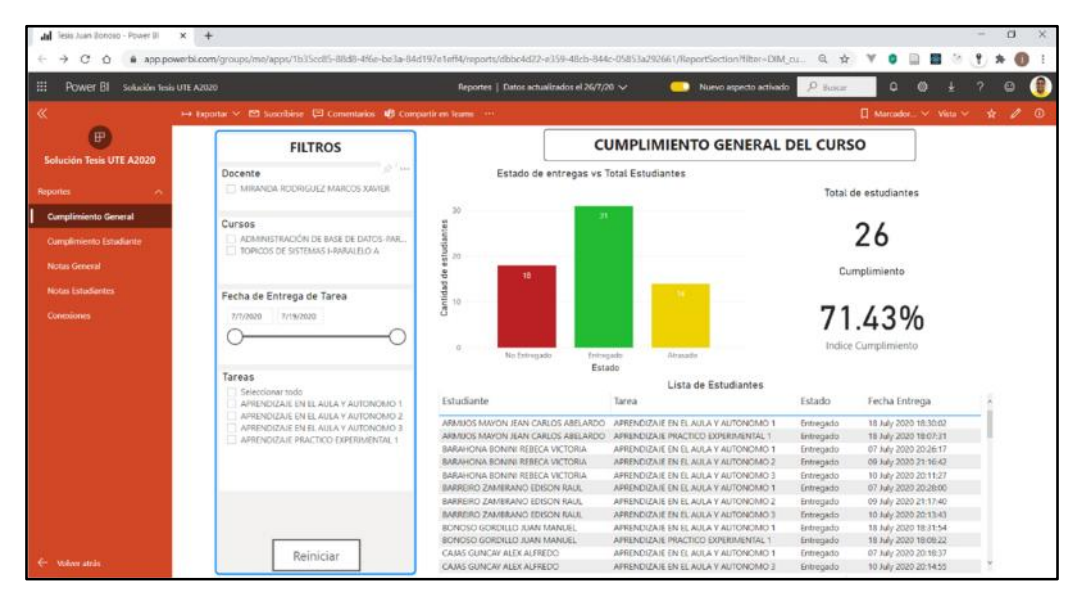

#### **SECCIÓN CUMPLIMIENTO GENERAL**

#### **SECCIÓN CUMPLIMIENTO ESTUDIANTE**

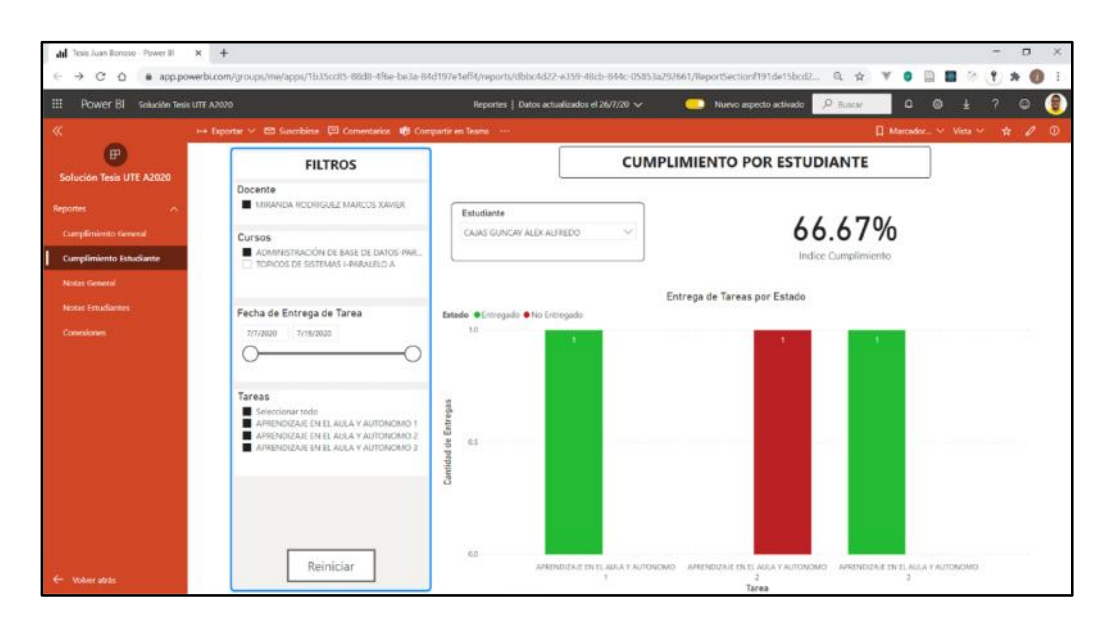

## **SECCIÓN NOTAS GENERALES**

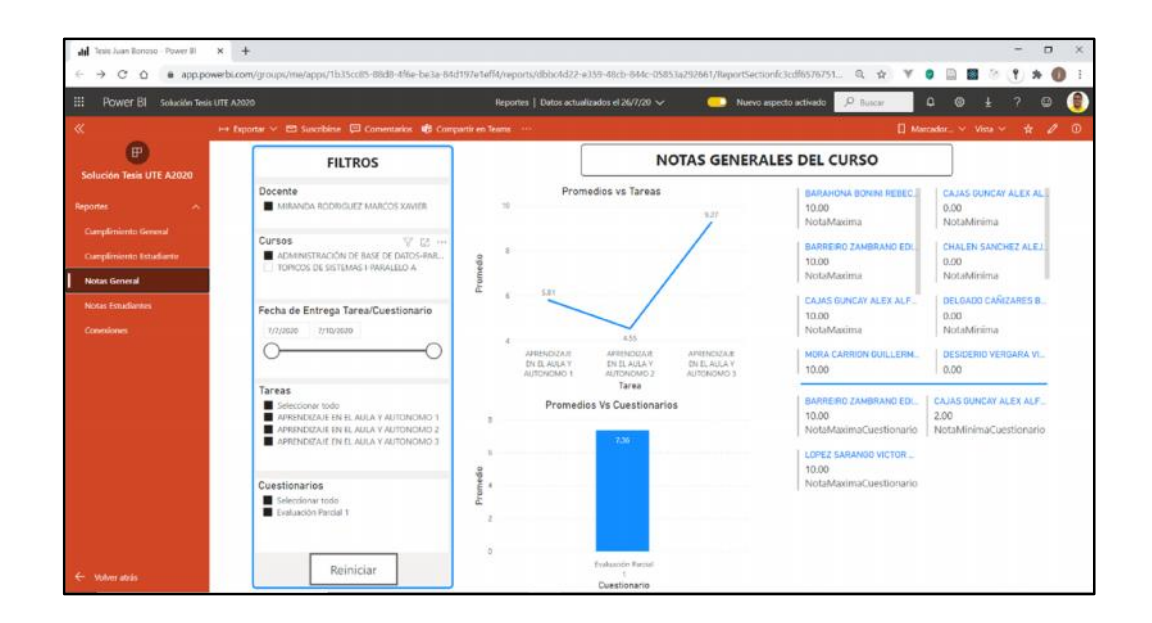

#### **SECCIÓN NOTAS ESTUDIANTES**

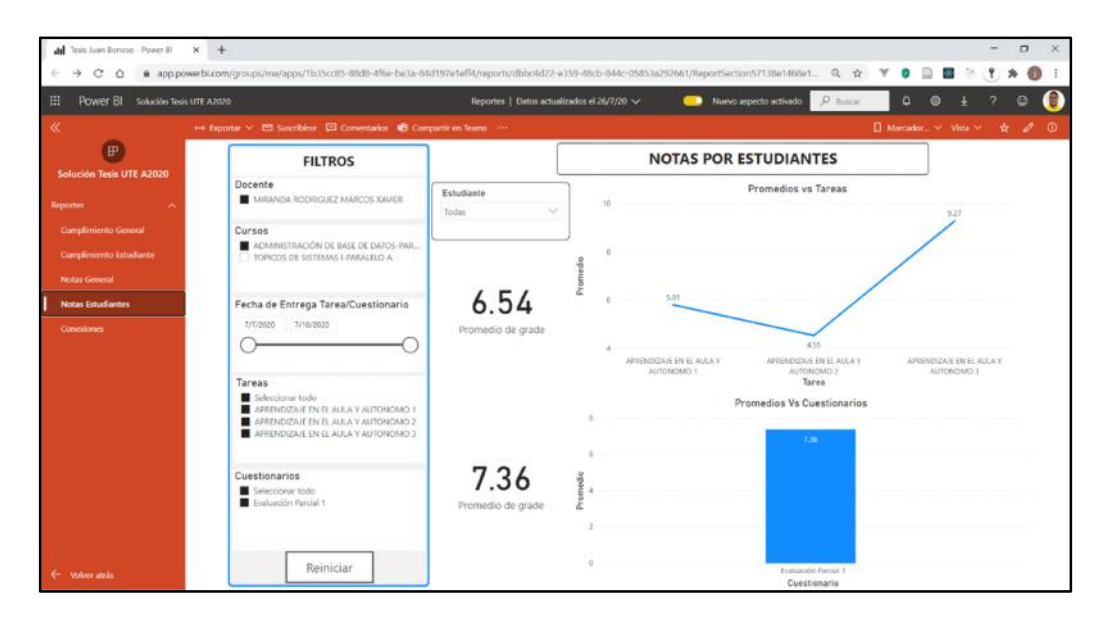

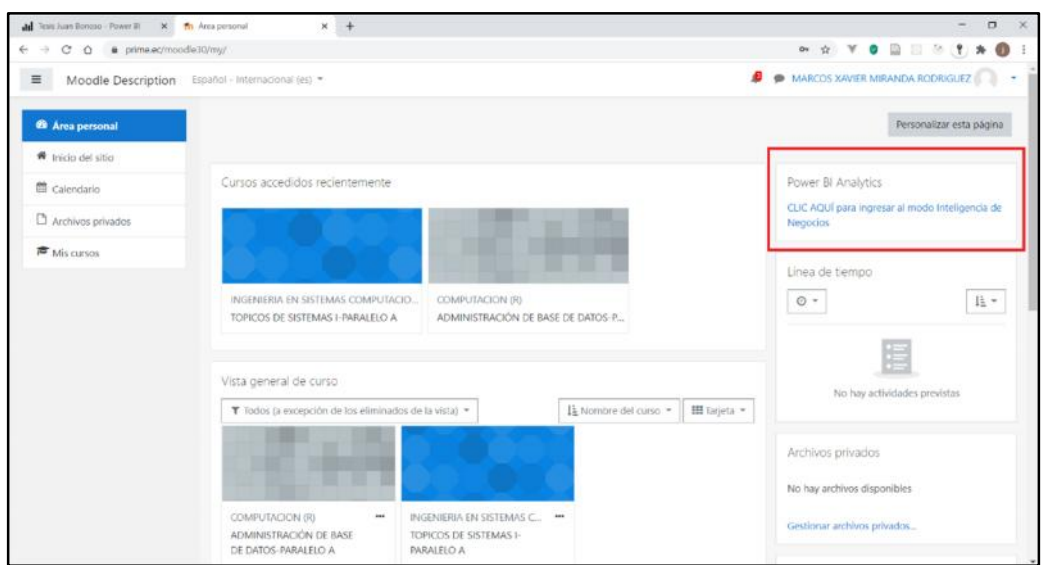

# **PLUGIN DE CONEXIÓN ENTRE MOODLE Y POWER BI**

### **CONFIGURACIÓN DEL PLUGIN**

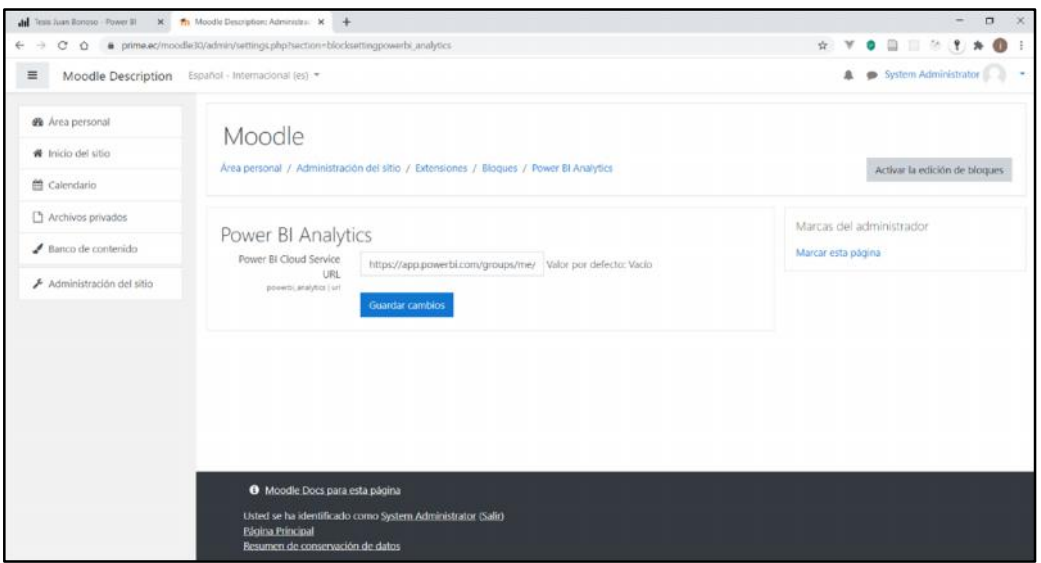

#### **ANEXO 12 PROTOTIPO #4 DE LA SOLUCIÓN**

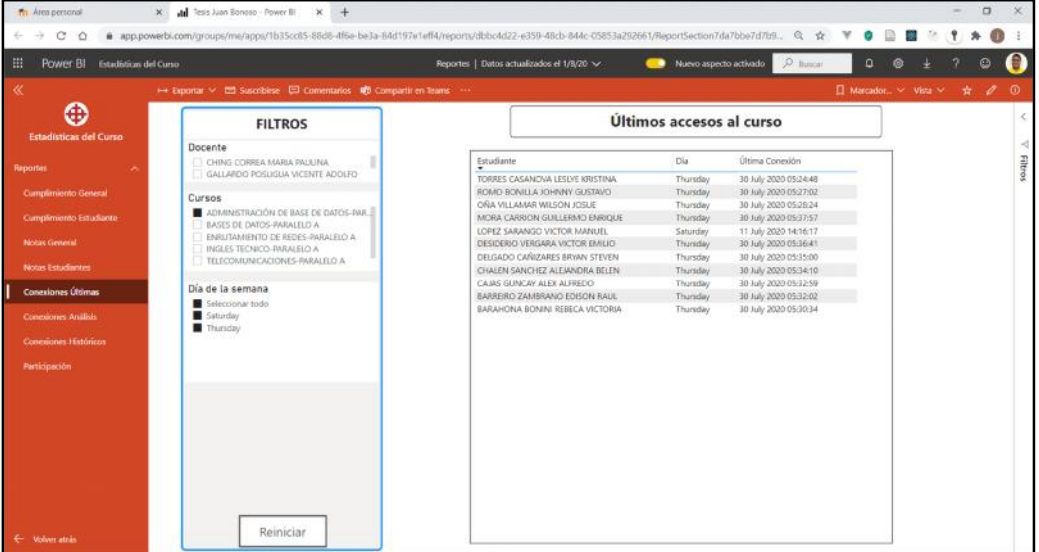

#### **SECCIÓN CONEXIONES ÚLTIMAS**

# **SECCIÓN CONEXIONES ANÁLISIS**

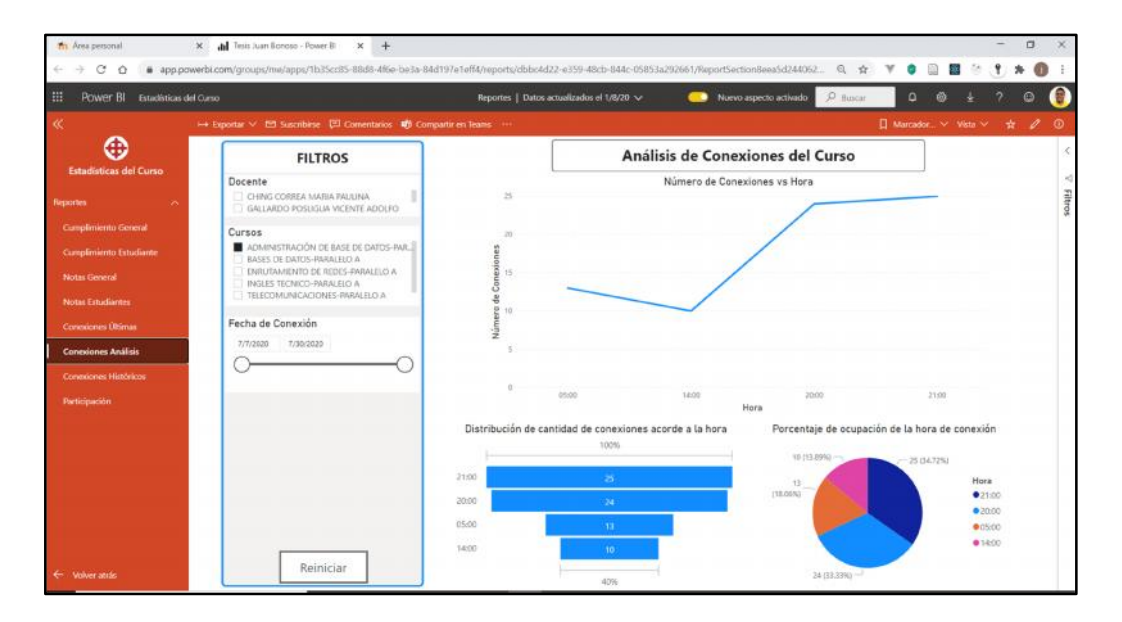

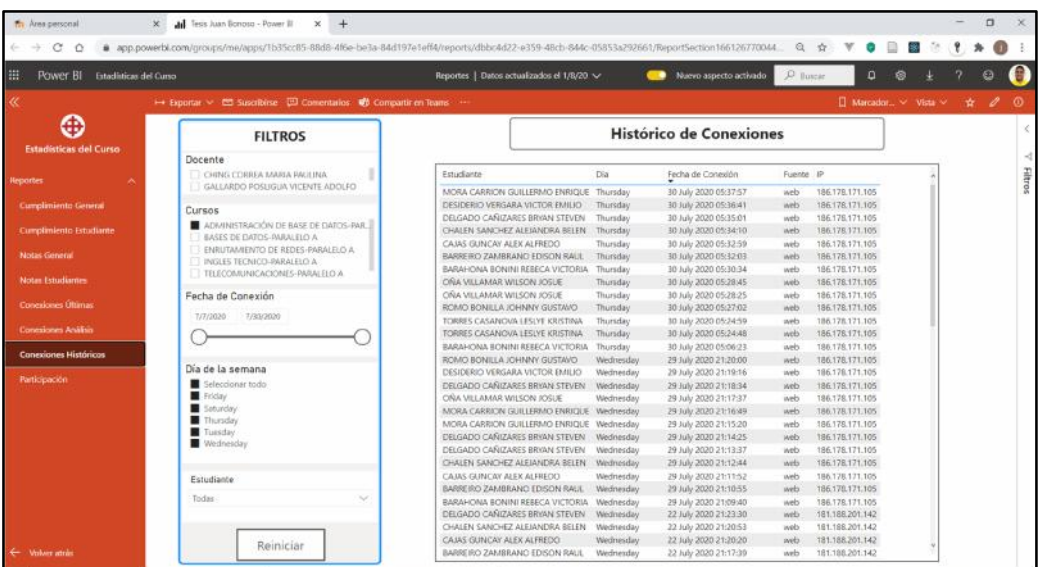

### **SECCIÓN CONEXIONES HISTÓRICOS**

### **SECCIÓN PARTICIPACIÓN**

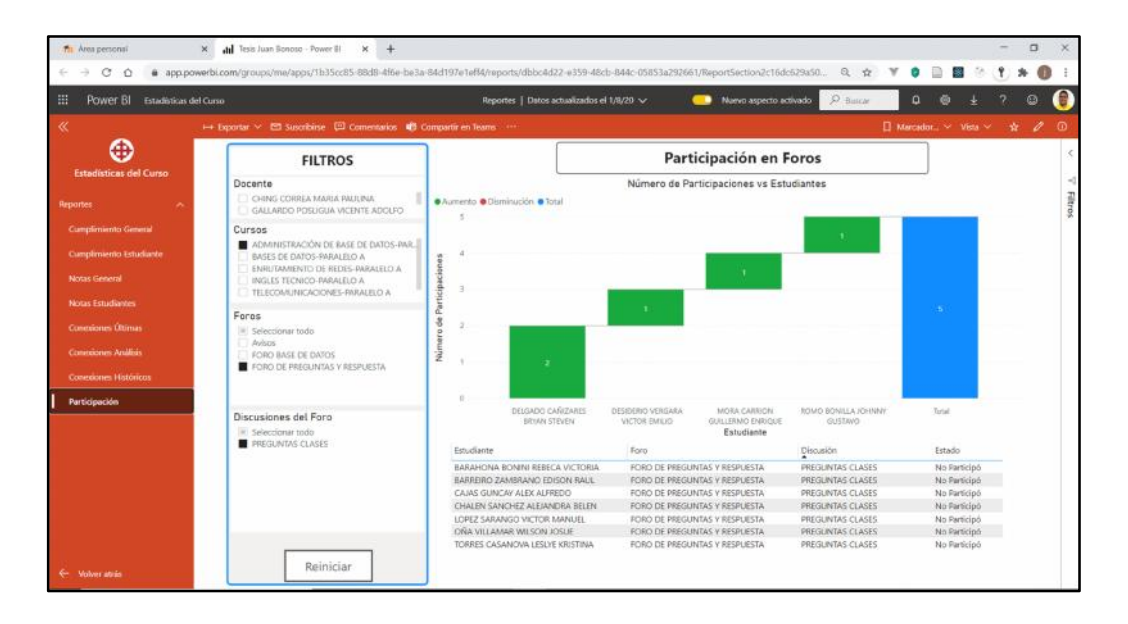

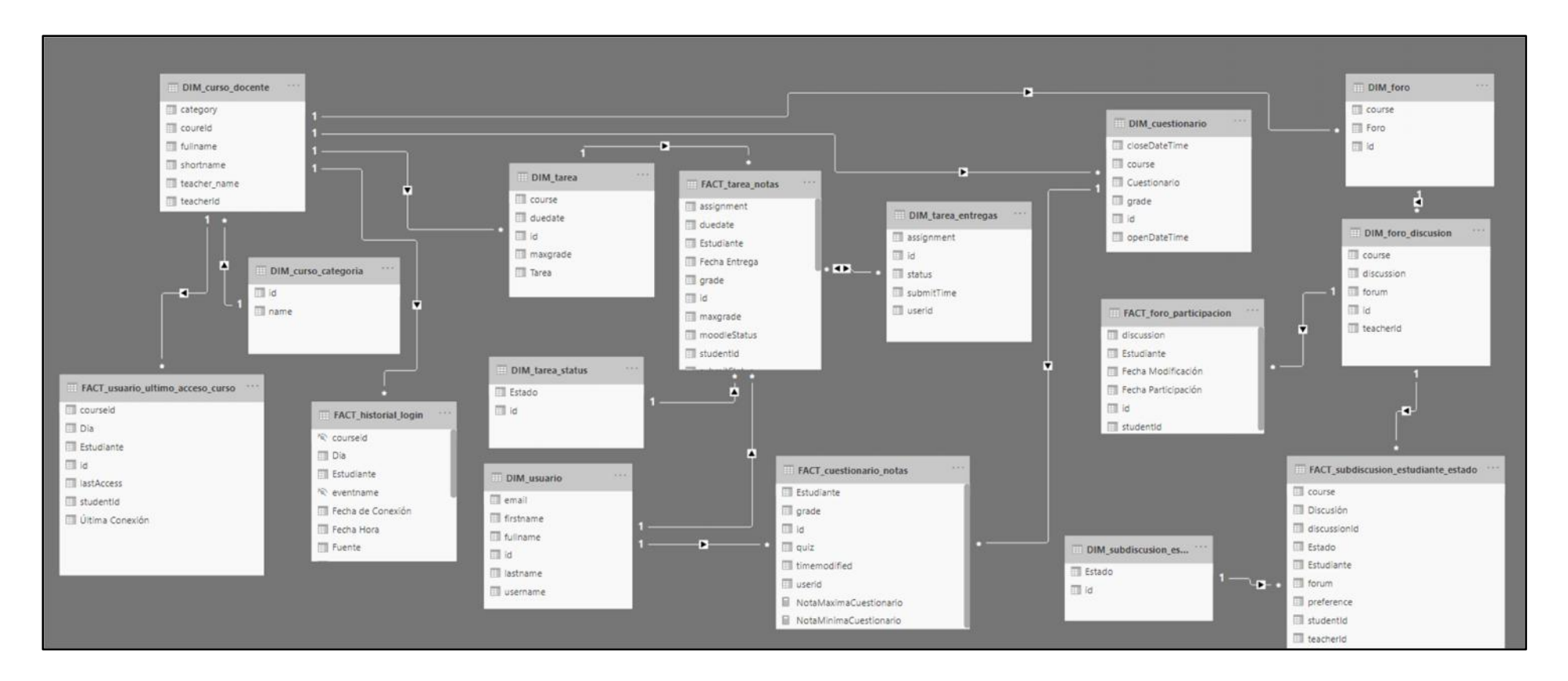

#### **ANEXO 13 MODELO LÓGICO DEL DATA WAREHOUSE DE LA SOLUCIÓN DE BI**

**ANEXO 14 GUÍA TÉCNICA INSTALACIÓN DE PLUGIN**

# **GUÍA PARA LA INSTALACIÓN DEL PLUGIN EN MOODLE**

Análisis de datos e implementación de dashboards mediante una plataforma de Business Intelligence, sobre la plataforma de educación online "MOODLE" de la Universidad Católica de Santiago de Guayaquil.

**Autor**

Juan Manuel Bonoso Gordillo

# **Fecha**

17 de Agosto del 2020

Esta guía detalla el conjunto de pasos a seguir para la instalación y configuración del Plugin, creado en el presente proyecto de titulación, en la plataforma Moodle de la UCSG. A continuación, se muestran los pasos:

# **INSTALACIÓN**

- 1. Ingresar al hosting del servidor de Moodle
- 2. Ingresar al administrador de archivos del hosting (File Manager)
- 3. Ubicar el directorio raíz de Moodle e ingresar a la carpeta blocks

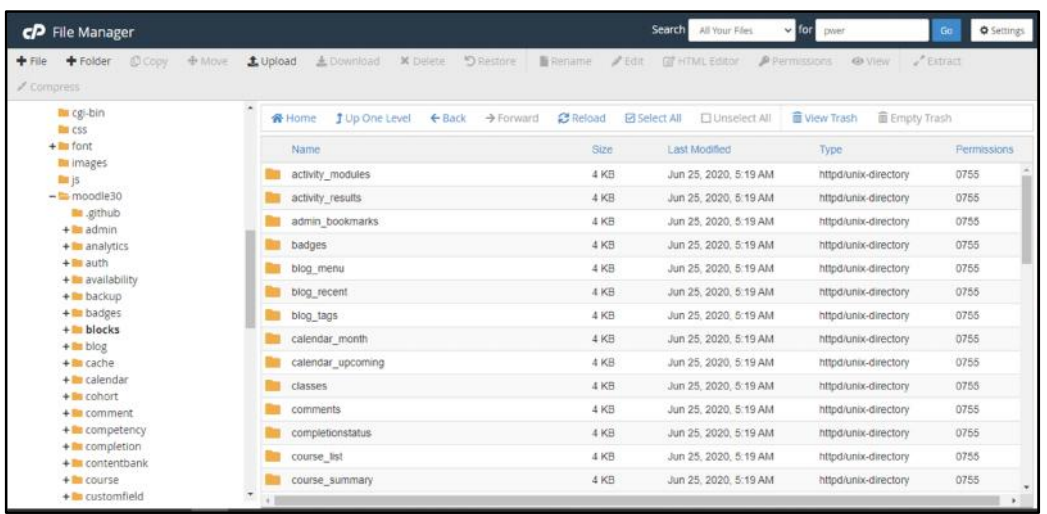

4. Subir el archivo **"powerbi\_analytics.zip"** dentro de este directorio

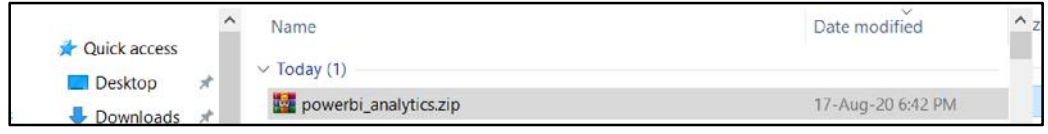

- 5. Extraer el archivo y verificar la creación de la carpeta **"powerbi\_analytics"**
- 6. Eliminar el archivo zip

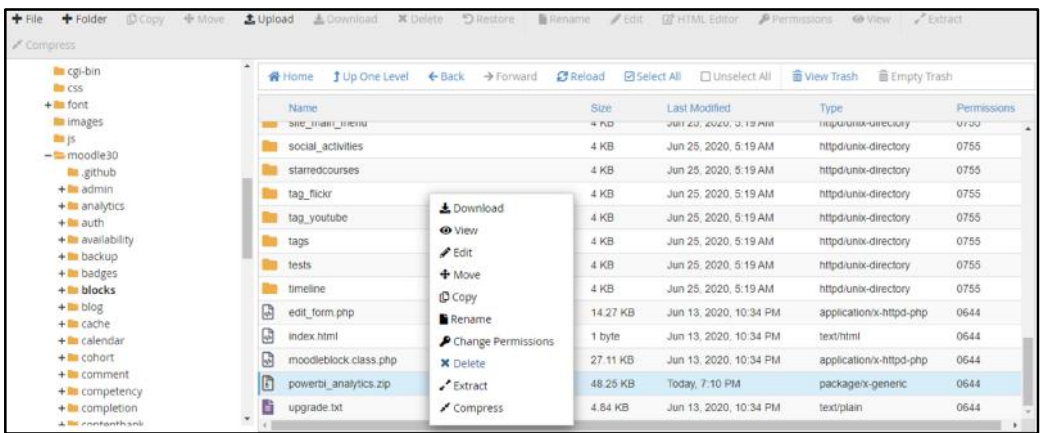

7. Iniciar Sesión en Moodle con el **usuario administrador** y deberá observar la siguiente pantalla de forma automática:

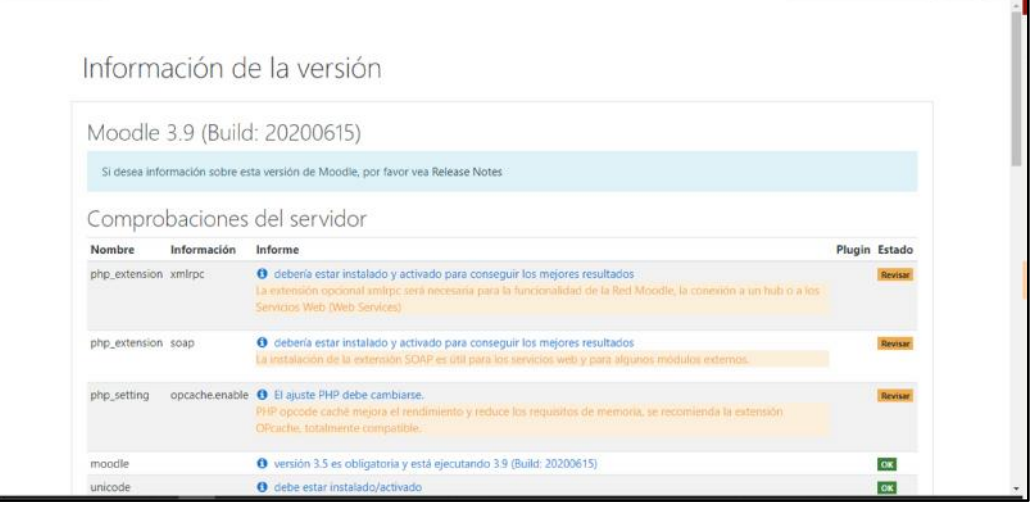

8. Dar clic en el **botón continuar**, aparecerá la siguiente pantalla:

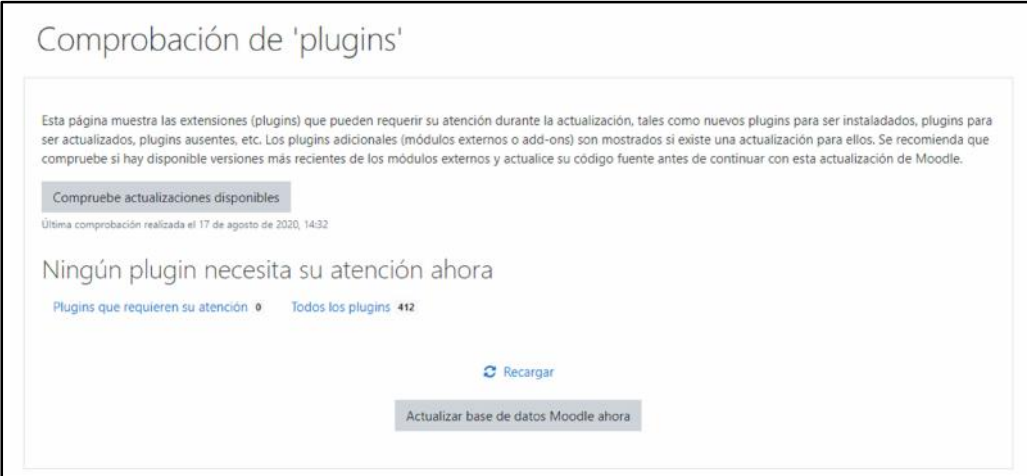

- 9. Dar clic en "**Actualizar base de datos Moodle Ahora"**
- 10.Si ingresa a la plataforma Moodle, ha instalado exitosamente el plugin de Moodle.

# **CONFIGURACIÓN**

- **1.** Acceder al Dashboard o pantalla general con el **usuario administrador**
- **2.** Dar clic en **Personalizar esta página**

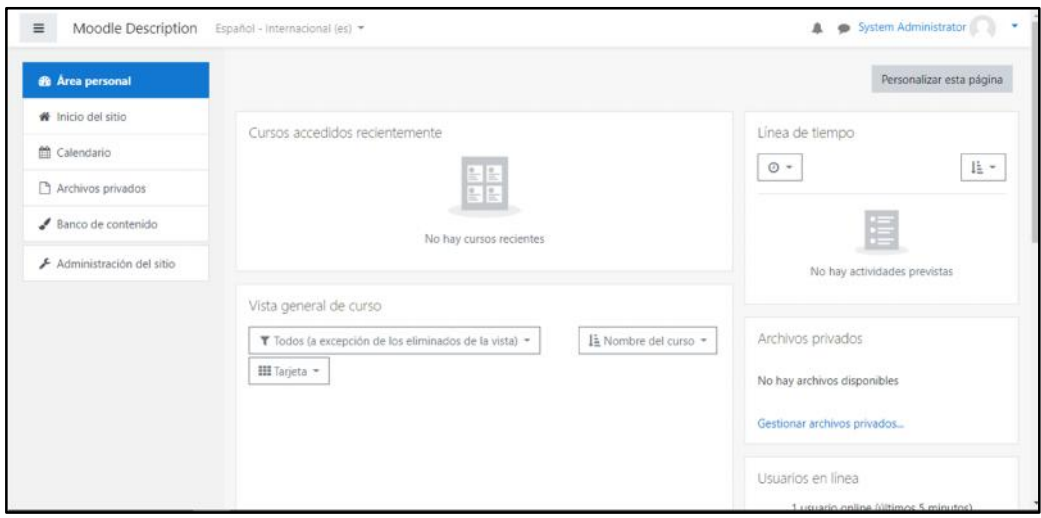

**3.** En el menú lateral izquierdo, debajo de la opción "Administración del sitio", seleccionar la opción **"Agregar un bloque"**

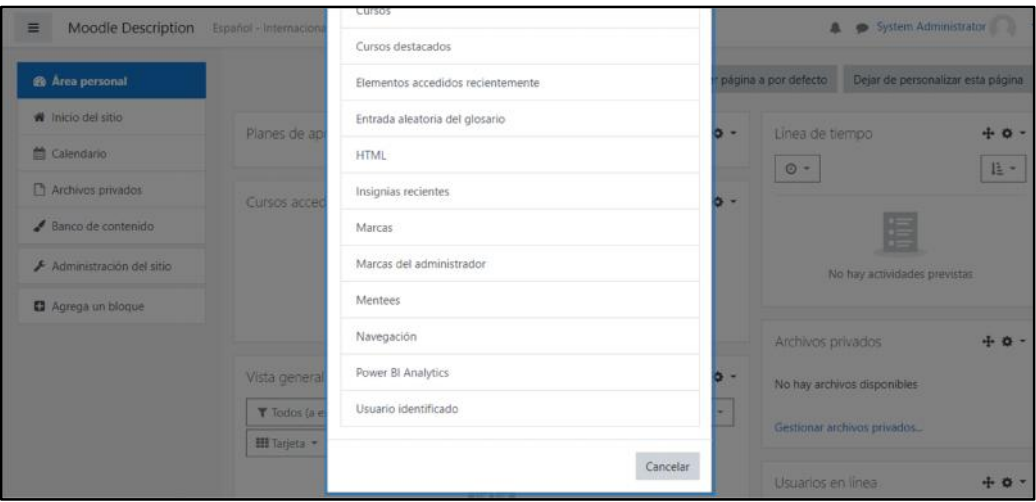

**4.** Elegir el Plugin **"Power BI Analytics",** deberá aparecer el bloque de analítica del lado derecho:

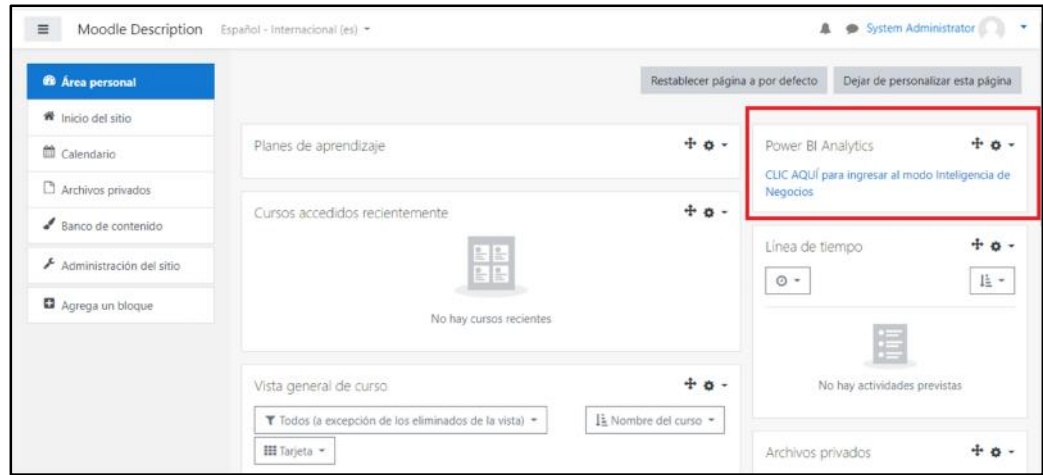

- **5.** Sino aparece en esta posición, reajústela a su gusto
- **6.** Dar clic en **"Administración del sitio"**, ubicado en el menú lateral izquierdo.
- **7.** Ir a la pestaña **"Extensiones"**
- **8.** Ubicar la sección **"Bloques"**
- **9.** Seleccionar el plugin **"Power BI Analytics"**

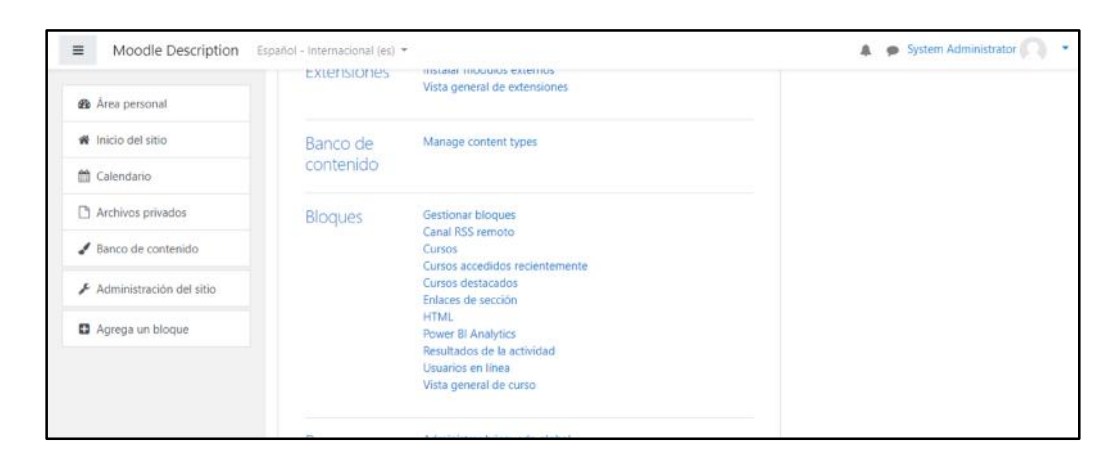

**10.** Ingresar el **URL** de la aplicación en la nube de POWER BI

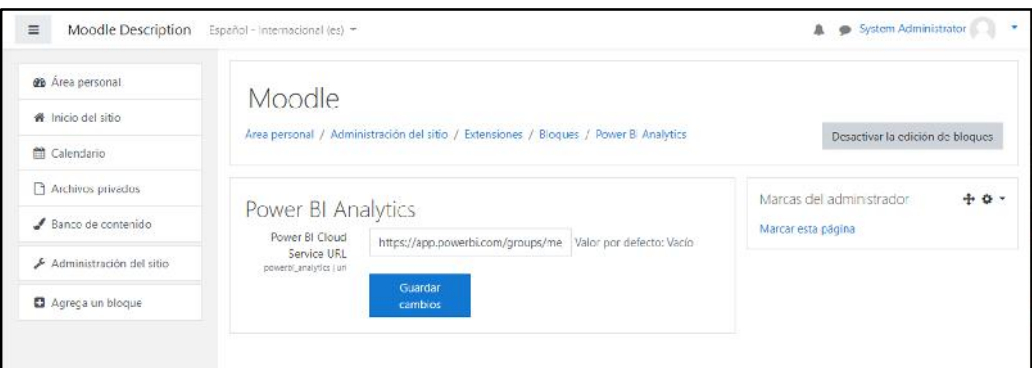

- **11.** Clic en el botón **"Guardar Cambios".**
- **12.** Regresar al **Área Personal.**
- **13.** El plugin ha sido configurado exitosamente, ya puede ingresar con un docente y dar clic en el bloque de analítica.

# **MANUAL DE USUARIO DE LA APLICACIÓN DE BUSINESS INTELLIGENCE**

Análisis de datos e implementación de dashboards mediante una plataforma de Business Intelligence, sobre la plataforma de educación online "MOODLE" de la Universidad Católica de Santiago de Guayaquil.

# **Autor**

Juan Manuel Bonoso Gordillo

# **Fecha**

19 de Agosto del 2020

El presente manual de usuario detalla cómo utilizar la aplicación de inteligencia de negocios desde la perspectiva del docente. Se explica como manejar las diversas opciones para filtrar los datos acorde a lo requerido por cada profesor.

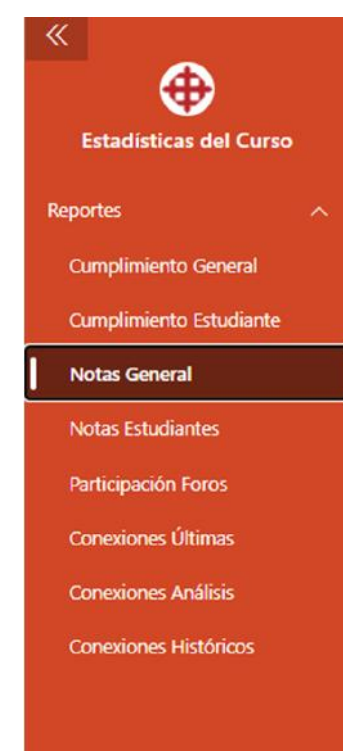

# **SELECCIÓN DE REPORTES**

Del lado izquierdo de la pantalla siempre aparecerá los diversos reportes disponibles para elegir.

El sistema cuenta con 8 pantallas o reportes que pueden ser elegidos, con tan solo dar clic en el nombre correspondiente.

# **FILTROS GENERALES**

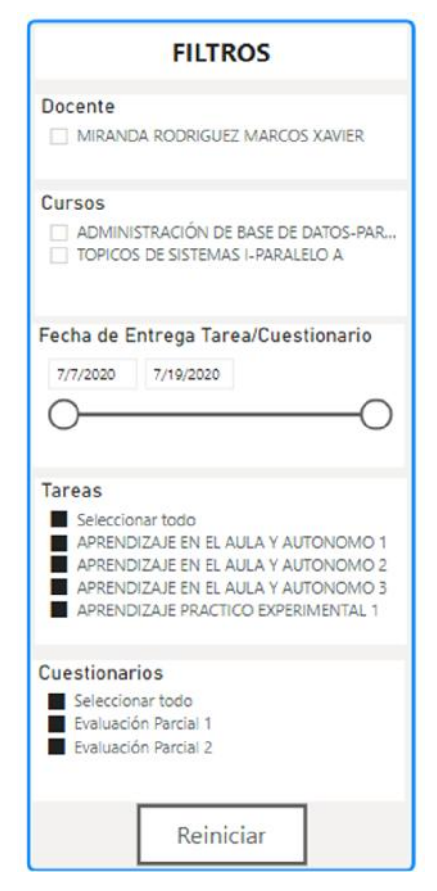

Del lado izquierdo también encontramos un menú de filtros, el cual aparecerá en cada una de las pantallas de la aplicación.

Este menú permite filtrar la información según las opciones que se escojan: Cursos, fecha, tareas, días, cuestionarios, foros, etc.

Para elegir una opción, solo se debe dar clic en el recuadro (checkbox) correspondiente.

Para elegir varias opciones se debe mantener presionada la tecla **CONTROL,** y dar clic en las diversas opciones que desee.

Para deseleccionar una opción, solo debe dar clic en el recuadro pintado de negro, que desee quitar.

# **PANTALLA CUMPLIMIENTO GENERAL**

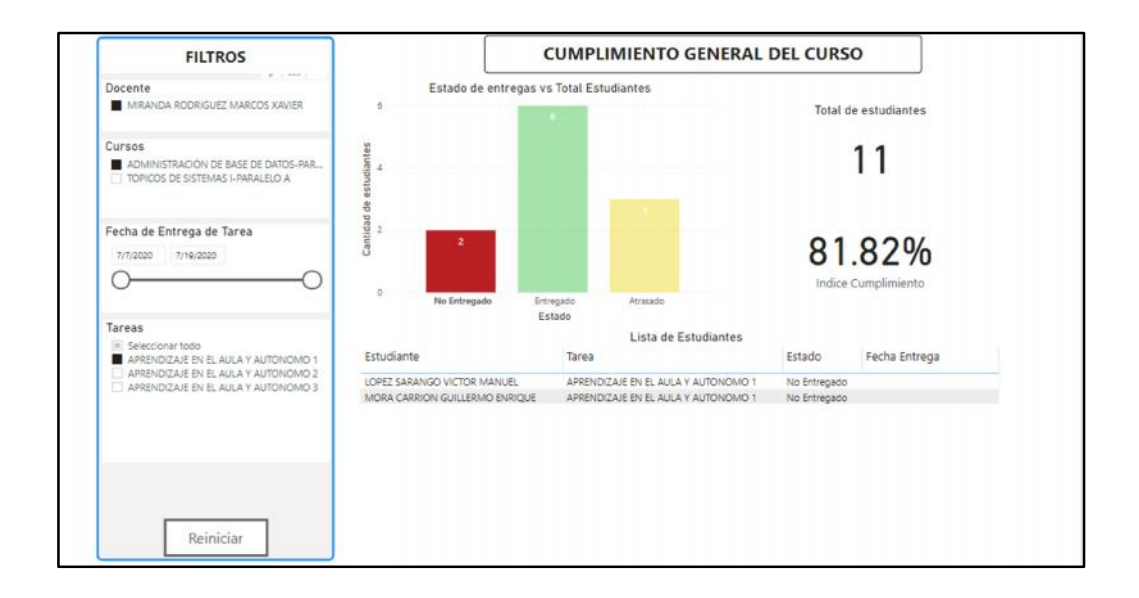

En esta pantalla, el docente podrá ver de forma general y rápida toda la información relacionada a las **tareas del curso.** Es importante recordar, que se **debe elegir todas las opciones deseadas en el menú de filtros**, antes de proceder a usar la pantalla en su totalidad.

Esta pantalla permite observar:

- El número total de estudiantes del curso elegido
- El porcentaje de cumplimiento global del curso en esa actividad o actividades seleccionadas (Entregadas + Atrasadas)

Al dar clic en el gráfico de barras en los diversos estados (No entregado, entregado y atrasado), la tabla en la parte inferior se actualizará, mostrando solo la información de los estudiantes, con el estado elegido en dicha tarea/tareas.

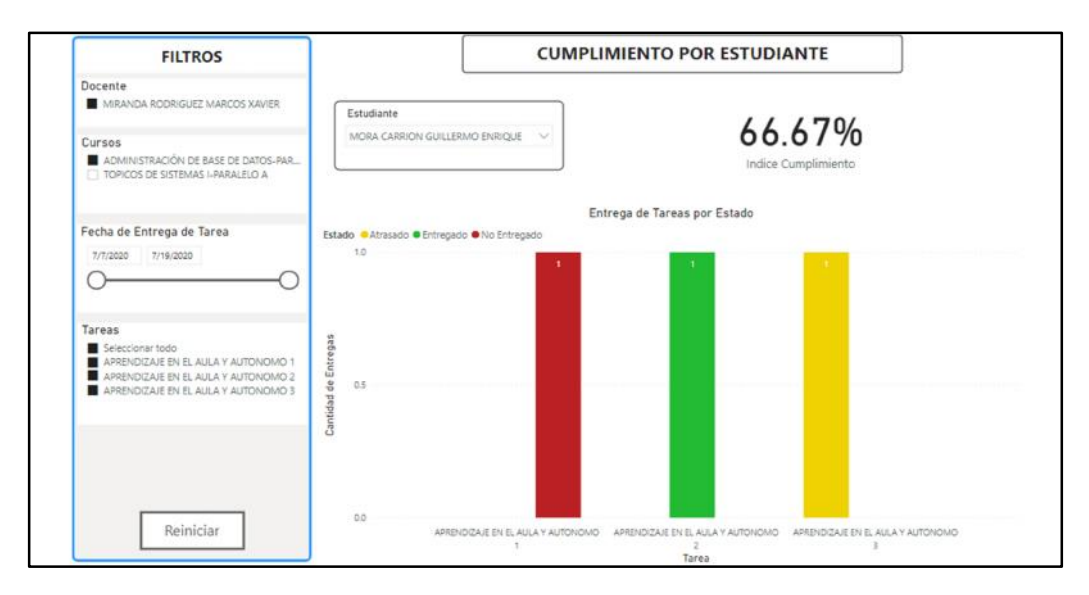

# **PANTALLA CUMPLIMIENTO ESTUDIANTE**

Esta pantalla tiene una lógica similar a la de Cumplimiento General, la diferencia es que se puede elegir un estudiante en específico, y mostrará:

- El índice de cumplimiento de ese estudiante en la tareas seleccionadas
- El estado de cada una de las tareas seleccionadas, a través del gráfico de barras

También es posible seleccionar varios estudiantes en la opción (combobox) de "Estudiantes", manteniendo presionada la tecla CONTROL. Esto causará que el gráfico de barra se agrupe, y se deba acceder a cada Tarea de forma individual.

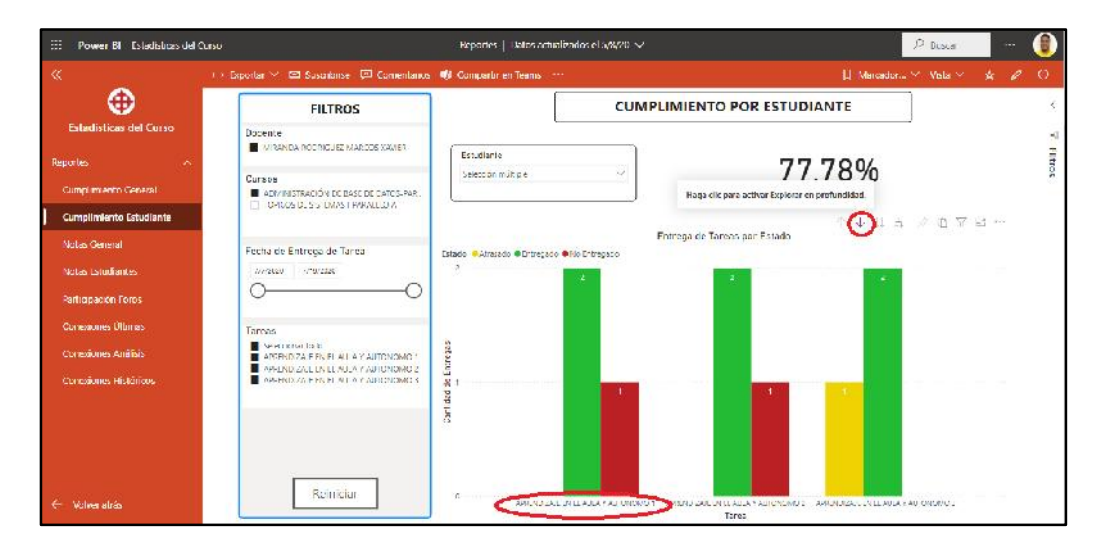

Para acceder a la información detallada:

- 1. Dar clic en la flecha de profundidad (resaltada en rojo), encima del gráfico
- 2. Dar clic en la Tarea que desee explorar

Esto permitirá observar los estudiantes con sus respectivos estados, en la Tarea seleccionada. Para regresar al estado anterior, aplastar en la flecha superior (resumir).

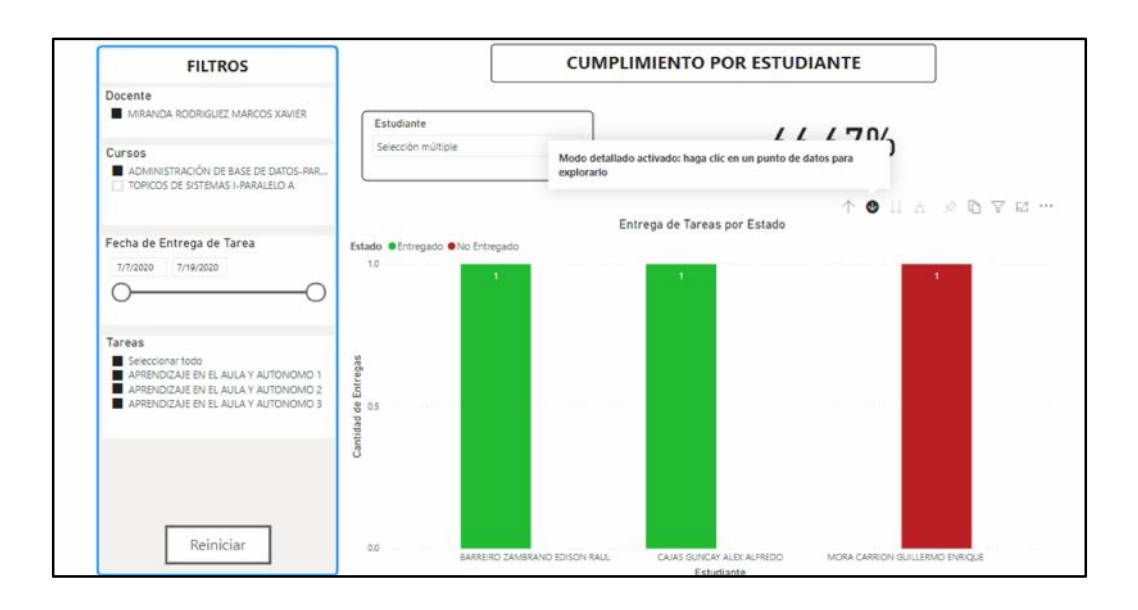

## **PANTALLA NOTAS GENERAL**

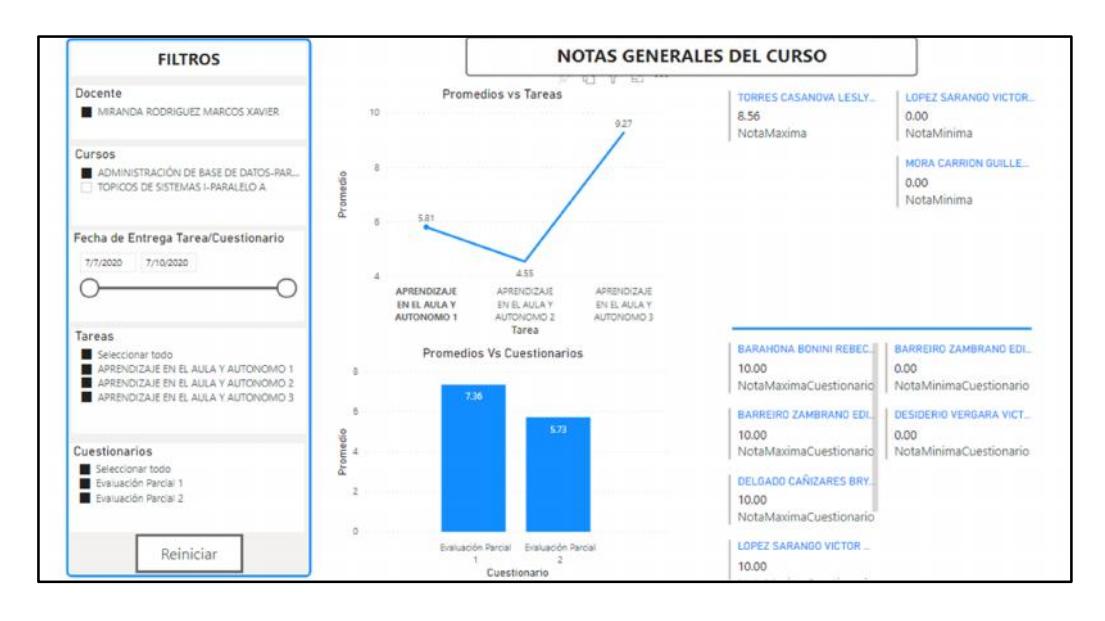

En esta pantalla se ha agregado el filtro de cuestionarios. Básicamente en esta sección se puede apreciar las actividades calificables de Moodle; el primer gráfico lineal nos dice el promedio general del curso en cada Tarea, mientras que el gráfico de barras nos dice el promedio del curso en cada Cuestionario realizado.

Al dar clic en una Tarea en específico (en el gráfico), se mostrará del lado derecho: El o los estudiantes con la nota máxima y con la nota mínima. Lo mismo sucede con los cuestionarios, al seleccionar el nombre de un cuestionario (en el gráfico) aparecerá: El o los estudiantes con nota máxima y mínima.

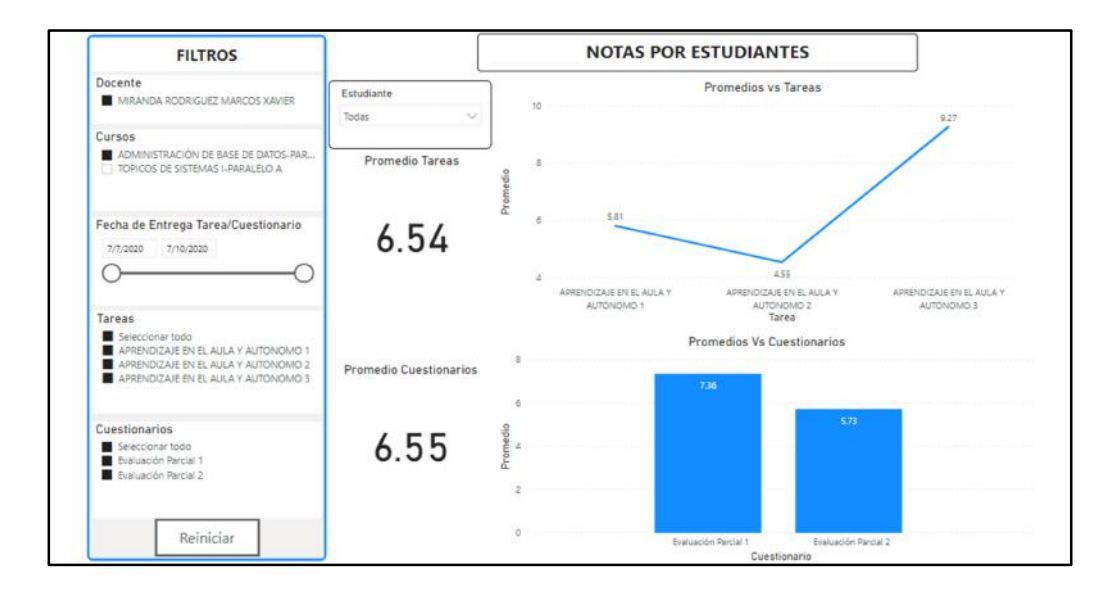

# **PANTALLA NOTAS ESTUDIANTES**

Esta pantalla contiene la misma lógica que la pantalla de notas generales, la diferencia es que se puede seleccionar un estudiante en específico a través del **combobox de Estudiante**. Esto permitirá ver el gráfico lineal de tareas de dicho estudiante, junto a su promedio; y el gráfico de barras de cuestionarios de dicho estudiante, junto a su promedio.

También es posible:

- Seleccionar varios estudiantes para ver sus promedios de forma gráfica
- Seleccionar todos los estudiantes para ver un promedio global del curso

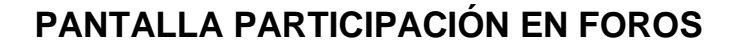

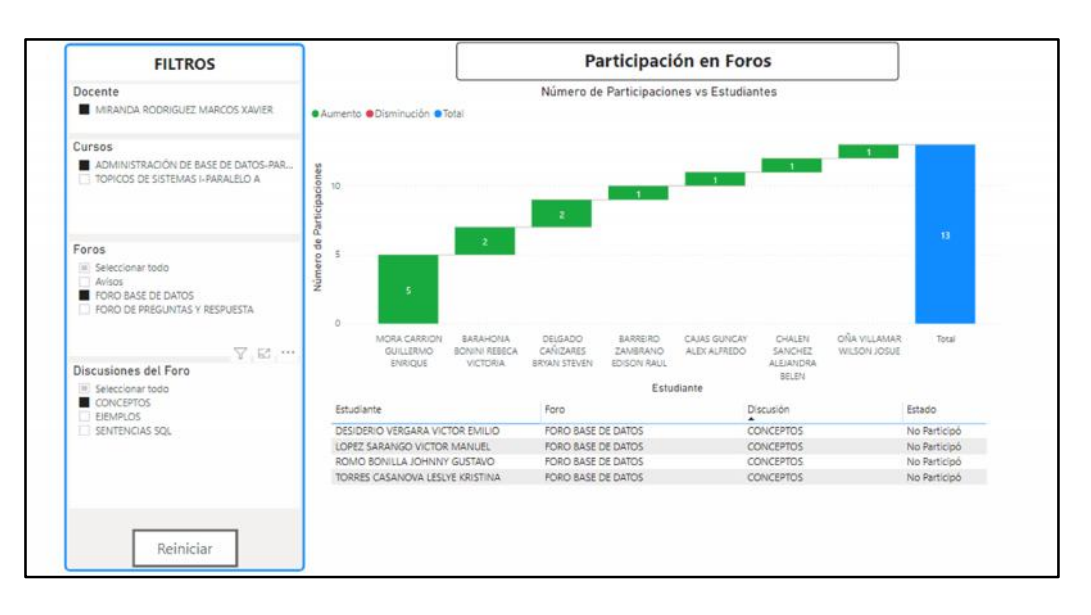

Esta pantalla contiene los filtros de foros, que son todos los foros que se han establecido en Moodle; y las discusiones que son los subtemas, dentro de cada foro. Hay que recordar que, para seleccionar más de una opción, hay que mantener presionada la tecla **CONTROL.**

El gráfico de barras nos permite observar la cantidad de interacciones por estudiante, en la discusión o discusiones elegidas. Mientras que la tabla en la parte inferior permite conocer, aquellos estudiantes que no participaron en dicha discusión.

#### Últimos accesos al curso **FILTROS** Docente MIRANDA RODRIGUEZ MARCOS XAVIER Estudiante Dia Última Conexión .<br>VILLAMAR MARIDUEÑA ALEXIS VLADIMIR 18 July 2020 18:34:43 Saturday  $V = 167$ TUFIÑO ESCUDERO LUIS EMMANUEL<br>TERAN VILLAFUERTE KAREN DENISSE<br>SOLORZANO NAVARRETE RONALD DAVID<br>SEGOVIA CASTRO GABRIELA NATHALY Saturday 18 July 2020 18:35:25<br>Saturday 18 July 2020 18:35:25<br>Wednesday 29 July 2020 20:53:24 Cursos Saturday<br>Saturday 18 July 2020 18:13:53 NEIRA REDROVAN JORGE LUIS 18 July 2020 18:13:10 MEJIA RAMIREZ FREDDY ARTURO Thursday 30 July 2020 05:06:49 MENT ARMINEZ PREDDT ANTONO<br>LOAIZA BAYAS NESTOR JOSE<br>LLANOS GUAMAN STEFANO JOSUE Saturday 18 July 2020 18:11:48 Día de la semana Saturday<br>Saturday 18 July 2020 18:11:15<br>18 July 2020 18:10:34 Seleccionar todo<br>Saturday<br>Thursday<br>Nednesday GALARZA VERIÑAZ KAREN STEPHANY Saturday 18 July 2020 18:10:00 SALANCA VENINAL ANGEN SI ISTINORIA<br>FALQUEZ JARAMILLO JAIME ALBERTO<br>CASTELLANOS ESPINOZA BOLIVAR EDUARDO<br>BONOSO GORDILLO JUAN MANUEL<br>ARMIJOS MAYON JEAN CARLOS ABELARDO 16 July 2020 16:10:00<br>16 July 2020 16:33:25<br>29 July 2020 20:47:49<br>29 July 2020 20:47:49 Saturday<br>Wednesday Wednesday Wednesday 29 July 2020 20:47:07 Reiniciar

**PANTALLA CONEXIONES ÚLTIMAS**

Esta pantalla sirve para observar (solo) la última conexión de los estudiantes al curso dentro de Moodle, en cuanto a fecha, día de la semana y tiempo se refiere. También es posible, filtrar por un día de la semana en específico, para visualizar las últimas conexiones en el día elegido.

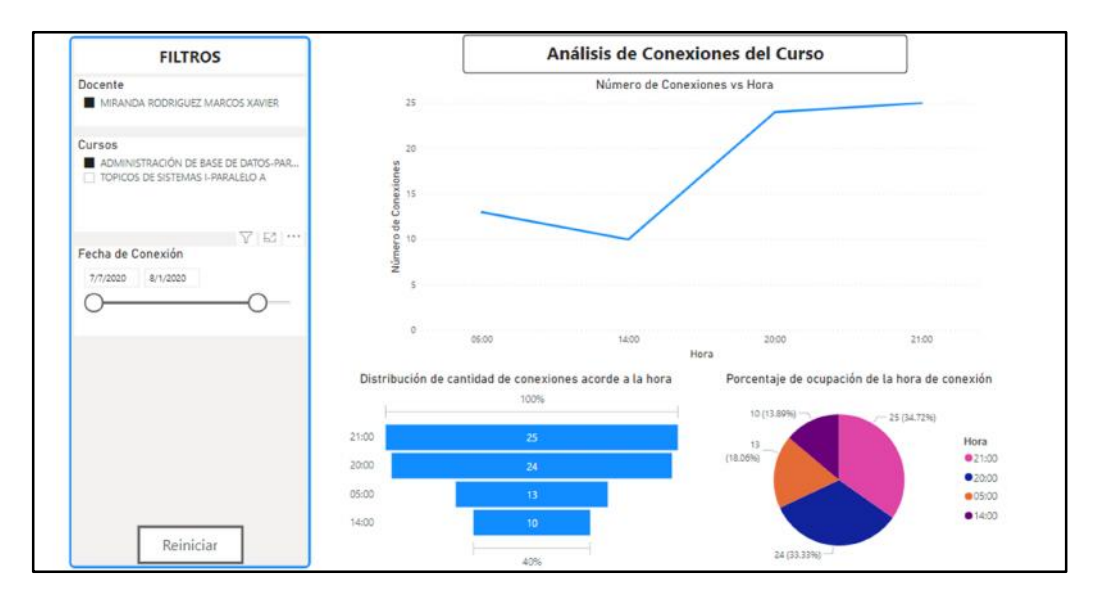

## **PANTALLA CONEXIONES ANÁLISIS**

Esta pantalla muestra de forma gráfica las horas más demandas de conexión al cuso, por parte de los alumnos. El gráfico lineal permite observar la tendencia de conexiones, según las horas del día; es importante resaltar que la hora que no aparezca en el eje inferior, es porque tiene 0 conexiones.

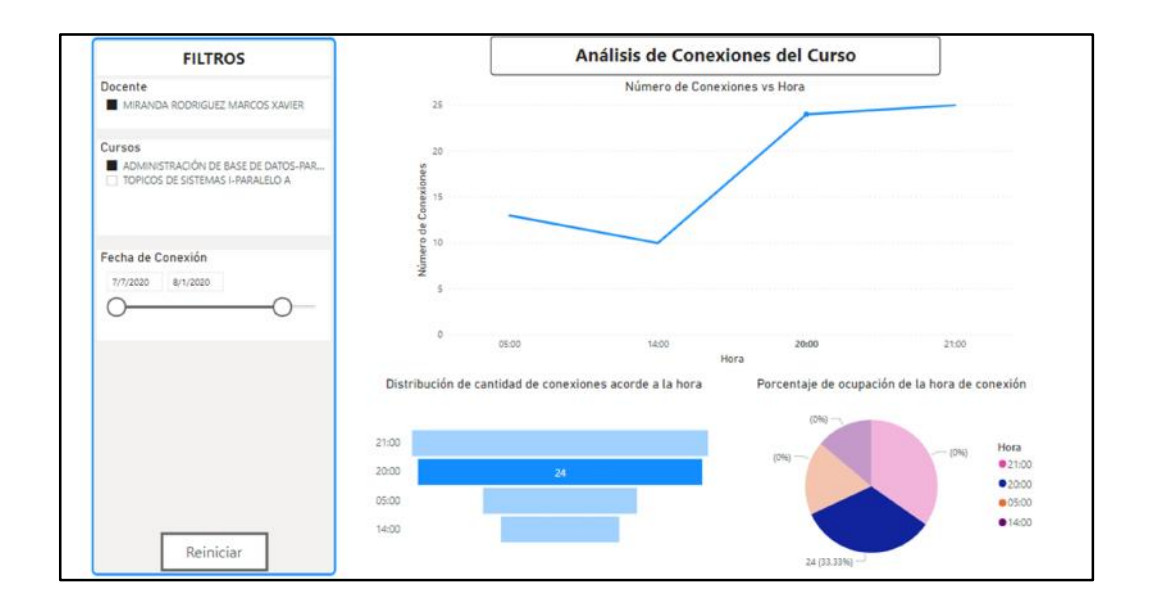

También es posible seleccionar una hora determinada en el gráfico lineal, lo cual hará que los gráficos inferiores se actualicen mostrando: La cantidad de conexiones de esa hora, en el gráfico de distribución; y el porcentaje de ocupación de dicha hora, mediante un gráfico de pastel. Todas estas conexiones corresponden al rango de fechas elegido en el filtro de **"Fecha de Conexión".**

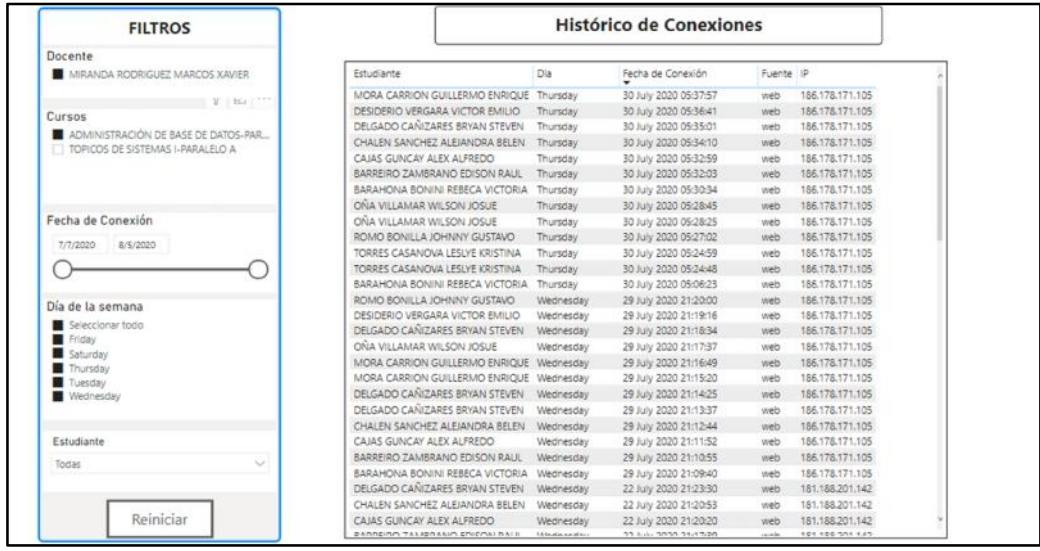

# **PANTALLA CONEXIONES HISTÓRICOS**

Los históricos mantienen una lógica similar a la pantalla "Conexiones Últimas", la diferencia radica en la adición de los campos de fuente de conexión (Web o Celular) y la dirección IP de conexión del alumno. Además, en esta pantalla **están todas las conexiones que han realizado los estudiantes;** asimismo, es posible seleccionar un estudiante en específico para observar todas sus conexiones.

Los filtros de **fecha de conexión y día de la semana** funcionan exactamente igual que en las pantallas previamente explicadas.

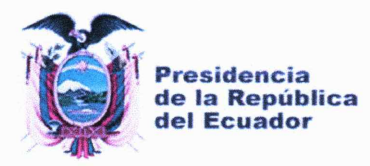

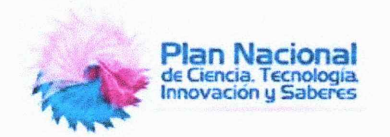

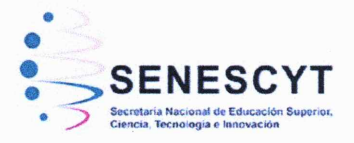

#### **DECLARACIÓN Y AUTORIZACIÓN**

Yo, Bonoso Gordillo Juan Manuel, con C.C: # 0924766579 autor/a del trabajo de titulación: Análisis de datos e implementación de dashboards mediante una plataforma de Business Intelligence, sobre la plataforma de educación online "MOODLE" de la Universidad Católica de Santiago de Guayaquil, previo a la obtención del título de Ingeniero en Sistemas Computacionales en la Universidad Católica de Santiago de Guayaquil.

1.- Declaro tener pleno conocimiento de la obligación que tienen las instituciones de educación superior, de conformidad con el Artículo 144 de la Ley Orgánica de Educación Superior, de entregar a la SENESCYT en formato digital una copia del referido trabajo de titulación para que sea integrado al Sistema Nacional de Información de la Educación Superior del Ecuador para su difusión pública respetando los derechos de autor.

2.- Autorizo a la SENESCYT a tener una copia del referido trabajo de titulación, con el propósito de generar un repositorio que democratice la información, respetando las políticas de propiedad intelectual vigentes.

Guayaquil, 08 de Septiembre de 2020

Nombre: Bonoso Gordillo Juan Manuel

C.C: 0924766579

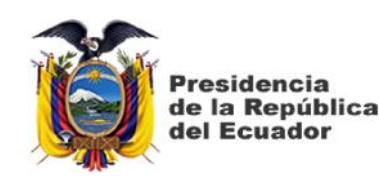

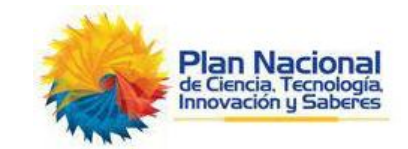

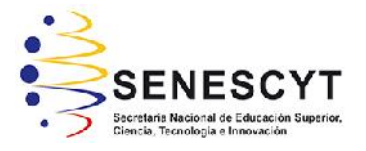

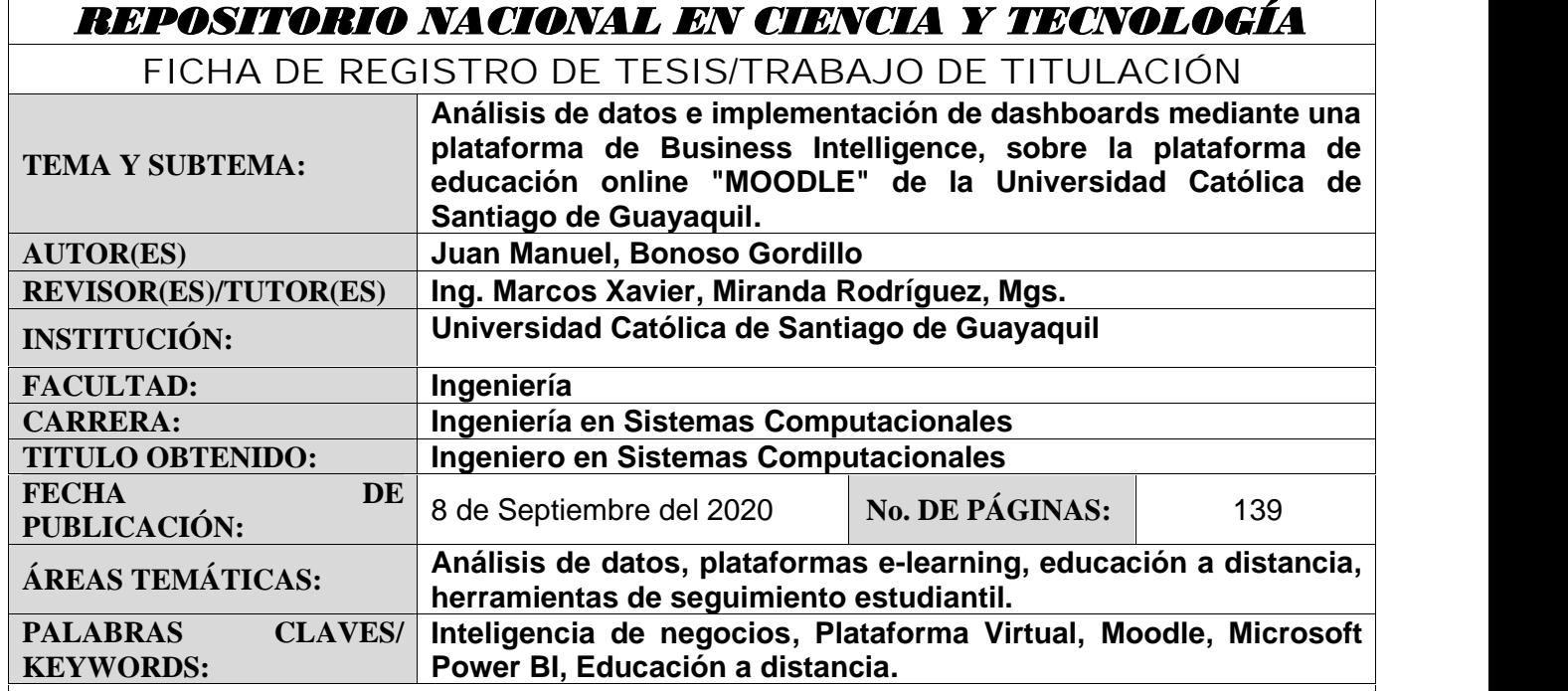

#### **RESUMEN/ABSTRACT:**

El trabajo de titulación presenta la implementación de una aplicación de Business Intelligence (BI) orientada al docente, sobre la plataforma virtual Moodle de la Universidad Católica de Santiago de Guayaquil. Este tema ha sido propuesto en medio de la emergencia sanitaria mundial causada por la COVID-19, obligando a la educación a cambiar desde la modalidad presencial hacia la de distancia. Se aplicó la metodología mixta de investigación, puesto que se buscaba determinar las actividades y recursos más utilizados en Moodle a través de encuestas y, a su vez, la experiencia del docente en el manejo de la plataforma por medio de entrevistas. El desarrollo de la solución de inteligencia de negocios se basó en la metodología de prototipos, para mostrar periódicamente las diversas pantallas funcionales según lo requerido por la Dirección de Desarrollo Tecnológico de la UCSG; entre las pantallas desarrolladas están: cumplimiento, notas, foros y conexiones. Se investigó el desarrollo de soluciones similares en el mercado y en otras universidades, así como, también se realizó un comparativo entre las tres principales aplicaciones informáticas de BI. La herramienta de inteligencia de negocios elegida para el proyecto fue Microsoft Power BI, en la cual se crearon 6 tablas de hechos y 10 dimensionales basadas en los diversos registros y tablas de Moodle, que permiten observar los reportes gráficos desde distintos puntos de vista según lo deseado por el docente. Todos estos reportes fueron subidos al servicio en la nube de Power BI, para el acceso de los docentes sin la necesidad de instalar algún programa. Finalmente, se logró implementar la aplicación de seguimiento estudiantil sobre Moodle, que le permite al docente, en sus diversas materias en la plataforma virtual, obtener varios reportes gráficos con indicadores sobre el estado de sus alumnos.

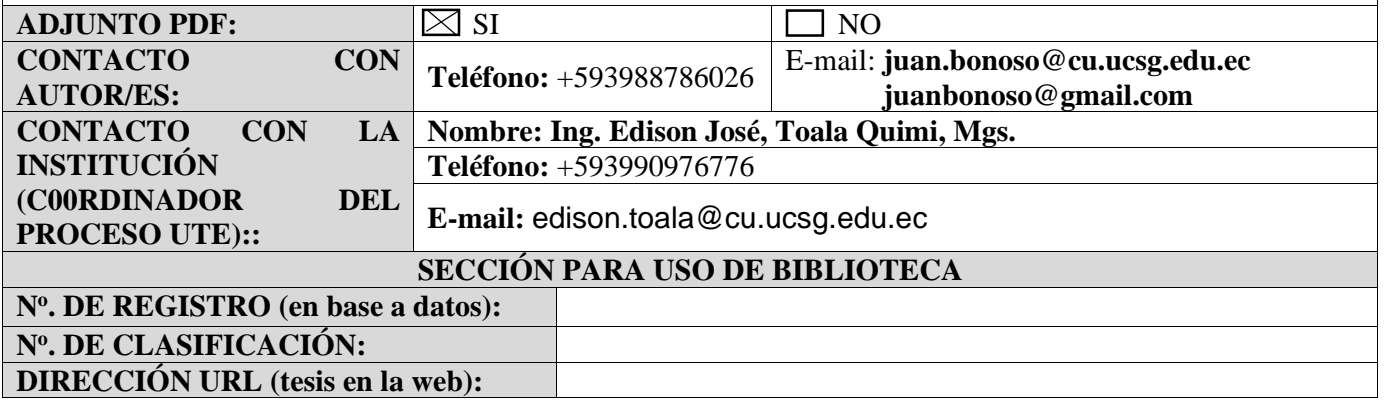